# NEC

1. Features

2. Soft Keys

3. Voice Prompts

# Aspire Mail Feature Handbook

This manual has been developed by NEC Unified Solutions, Inc. It is intended for the use of its customers and service personnel, and should be read in its entirety before attempting to install or program the system. Any comments or suggestions for improving this manual would be appreciated. Forward your remarks to:

NEC Unified Solutions, Inc. 4 Forest Parkway Shelton, CT 06484 www.necunifiedsolutions.com

Nothing contained in this manual shall be deemed to be, and this manual does not constitute, a warranty of, or representation with respect to, any of the equipment covered. This manual is subject to change without notice and NEC Unified Solutions, Inc. has no obligation to provide any updates or corrections to this manual. Further, NEC Unified Solutions, Inc. also reserves the right, without prior notice, to make changes in equipment design or components as it deems appropriate. No representation is made that this manual is complete or accurate in all respects and NEC Unified Solutions, Inc. shall not be liable for any errors or omissions. In no event shall NEC Unified Solutions, Inc. be liable for any incidental or consequential damages in connection with the use of this manual. This document contains proprietary information that is protected by copyright. All rights are reserved. No part of this document may be photocopied or reproduced without prior written consent of NEC Unified Solutions, Inc.

©2005 by NEC Unified Solutions, Inc. All Rights Reserved.
Printed in U.S.A.

| Chapte | er 1: Features                                    | .1  |
|--------|---------------------------------------------------|-----|
|        | Introduction to Voice Mail Features               | . 1 |
|        | Feature Glossary                                  | . 2 |
|        | ACD Announcement Mailbox                          | 11  |
|        | Announcement Mailbox                              | 12  |
|        | Announcement Mailbox Callout                      | 12  |
|        | Announcement Message                              | 14  |
|        | Answering Machine Emulation                       |     |
|        | Answer Schedule Override                          | 16  |
|        | Auto Attendant Do Not Disturb                     | 18  |
|        | Auto Forward                                      | 20  |
|        | Auto Help                                         |     |
|        | Auto Time Stamp                                   | 22  |
|        | Automated Attendant Transfer                      | 23  |
|        | Bilingual Voice Prompts                           | 24  |
|        | Broadcast Message                                 |     |
|        | Call Forward to a Mailbox                         | 27  |
|        | Call Queuing                                      | 28  |
|        | Call Waiting                                      |     |
|        | Calling the Automated Attendant                   | 31  |
|        | Checking/Deleting a Message                       |     |
|        | Confidential Message                              | 33  |
|        | Conversation Record                               | 34  |
|        | Directory Dialing                                 |     |
|        | Directory Lists                                   | 35  |
|        | Directory Dialing Mailbox                         | 37  |
|        | Directory Dialing Message                         |     |
|        | Distribution List                                 | 39  |
|        | Distribution Mailbox                              |     |
|        | Erasing All Messages                              |     |
|        | Exiting a Mailbox                                 |     |
|        | Future Delivery Mailbox                           |     |
|        | Future Delivery Message                           |     |
|        | Description                                       |     |
|        | Getting Recorded Help                             | 45  |
|        | Greeting                                          | 46  |
|        | Remote Greetings                                  |     |
|        | Guest Mailbox                                     | 48  |
|        | Instruction Menu                                  |     |
|        | Interactive Mailbox                               | 51  |
|        | Interactive Messaging                             | 52  |
|        | Interactive Prompts                               | 55  |
|        | Leaving a Message                                 | 56  |
|        | Leaving a Message for Automated Attendant Callers | 56  |
|        | Listening to Messages                             |     |
|        | Log Onto Voice Mail                               | 59  |
|        | Local (On-site) Logon                             | 59  |
|        | Remote Log On                                     | 59  |
|        | Mailbox Name                                      | 61  |

| Mailbox Security Code Delete                     |
|--------------------------------------------------|
| Main Menu                                        |
| Make Call                                        |
| Ask Caller's Number                              |
| Message Center Mailbox                           |
| Message Count Display                            |
| Enhanced Message Key Operation                   |
| Message Delete         71                        |
| Message Forward         72                       |
| Message Listen Mode                              |
| Message Notification                             |
| How Message Notification Works                   |
| Message Notification to Normal Telephone Numbers |
| Message Notification to Radio Pagers             |
| Message Notification to Digital Pagers           |
| Message Notification to Message Delivery         |
| Cascading Message Notification                   |
| Message Notification for Urgent Messages         |
| Message Playback Direction                       |
| Message Record                                   |
| Recording Options                                |
| Message Reply                                    |
| Message Waiting Lamp                             |
| Music On Hold                                    |
| Paging Message                                   |
| Park and Page                                    |
| Park and Page and Direct Inward Lines            |
| Pre-Greeting Announcement Mailbox                |
| Quick Message                                    |
| Return Receipt                                   |
| Security Code99                                  |
| Subscriber Mailbox                               |
| System Administrator                             |
| System Administrator Mailbox                     |
| Time and Date                                    |
| Time and Date Stamp                              |
| Time and Date Stamp with Caller ID               |
| Transfer to a Mailbox                            |
| Urgent Message                                   |
| Urgent Message Status                            |
| Voice Prompts                                    |
| Volume Control                                   |
| Welcome Message                                  |
|                                                  |
| Welcome Message                                  |

| Soft Keys                    | 113 |
|------------------------------|-----|
| Soft Key Definitions         | 113 |
| Soft Key Definitions         | 113 |
| Keyset Soft Keys             | 113 |
| Keyset Status Line           |     |
| Keyset Soft Key Chart        |     |
| Super Display Soft Keys      | 120 |
| Super Display Status Line    |     |
| Super Display Soft Key Chart |     |

iv ◆ Table of Contents Aspire Mail Feature Handbook

# Chapter 1: Features

# **Introduction to Voice Mail Features**

If you are not familiar with the voice mail features, review the <u>Feature Glossary</u> on page 2.

This chapter provides detailed information on the voice mail features. The features in this chapter are in alphabetical order, like a dictionary. This chapter subdivides each feature definition into headings as follows:

### Description

Read *Description* to get an overview of the feature, its benefit, any special considerations you should be aware of, and how it works in the default system.

### Operation

Operation provides charts that show you how the feature operates.

| Name                                   | <u>Description</u>                                                                                                    | <u>Usage</u>        |
|----------------------------------------|----------------------------------------------------------------------------------------------------|---------------------|
| Access Directory Dialing               | ■ See <i>Directory Dialing</i> in this glossary.                                                                                                    | Automated Attendant |
| ACD Announcement Mailbox               | <ul> <li>Mailbox that provides a prerecorded greeting (announcement message) for an Automatic Call Distribution (ACD) group. ACD must be separately programmed in the telephone system.</li> <li>■ See ACD Announcement Mailbox on page 11 for more.</li> </ul>                                                | Voice Mail          |
| Administrator Security Code<br>Control | ■ See Security Code in this glossary.                                                                                                    | Voice Mail          |
| Announcement Mailbox                   | Mailbox that allows a prerecorded greeting to play to mailbox callers.  ■ See <i>Announcement Mailbox</i> on page 12 for more.                                                                                                    | Automated Attendant |
| Announcement Message                   | The message that the System Administrator records for a specific Announcement Mailbox.  See <i>Announcement Message</i> on page 14 for more.                                                                                                    | Automated Attendant |
| Answering Machine Emulation            | <ul> <li>A keyset on the connected telephone system can work like a home answering machine.</li> <li>■ See <i>Answering Machine Emulation</i> on page 15 for more.</li> </ul>                                                                                                    | Voice Mail          |
| Answering Schedule Override            | The System Administrator can call into the Automated Attendant and enable an alternate greeting and alternate dialing options for callers.  See <i>Answer Schedule Override</i> on page 16 for more.                                                                                                    | Automated Attendant |
| Auto Attendant Do Not Disturb          | If an extension user has a mailbox greeting recorded, Auto Attendant Do Not Disturb sends Automated Attendant calls directly to their mailbox. Their phone will not ring for calls from the Automated Attendant.  ■ See Auto Attendant Do Not Disturb on page 18 for more. Also see Greeting in this glossary. | Automated Attendant |
| Auto Forward                           | Messages left in an extension user's mailbox can automatically forward to a co-worker's mailbox.  See <i>Auto Forward</i> on page 20 for more.                                                                                                    | Voice Mail          |
| Auto Help                              | An extension user can enable a <i>full</i> or <i>abbreviated</i> set of voice prompts that guide them while using their mailbox.  See <i>Auto Help</i> on page 21 for more.                                                                                                    | Voice Mail          |
| Auto Time Stamp                        | After a user listens to a message, voice mail can optionally announce the time and date the message was left.  See <i>Auto Time Stamp</i> on page 22 for more.                                                                                                    | Voice Mail          |

| <u>Name</u>                      | Description                                                                                                    | <u>Usage</u>        |
|----------------------------------|----------------------------------------------------------------------------------------------------|---------------------|
| Automated Attendant Transfer     | While on a trunk call, an extension user can transfer their trunk call to the Automated Attendant so the caller can use the Automated Attendant dialing options.  ■ See Automated Attendant Transfer on page 23 for more.                                                                         | Voice Mail          |
| Bilingual Voice Prompts          | oice mail provides voice prompts in 2 languages. These 2 languages are available to Automated attendant callers, specific trns, or specific mailboxes. In addition, Automated Attendant ccallers may be able to selet the language of their chice.  See <i>Bilingual Voice Prompts</i> on page 24 | System              |
| Broadcast Message                | A prerecorded Broadcast Message automatically plays to each mailbox user when they log into their mailbox.  See <i>Broadcast Message</i> on page 26 for more.                                                                                                    | Voice Mail          |
| Call Forward to a Mailbox        | An extension user can forward their calls to their mailbox.  See <i>Call Forward to a Mailbox</i> on page 27 for more.                                                                                                    | Voice Mail          |
| Call Parking/Paging              | ■ See <i>Park and Page</i> in this glossary.                                                                                                    | Automated Attendant |
| Call Queuing                     | Automated Attendant callers can wait in line (without hanging up) for a busy extension to become free. Voice prompts tell the caller their place in queue while they wait.  See <i>Call Queuing</i> on page 28 for more.  Also see <i>Call Waiting</i> in this glossary.                          | Automated Attendant |
| Call Waiting                     | Automated Attendant callers can wait in line (without hanging up) for a busy extension to beome free. Voice mail sends a beep to the busy exensin letting them know a cal is waiting  See <i>Call Waiting</i> on page 30 for more  Also see <i>Call Queuing</i> in the glossary                   | Automated Attendant |
| Calling (Logging Onto) a Mailbox | ■ See <i>Log Onto Voice Mail</i> in this glossary.                                                                                                    | Voice Mail          |
| Calling the Automated Attendant  | <ul> <li>Automated Attendant callers can use various voice mail features and then return to the Automated Attendant for additional dialing options.</li> <li>See <i>Calling the Automated Attendant</i> on page 31 for more.</li> </ul>                                                           | Automated Attendant |
| Checking/Deleting a Message      | An extension user can check if a voice mail message they left for a co-worker has been listened to by the co-worker. If not, they can delete it.  See <i>Checking/Deleting a Message</i> on page 32 for more.                                                                                     | Voice Mail          |
| Confidential Message             | An extension user can leave a Confidential Message for a co-worker that cannot be forwarded to another user.  See <i>Confidential Message</i> on page 33 for more.                                                                                                    | Voice Mail          |

| <u>Name</u>                           | <u>Description</u>                                                                                                    | <u>Usage</u>        |
|---------------------------------------|----------------------------------------------------------------------------------------------------|---------------------|
| Conversation Record                   | Allows an extension user to record their active call as a message in their mailbox. Voice mail will broadcast a beep and a voice prompt to the callers as Conversation Record begins.  See <i>Conversation Record</i> on page 34 for more. | Voice Mail          |
| Deleting a Message                    | ■ See <i>Message Delete</i> in this glossary.                                                                                                    | Voice Mail          |
| <b>Deleting Mailbox Security Code</b> | ■ See <i>Mailbox Security Code Delete</i> in this glossary.                                                                                                    | Maintenance         |
| Directory Dialing                     | An Automated Attendant caller can call an extension by dialing the first few letters of the extension user's name.  See <i>Directory Dialing</i> on page 35 for more.                                                                      | Automated Attendant |
| Directory Dialing Mailbox             | The type of mailbox voice mail can use to facilitate Directory Dialing, bypassing the Automated Attendant.  See <i>Directory Dialing Mailbox</i> on page 37 for more.                                                                      | Automated Attendant |
| Directory Dialing Message             | The announcement the Directory Dialing Mailbox provides to incoming callers so they know how to use the Directory Dialing feature.  See <i>Directory Dialing Message</i> on page 38 for more.                                              | Automated Attendant |
| Distribution List                     | The list of extensions that will receive a message sent to the associated Distribution Mailbox.  See <i>Distribution List</i> on page 39 for more.                                                                                         | Voice Mail          |
| Distribution Mailbox                  | Record a single message and send it to a Distribution Mailbox, which in turn sends the message to the extensions on that mailbox's predefined Distribution List.  See <i>Distribution Mailbox</i> on page 40 for more.                     | Voice Mail          |
| Erasing All Messages                  | Lets the System Administrator delete mailbox messages system-side.  See <i>Erasing All Messages</i> on page 41 for more.                                                                                                    | Maintenance         |
| Exiting a Mailbox                     | An extension user can exit their mailbox by dialing a code or by hanging up.  See <i>Exiting a Mailbox</i> on page 42 for more.                                                                                                    | Voice Mail          |
| Forwarding Calls to a Mailbox         | See Call Forward to a Mailbox in this glossary.                                                                                                    | Voice Mail          |
| Future Delivery Mailbox               | The type of mailbox that enables extension users to leave Future Delivery Messages.  See <i>Future Delivery Mailbox</i> on page 43 for more.                                                                                               | Voice Mail          |
| Future Delivery Message               | An extension user can record a voice message for a coworker and have voice mail deliver it at a specified time in the future.  See <i>Future Delivery Message</i> on page 44 for more.                                                     | Voice Mail          |
| Getting Recorded Help                 | If an extension user dials an incorrect code or forgets what to dial while in their mailbox, they can request help from the voice mail voice prompts.  See <i>Getting Recorded Help</i> on page 45 for more.                               | Voice Mail          |

| Name                                          | <u>Description</u>                                                                                                    | <u>Usage</u>        |
|-----------------------------------------------|----------------------------------------------------------------------------------------------------|---------------------|
| Greeting                                      | A Subscriber or Guest Mailbox user can record up to 3 personalized greetings for their mailbox. Caller's to the user's mailbox hear the active personalized greeting.  With Remote Greeting, an extension user can call into the Automated Attendant, access their mailbox, and remotely record their mailbox greeting.  ■ See <i>Greeting</i> on page 46 for more.  ■ Also see <i>Auto Attendant Do Not Disturb</i> in this glossary. | Voice Mail          |
| Guest Mailbox                                 | An outside party can have their own mailbox for receiving and sending messages.  See <i>Guest Mailbox</i> on page 48 for more.                                                                                                    | Voice Mail          |
| Help                                          | ■ See <i>Getting Recorded Help</i> in this glossary.                                                                                                    | Voice Mail          |
| Instruction Menu                              | The Instruction Menu is the second announcement that plays to Automated Attendant callers, right after the Welcome Message. Normally, the Instruction Menu provides callers with the Automated Attendant dialing options.  See <i>Instruction Menu</i> on page 49.  Also see <i>Welcome Message</i> in this glossary.                                                                                                    | Automated Attendant |
| Interactive Mailbox                           | The mailbox type the facilitates Interactive Messaging.  See <i>Interactive Mailbox</i> on page 51 for more.                                                                                                    | Automated Attendant |
| Interactive Messaging                         | Automated Attendant callers can respond to specific pre- recorded questions (the <i>Interactive Prompts</i> ) and have their answers stored in a unique mailbox (the <i>Interactive Mailbox</i> ).  See <i>Interactive Messaging</i> on page 52 for more.                                                                                                    | Automated Attendant |
| Interactive Prompts                           | The Interactive Messaging pre-recorded prompts.  ■ See <i>Interactive Prompts</i> on page 55 for more.                                                                                                    | Automated Attendant |
| Leaving a Message                             | An extension user can leave a voice message in a co-worker's mailbox if that extension is busy, unanswered, or in Do Not Disturb.  See <i>Leaving a Message</i> on page 56 for more.                                                                                                    | Voice Mail          |
| Leaving a Message at a Busy/<br>DND Extension | ■ See <i>Leaving a Message</i> in this glossary.                                                                                                    | Voice Mail          |
| Leave a Quick Message                         | ■ See <i>Quick Message</i> in this glossary.                                                                                                    | Automated Attendant |
| Listening Options                             | ■ See <i>Listening to Messages</i> in this glossary.                                                                                                    | Voice Mail          |
| Listening to Messages                         | While or after listening to a message, an extension user has many message handling options from which to choose.  ■ See <i>Listening to Messages</i> on page 57 for more.                                                                                                    | Voice Mail          |
| Local Notification                            | ■ See <i>Message Notification</i> in this glossary.                                                                                                    | Voice Mail          |

| <u>Name</u>                  | <u>Description</u>                                                                                                    | <u>Usage</u> |
|------------------------------|----------------------------------------------------------------------------------------------------|--------------|
| Log Onto Voice Mail          | An extension user can press a key to log onto (access) their voice mail mailbox.  With Remote Logon, an employee calling through the Automated Attendant can dial a single digit followed by their own mailbox number to remotely log onto their mailbox.  See Log Onto Voice Mail on page 59 for more. | Voice Mail   |
| Mailbox Greeting             | ■ See <i>Greeting</i> in this glossary.                                                                                                    | Voice Mail   |
| Mailbox Logon                | ■ See <i>Log Onto Voice Mail</i> in this glossary.                                                                                                    | Voice Mail   |
| Mailbox Name                 | A mailbox caller can hear the extension user's prerecorded name instead of their mailbox number.  See <i>Mailbox Name</i> on page 61 for more.                                                                                                    | Voice Mail   |
| Mailbox Security Code Delete | <ul> <li>The System Administrator can delete the security code for any mailbox, effectively unlocking it.</li> <li>See Mailbox Security Code Delete on page 63 for more.</li> <li>Also see Security Code in this glossary.</li> </ul>                                                                   | Maintenance  |
| Mailbox Transfer             | ■ See <i>Transfer to a Mailbox</i> in this glossary.                                                                                                    | Voice Mail   |
| Main Menu                    | The voice mail options available to an extension user when they log onto their mailbox.  See <i>Main Menu</i> on page 64 for more.                                                                                                    | Voice Mail   |
| Make Call                    | An extension user can listen to a voice message and dial a code to return the call without knowing the caller's phone number.  See <i>Make Call</i> on page 66 for more.                                                                                                    | Voice Mail   |
| Make Call to Sender          | ■ See <i>Make Call</i> in this glossary.                                                                                                    | Voice Mail   |
| Message Center Mailbox       | A shared mailbox for a group of co-worker's. Can also be the routing destination for rotary dial Automated Attendant callers.  See <i>Message Center Mailbox</i> on page 67.                                                                                                    | Voice Mail   |
| Message Check                | ■ See <i>Checking/Deleting a Message</i> in this glossary.                                                                                                    | Voice Mail   |
| Message Count Display        | The telephone display can show the number of new messages waiting in a user's mailbox.  See <i>Message Count Display</i> on page 69 for more.                                                                                                    | Voice Mail   |
| Message Delete               | An extension user can delete any messages left in their mailbox.  See <i>Message Delete</i> on page 71 for more.                                                                                                    | Voice Mail   |
| Message Forward              | A subscriber can forward a message in their mailbox to a co-worker. They can optionally record a comment before the forwarded message.  See <i>Message Forward</i> on page 72 for more.                                                                                                    | Voice Mail   |

| Name                                        | Description                                                                                                    | <u>Usage</u>        |
|---------------------------------------------|----------------------------------------------------------------------------------------------------|---------------------|
| Message Listen Mode                         | When a user calls their mailbox, they can dial a code to listen to all their messages, their new messages, their saved messages, or their held messages.  See <i>Message Listen Mode</i> on page 74 for more.                                                                                                    | Voice Mail          |
| Message Notification                        | Once Message Notification is activated by the mailbox user, voice mail can dial up to 3 telephone numbers to let the recipient know there are new messages in their mailbox. Notification can call extensions, local numbers, long distance numbers and pagers.  See <i>Message Notification</i> on page 75 for more. | Voice Mail          |
| Message Notification for Urgent<br>Messages | <ul> <li>Message Notification can be set up to notify only for urgent messages.</li> <li>■ See Message Notification for Urgent Messages on page 82 for more.</li> </ul>                                                                                                    | Voice Mail          |
| Message Playback Direction                  | An extension user can listen to their messages in either LIFO (last-in-first-out) or FIFO (first-in-first-out) order.  See <i>Message Playback Direction</i> on page 83 for more.                                                                                                    | Voice Mail          |
| Message Record                              | A Subscriber or Guest Mailbox user can record and send a message to any other Subscriber, Guest, Message Center, or Future Delivery Mailbox.  See <i>Message Record</i> on page 84 for more.                                                                                                    | Voice Mail          |
| Message Reply                               | An extension user can reply to a message in their mailbox by dialing a simple code, without knowing the caller's extension number.  See <i>Message Reply</i> on page 87 for more.                                                                                                    | Voice Mail          |
| Message Send                                | ■ See <i>Message Record</i> in this glossary.                                                                                                    | Voice Mail          |
| Message Waiting Lamp                        | An extension's Message Waiting lamp flashes on the telephone indicating that they have new messages waiting in their mailbox.  See <i>Message Waiting Lamp</i> on page 88 for more.                                                                                                    | Voice Mail          |
| <b>Multilingual Voice Prompts</b>           | See Bilingual Voice Prompts in this glossary                                                                                                    | System              |
| Multiple Mailbox Greetings                  | See <i>Greeting</i> in this glossary.                                                                                                    | Voice Mail          |
| Music On Hold                               | Call Queuing callers waiting for a busy extension to become free can hear prerecorded music or an announcement.  ■ See Music On Hold on page 89 for more.                                                                                                    | Automated Attendant |
| Name                                        | ■ See <i>Mailbox Name</i> in this glossary.                                                                                                    | Voice Mail          |
| One-Touch Forwarding                        | ■ See <i>Call Forward to a Mailbox</i> and <i>Message Forward</i> in this glossary.                                                                                                    | Voice Mail          |
| One-Touch Mailbox Access                    | ■ See <i>Log Onto Voice Mail</i> in this glossary.                                                                                                    | Voice Mail          |
| One-Touch Mailbox Retrieval                 | ■ See <i>Log Onto Voice Mail</i> in this glossary.                                                                                                    | Voice Mail          |
| Paging Message                              | The prerecorded announcement used for Park and Page.  ■ See <i>Paging Message</i> on page 91 for more.                                                                                                    | Voice Mail          |

| <u>Name</u>                                        | <u>Description</u>                                                                                                    | <u>Usage</u>        |
|----------------------------------------------------|----------------------------------------------------------------------------------------------------|---------------------|
| Park and Page                                      | Voice mail can Park an Automated Attendant call at an extension and automatically Page with a prerecorded greeting announcing the parked call.  See <i>Park and Page</i> on page 93 for more.                                                                                                 | Automated Attendant |
| Personal Answering Machine<br>Emulation            | ■ See <i>Answering Machine Emulation</i> in this glossary.                                                                                                    | Voice Mail          |
| Personalized Mailbox Greeting                      | ■ See <i>Greeting</i> in this glossary.                                                                                                    | Voice Mail          |
| Pre-Greeting Announcement<br>Mailbox               | When enabled for a Subscriber Mailbox, callers leaving a message in the mailbox hear the Announcement Message recorded for the specified Pre-Greeting Announcement Mailbox prior to the Subscriber Mailbox's Personal Greeting.  ■ See Pre-Greeting Announcement Mailbox on page 95 for more. | Voice Mail          |
| Pre-installed Voice Prompts in<br>Another Language | ■ See <i>Bilingual Voice Prompts</i> in this glossary.                                                                                                    | System              |
| Programmable Security Code                         | ■ See Security Code and Mailbox Security Code Delete in this glossary.                                                                                                    | Voice Mail          |
| Programmable Voice Prompts                         | ■ See <i>Voice Prompts</i> in this glossary.                                                                                                    | System              |
| Quick Message                                      | Automated Attendant callers can dial a digit followed by an extension number to leave a message directly in a user's mailbox.  See <i>Quick Message</i> on page 97 for more.                                                                                                    | Automated Attendant |
| Record a Paging Message                            | ■ See <i>Park and Page</i> in this glossary.                                                                                                    | Voice Mail          |
| Record and Send a Message                          | ■ See <i>Message Record</i> in this glossary.                                                                                                    | Voice Mail          |
| Recorded Help                                      | ■ See <i>Auto Help</i> in this glossary.                                                                                                    | Voice Mail          |
| Recording a Confidential Message                   | ■ See <i>Confidential Message</i> in this glossary.                                                                                                    | Voice Mail          |
| Recording a Conversation                           | ■ See <i>Conversation Record</i> in this glossary.                                                                                                    | Voice Mail          |
| Recording a Future Delivery<br>Message             | ■ See Future Delivery Message in this glossary.                                                                                                    | Voice Mail          |
| Recording a Message                                | ■ See <i>Message Record</i> in this glossary.                                                                                                    | Voice Mail          |
| Recording an Urgent Message                        | ■ See <i>Urgent Message</i> in this glossary.                                                                                                    | Voice Mail          |
| Recording Conversation Beep                        | ■ See <i>Conversation Record</i> in this glossary.                                                                                                    | Voice Mail          |
| Recording Options                                  | ■ See <i>Message Record</i> in this glossary.                                                                                                    | Voice Mail          |
| Remote Greetings                                   | See <i>Greeting</i> in this glossary.                                                                                                    | Voice Mail          |
| Remote Log On                                      | See Log Onto Voice Mail in this glossary.                                                                                                    | Voice Mail          |
| Remote Message Notification                        | ■ See <i>Message Notification</i> in this glossary.                                                                                                    | Voice Mail          |

| <u>Name</u>                                 | <u>Description</u>                                                                                                    | <u>Usage</u>        |
|---------------------------------------------|----------------------------------------------------------------------------------------------------|---------------------|
| Requesting a Return Receipt                 | ■ See <i>Return Receipt</i> in this glossary.                                                                                                    | Voice Mail          |
| Return Receipt                              | After recording and sending a message to a co-worker, an extension user can request a Return Receipt which notifies them when their co-worker has listened to the message.  ■ See Return Receipt on page 98 for more.  ■ Also see Checking/Deleting a Message in this glossary.                | Voice Mail          |
| Scripted Prompting                          | ■ See <i>Interactive Messaging</i> in this glossary.                                                                                                    | Automated Attendant |
| Security Code                               | <ul> <li>An extension user's mailbox can have a security code to protect the mailbox from unauthorized access.</li> <li>■ See Security Code on page 99 for more.</li> <li>■ Also see Mailbox Security Code Delete in this glossary.</li> </ul>                                                 | Voice Mail          |
| Select Listen Mode                          | ■ See <i>Message Listen Mode</i> in this glossary.                                                                                                    | Voice Mail          |
| Select Voice Prompts in Another<br>Language | ■ See <i>Bilingual Voice Prompts</i> in this glossary.                                                                                                    | System              |
| Subscriber Mailbox                          | The mailbox type normally used for telephone system extensions.  See <i>Subscriber Mailbox</i> on page 101 for more.                                                                                                    | Voice Mail          |
| System Administrator                        | The extension user that has voice mail system administration capabilities.  ■ See <i>System Administrator</i> on page 103 for more.                                                                                                    | Maintenance         |
| System Administrator Mailbox                | <ul> <li>A Subscriber Mailbox option that enables the system administration capabilities.</li> <li>■ See System Administrator Mailbox on page 104 for more.</li> <li>■ Also see System Administrator in this glossary.</li> </ul>                                                              | Voice Mail          |
| Time and Date                               | After listening to a message, an extension user can dial a code to hear what time and date the message was sent.  See <i>Time and Date</i> on page 105 for more.  Also see <i>Auto Time Stamp</i> in this glossary.                                                                            | Voice Mail          |
| Time and Date Stamp                         | With caller ID installed, an extension can listen to a message and dial a code to hear the time and date the message was sent, as well as the caller's number.  ■ See <i>Time and Date Stamp</i> on page 106 for more.  ■ Also see <i>Make Call</i> and <i>Time and Date</i> in this glossary. | Voice Mail          |
| Time and Date Stamp (with Caller ID Storage | See <i>Time and Date Stamp</i> in this glossary.                                                                                                    |                     |
| Transfer by Name                            | ■ See <i>Directory Dialing</i> in this glossary.                                                                                                    | Automated Attendant |
| Transfer to a Mailbox                       | An extension user can transfer their active call to a coworker's mailbox.  ■ See <i>Transfer to a Mailbox</i> on page 107 for more.                                                                                                    | Voice Mail          |

| <u>Name</u>                          | <u>Description</u>                                                                                                    | <u>Usage</u>        |
|--------------------------------------|----------------------------------------------------------------------------------------------------|---------------------|
| Transfer to the Automated Attendant  | ■ See <i>Automated Attendant Transfer</i> in this glossary.                                                                                                    | Voice Mail          |
| Urgent Message                       | An extension user can leave an Urgent Message for a coworker for priority handling.  ■ See <i>Urgent Message</i> on page 108 for more.                                                                                                    | Voice Mail          |
| Voice Prompt Customization           | ■ See <i>Voice Prompts</i> in this glossary.                                                                                                    | System              |
| Voice Prompts                        | Voice Prompts provide real-time instructions on how to use the voice mail features. Although Voice Prompts are provided by default, they can be rerecorded as required.  See <i>Voice Prompts</i> on page 109 for more.                       | System              |
| Voice Prompts in Another<br>Language | ■ See <i>Bilingual Voice Prompts</i> in this glossary.                                                                                                    | System              |
| Volume Control                       | A mailbox user can turn the volume up or down while listening to their messages.  See <i>Volume Control</i> on page 110 for more.                                                                                                    | Voice Mail          |
| Welcome Message                      | The Welcome Message is the first announcement that plays to Automated Attendant callers. Normally, the Welcome Message provides the company greeting.  See Welcome Message on page 111 for more.  Also see Instruction Menu in this glossary. | Automated Attendant |

The ACD Announcement Mailbox can provide the announcements for the connected telephone system's Automatic Call Distribution. It is a simple, announcement-only mailbox. The ACD Announcement Mailbox message is recorded by the System Administrator, the same as for normal Announcement Mailboxes. This allows the telephone system's ACD to have customized announcements for callers waiting in queue for an agent to become free.

|                |                                     | Recording an          | ACD Annou      | ncement Mailbox Message                |  |  |  |
|----------------|-------------------------------------|-----------------------|----------------|----------------------------------------|--|--|--|
| Log onto       | System Adı                          | ninistrator's mailbox | (301)          |                                        |  |  |  |
| <b>SA</b> (72) | Access System Administrator options |                       |                |                                        |  |  |  |
|                | <b>AN</b> (26)                      | Select the Announce   | cement Messag  | ge options                             |  |  |  |
|                |                                     | Enter the Announc     | ement Mailbox  | x number                               |  |  |  |
|                |                                     | <b>L</b> (5)          | Listen to      | current Announcement Mailbox message   |  |  |  |
|                |                                     |                       | <b>B</b> (2)   | Backup                                 |  |  |  |
|                |                                     |                       | <b>BB</b> (22) | Backup to beginning                    |  |  |  |
|                |                                     |                       | <b>G</b> (4)   | Go forward                             |  |  |  |
|                |                                     |                       | *              | Pause or restart listening             |  |  |  |
|                |                                     |                       | <b>VU</b> (88) | Turn volume up                         |  |  |  |
|                |                                     |                       | <b>VD</b> (83) | Turn volume down                       |  |  |  |
|                |                                     |                       | VN (86)        | Return volume to normal                |  |  |  |
|                |                                     |                       | #              | Exit listen mode                       |  |  |  |
|                |                                     | <b>R</b> (7)          | Record a       | new Announcement Mailbox message       |  |  |  |
|                |                                     |                       | Record m       | essage                                 |  |  |  |
|                |                                     |                       | <b>B</b> (2)   | Backup                                 |  |  |  |
|                |                                     |                       | <b>BB</b> (22) | Backup to beginning                    |  |  |  |
|                |                                     |                       | *              | Pause or restart recording             |  |  |  |
|                |                                     |                       | <b>E</b> (3)   | Erase recording                        |  |  |  |
|                |                                     |                       | #              | Exit recording mode                    |  |  |  |
|                |                                     | <b>E</b> (3)          | Erase the      | Erase the Announcement Mailbox message |  |  |  |
|                |                                     | #                     | Go to ano      | ther Announcement Mailbox              |  |  |  |
|                |                                     | ##                    | Go back t      | o the System Administrator options     |  |  |  |
| 0              | Plays Hel                           | p message at any me   | nu level       |                                        |  |  |  |

# **Announcement Mailbox**

## **Description**

An Announcement Mailbox plays a pre-recorded announcement to callers. The Announcement Mailbox is typically set up to provide information to callers (such as company directions) and then route the caller back to the Automated Attendant. For example:

- The Automated Attendant answers and instructs the caller to dial a digit (e.g., 1) for company directions.
- The caller dials the digit and listens to the prerecorded Announcement Mailbox message for directions.
- After listening to the directions, the caller automatically routes back to the Automated Attendant.

The caller can route instead to a Next Call Routing Mailbox for new dialing options.

### **Announcement Mailbox Callout**

An Announcement Mailbox can optionally call a predefined number and broadcast the recorded Announcement Mailbox message. You can program the times of the day and days of the week you want the callout to occur, as well as how often you want the broadcast to repeat during the callout period. You could, for example, set up Announcement Mailbox Callout to make a daily service announcement in a department store. Monday through Friday at 11:00AM, the voice mail could automatically broadcast, "Our cafeteria is now open for lunch." Additionally, 15 minutes before closing a separate Announcement Mailbox could broadcast, "We will be closing in 15 minutes. Please bring your purchases to the nearest checkout."

Typically, Announcement Mailbox Callouts route to the telephone system paging zones or a customer-provided paging system connected to an unused trunk port.

# Operation

|                |                                     | Recording a                                          | n Announc      | ement Mailbox Message              |  |  |  |
|----------------|-------------------------------------|------------------------------------------------------|----------------|------------------------------------|--|--|--|
| Log onto       | System Adr                          | ministrator's mailbox (3                             | 301)           |                                    |  |  |  |
| <b>SA</b> (72) | Access System Administrator options |                                                      |                |                                    |  |  |  |
|                | <b>AN</b> (26)                      | Select the Announcement Message options              |                |                                    |  |  |  |
|                |                                     | Enter the Announcement Mailbox number                |                |                                    |  |  |  |
|                |                                     | L (5) Listen to current Announcement Mailbox message |                |                                    |  |  |  |
|                |                                     |                                                      | <b>B</b> (2)   | Backup                             |  |  |  |
|                |                                     |                                                      | <b>BB</b> (22) | Backup to beginning                |  |  |  |
|                |                                     |                                                      | <b>G</b> (4)   | Go forward                         |  |  |  |
|                |                                     |                                                      | *              | Pause or restart listening         |  |  |  |
|                |                                     |                                                      | <b>VU</b> (88) | Turn volume up                     |  |  |  |
|                |                                     |                                                      | <b>VD</b> (83) | Turn volume down                   |  |  |  |
|                |                                     |                                                      | VN (86)        | Return volume to normal            |  |  |  |
|                |                                     |                                                      | #              | Exit listen mode                   |  |  |  |
|                |                                     | <b>R</b> (7)                                         | Record a       | new Announcement Mailbox message   |  |  |  |
|                |                                     |                                                      | Record m       | essage                             |  |  |  |
|                |                                     |                                                      | <b>B</b> (2)   | Backup                             |  |  |  |
|                |                                     |                                                      | <b>BB</b> (22) | Backup to beginning                |  |  |  |
|                |                                     |                                                      | *              | Pause or restart recording         |  |  |  |
|                |                                     |                                                      | <b>E</b> (3)   | Erase recording                    |  |  |  |
|                |                                     |                                                      | #              | Exit recording mode                |  |  |  |
|                |                                     | <b>E</b> (3)                                         | Erase the      | Announcement Mailbox message       |  |  |  |
|                |                                     | #                                                    | Go to ano      | ther Announcement Mailbox          |  |  |  |
|                |                                     | ##                                                   | Go back to     | o the System Administrator options |  |  |  |
| 0              | Plays Hel                           | p message at any menu                                |                |                                    |  |  |  |

**Calling an Announcement Mailbox** (To hear the Announcement Mailbox message)

- 1. Dial voice mail master number (e.g., 700).
- 2. Dial Announcement Mailbox number (e.g., 800).
  - You may have to enter a Security Code before hearing the announcement.

# **Announcement Message**

# **Description**

The Announcement Message is the voice message that the System Administrator records for a specific Announcement or ACD Announcement Mailbox. See Announcement Mailbox on page 12 for more.

# **Operation**

See Announcement Mailbox on page 12.

A keyset on the connected telephone system can work like a home answering machine. This lets voice mail screen their calls, just like their answering machine at home. If activated, the extension's incoming calls route to the user's Subscriber Mailbox. Once the mailbox answers, the user hears two alert tones followed by the caller's incoming message. The keyset user can then:

- Let the call go through to their mailbox, or
- Intercept the call before it goes to their mailbox.

# **Operation**

### Personal Answering Machine Emulation (AME)

### To enable Personal Answering Machine Emulation:

- 1. Press idle CALL key and dial \*21.
  - You can optionally press your Call Forward to Station key.
- **2.** Dial **2** to have AME pick up all calls.

Dial **3** to have AME pick up just outside calls.

Dial 4 to have AME pick up just Intercom calls.

**3.** Press **SPK** to hang up.

### **To cancel Personal Answering Machine Emulation:**

1. Press idle CALL key and dial \*20.

When Personal Answering Machine Emulation broadcasts your caller's voice, you can:

- Do nothing to have the caller's message automatically recorded in your mailbox.
- Press **CALL** key or lift the handset to intercept the call.
- Press **SPK** to stop the broadcast and send the call directly to your mailbox.

# **Answer Schedule Override**

# **Description**

Answer Schedule Override provides alternate answering for Automated Attendant calls. When enabled, Answer Schedule Override sends calls to the specified Override Mailbox. The Override Mailbox can be an Announcement or Call Routing Mailbox. You can use Answer Schedule Override to provide holiday and bad weather closing enactments, for example. Enable override when you want callers to hear the special announcements; disable override to have the Automated Attendant answer normally.

To enable Answer Schedule Override, the administrator can:

- Call into the Automated Attendant.
- Dial # and their mailbox number.
- Dial SA to access the System Administrator Functions.
- Dial SO to enable Answer Schedule Override and choose an override mailbox.

| Answer Schedule Override Mailbox |                                                                                                    |  |  |  |
|----------------------------------|----------------------------------------------------------------------------------------------------|--|--|--|
| This override mailbox type:      | Does this:                                                                                                    |  |  |  |
| Announcement                     | Plays the Announcement Message to callers.                                                                       |  |  |  |
| Call Routing                     | Provides the caller with a new Welcome Message,<br>Instruction Menu, and dialing options (Dial Action<br>Table). |  |  |  |

Answer Schedule Override stays in effect until the System Administrator turns it off.

|                | Using Answering Schedule Override |              |                                                                                                    |  |  |  |  |
|----------------|-----------------------------------|--------------|----------------------------------------------------------------------------------------------------|--|--|--|--|
| ■ To log       | ginto the Sy                      | stem Admir   | mailbox (301)<br>nistrator's Mailbox remotely, after the Automated Attendant answers dial # and<br>failbox number.                                                |  |  |  |  |
| <b>SA</b> (72) | Access th                         | e System A   | dministrator options                                                                                                    |  |  |  |  |
|                | <b>SO</b> (76)                    | Select An    | swering Schedule Override                                                                                                    |  |  |  |  |
|                |                                   | 0 (6)        | Turn Answering Schedule Override on or off -If on, the voice prompt will announce the override mailbox number                                                     |  |  |  |  |
|                |                                   |              | Enter the override mailbox number (if you dialed O to turn Answering Schedule Override on) - The override mailbox can by an Announcement or Call Routing Mailbox. |  |  |  |  |
|                |                                   | <b>C</b> (2) | Change the override mailbox number (if entered)                                                                                                    |  |  |  |  |
|                |                                   |              | Enter the new override mailbox number.  -The override mailbox can by an Announcement or Call Routing Mailbox.                                                     |  |  |  |  |
|                |                                   | #            | Go back to the System Administrator options                                                                                                    |  |  |  |  |
|                |                                   | 0            | Plays Help message                                                                                                    |  |  |  |  |

# **Auto Attendant Do Not Disturb**

# **Description**

If a Subscriber Mailbox user has a mailbox greeting recorded, they can enable Auto Attendant Do Not Disturb to send Automated Attendant calls directly to their mailbox. Their phone will not ring for calls from the Automated Attendant. A subscriber typically turns on Auto Attendant Do Not Disturb when they need to work at their desk uninterrupted by outside callers sent from the Automated Attendant.

Keep in mind that Auto Attendant Do Not Disturb will not block Intercom calls from co-workers or any other type of outside call not routed through the Automated Attendant. For example, with Automated Attendant Do Not Disturb enabled, outside calls transferred to the extension will connect normally.

|              |                                                                                                    | Setting Up         | Auto Atte                            | ndant Do Not Disturb                                     |  |  |
|--------------|----------------------------------------------------------------------------------------------------|--------------------|--------------------------------------|----------------------------------------------------------|--|--|
| Log onto     | Subscriber Mailbox                                                                                                    |                    |                                      |                                                          |  |  |
| <b>G</b> (4) | Access the Mailbox Greeting options                                                                                            |                    |                                      |                                                          |  |  |
|              | Voice mail plays a summary of your current settings -By default, greeting 1 is active and Auto Attendant Do Not Disturb is off |                    |                                      |                                                          |  |  |
|              | <b>L</b> (5)                                                                                                    | Listen to t        | the active gr                        | reeting (if recorded).                                   |  |  |
|              |                                                                                                    | <b>B</b> (2)       | Backup                               |                                                          |  |  |
|              |                                                                                                    | <b>BB</b> (22)     | Backup to                            | beginning                                                |  |  |
|              |                                                                                                    | <b>G</b> (4)       | Go forwar                            | rd                                                       |  |  |
|              |                                                                                                    | *                  | Pause or r                           | estart listening                                         |  |  |
|              |                                                                                                    | <b>VU</b> (88)     | Turn volu                            | me up                                                    |  |  |
|              |                                                                                                    | <b>VD</b> (83)     | Turn volu                            | me down                                                  |  |  |
|              |                                                                                                    | <b>VN</b> (86)     | Return vo                            | lume to normal                                           |  |  |
|              |                                                                                                    | #                  | Exit listen                          | n mode                                                   |  |  |
|              | 0 (6)                                                                                                    | Turn Auto          | Attendant 1                          | Do Not Disturb off or on (if a greeting is recorded)     |  |  |
|              | <b>R</b> (7)                                                                                                    | Record a recorded) | new greeting                         | g (if not recorded), or rerecord the active greeting (if |  |  |
|              |                                                                                                    | Record at          | the tone, th                         | en press # when done                                     |  |  |
|              |                                                                                                    |                    | <b>B</b> (2)                         | Backup                                                   |  |  |
|              |                                                                                                    |                    | <b>BB</b> (22)                       | Backup to beginning                                      |  |  |
|              |                                                                                                    |                    | *                                    | Pause or restart recording                               |  |  |
|              |                                                                                                    |                    | <b>E</b> (3)                         | Erase the greeting                                       |  |  |
|              |                                                                                                    |                    | #                                    | End the recording                                        |  |  |
|              |                                                                                                    |                    | 0                                    | Play recording options                                   |  |  |
|              | <b>E</b> (3)                                                                                                    | Erase the          | currently re                         | corded greeting (if any)                                 |  |  |
|              | <b>A</b> (2)                                                                                                    | Activate a         | different gr                         | reeting                                                  |  |  |
|              |                                                                                                    | Enter gree         | r (1-3) that you want to make active |                                                          |  |  |
|              |                                                                                                    | #                  | Exit Activ                           | rate mode.                                               |  |  |
|              | #                                                                                                    | Go back t          | o mailbox N                          | Лаin menu                                                |  |  |
|              | 0                                                                                                    | Plays Hel          | p message.                           |                                                          |  |  |

Messages left in a Subscriber, Guest, Network, or Message Center Mailbox can automatically forward to a co-worker's mailbox. This can help employees that work closely together cover each other's messages. For example, if an executive has to be out of the office for an extended length of time they can Auto Forward their mailbox to their secretary. Any messages left in the executive's mailbox will automatically forward to the secretary's mailbox.

There are two types of Auto Forward: Forward and Save and Forward and Erase.

### **■** Forward and Save

A new message left in the forwarded mailbox is *also* delivered as a new message in the Auto Forward destination mailbox. In the example above, both the executive and secretary receive the new message.

### **■** Forward and Erase

A new message left in the forwarded mailbox is delivered as a new message *only* in the Auto Forward destination mailbox. In the example above, only the secretary will receive the new message.

|                | Turning Auto Forward On or Off |                                   |                                                                          |             |                                                                            |  |
|----------------|--------------------------------|-----------------------------------|--------------------------------------------------------------------------|-------------|----------------------------------------------------------------------------|--|
| Log onto       | Subscriber,                    | Guest, Netw                       | vork, or Me                                                              | ssage Cente | r Mailbox                                                                  |  |
| <b>OP</b> (67) | Access the                     | e Mailbox C                       | ptions Men                                                               | ıu          |                                                                            |  |
|                | <b>AF</b> (23)                 | Access Au                         | ıto Forward                                                              |             |                                                                            |  |
|                |                                |                                   |                                                                          | mmary of yo | our Auto Forward settings<br>urned off                                     |  |
|                |                                | O (6) Turn Auto Forward on or off |                                                                          |             |                                                                            |  |
|                |                                |                                   | Enter mailbox number to receive Auto Forward Messaş (if none programmed) |             | Enter mailbox number to receive Auto Forward Messages (if none programmed) |  |
|                |                                |                                   |                                                                          | #           | Go back to Mailbox Options Menu                                            |  |
|                |                                |                                   | <b>C</b> (2)                                                             | Change A    | uto Forward recipient                                                      |  |
|                |                                |                                   |                                                                          |             | Enter mailbox number to receive Auto Forward Messages                      |  |
|                |                                |                                   |                                                                          | #           | Go back to Mailbox Options Menu                                            |  |
|                |                                |                                   | # Go back to the Mailbox Options Menu                                    |             |                                                                            |  |
|                |                                | #                                 | # Go back to mailbox Main Menu                                           |             |                                                                            |  |
|                |                                | 0                                 | Plays Hel                                                                | p message.  |                                                                            |  |

A Subscriber, Guest, Message Center, or Network Mailbox user can enable a full or abbreviated set of voice prompts to guide them while using their mailbox. An inexperienced voice mail user may want to leave Auto Help enabled. This ensures that they will get the maximum possible assistance from the voice prompts while using their mailbox. An expert user that has mastered the voice mail features may want to turn off Auto Help. The voice prompts are not needed since the expert user already knows the options and codes.

|                | Turning Auto Help On or Off                                    |                       |                                                                                          |  |  |  |
|----------------|----------------------------------------------------------------|-----------------------|------------------------------------------------------------------------------------------|--|--|--|
| Log onto       | Log onto Subscriber, Guest, Message Center, or Network Mailbox |                       |                                                                                          |  |  |  |
| <b>OP</b> (67) | OP (67) Access the Mailbox Options Menu                        |                       |                                                                                          |  |  |  |
|                | AH (24) Access Auto Help                                       |                       |                                                                                          |  |  |  |
|                |                                                                |                       | Voice mail plays a summary of your Auto Help setting -By default, Auto Help is turned on |  |  |  |
|                |                                                                |                       | O (6) Turn Auto Help on or off                                                           |  |  |  |
|                | # Go back to the Mailbox Options Menu                          |                       |                                                                                          |  |  |  |
|                |                                                                | O Plays Help message. |                                                                                          |  |  |  |

# **Auto Time Stamp**

# **Description**

After a Subscriber, Guest, or Message Center Mailbox user listens to a message, voice mail can optionally announce the time and date the message was left. If the telephone system provides Caller ID to the voice mail, Auto Time Stamp can also announce the caller's number. Auto Time Stamp could be helpful in a legal office, for example, when it is essential to keep track of the date and time each message was left. Rather than requiring the user to manually dial TI at the end of each message, voice mail will automatically announce the time stamp information at the conclusion of each received message.

|                | Turning Auto Time Stamp On or Off                     |                                       |                                                                                                    |  |  |  |
|----------------|-------------------------------------------------------|---------------------------------------|----------------------------------------------------------------------------------------------------|--|--|--|
| Log onto       | Log onto Subscriber, Guest, or Message Center Mailbox |                                       |                                                                                                    |  |  |  |
| <b>OP</b> (67) | OP (67) Access the Mailbox Options Menu               |                                       |                                                                                                    |  |  |  |
|                | <b>AT</b> (28)                                        | AT (28) Access Auto Time Stamp        |                                                                                                    |  |  |  |
|                |                                                       |                                       | Voice mail plays a summary of your Auto Time Stamp setting -By default, Auto Time Stamp is turned off |  |  |  |
|                |                                                       |                                       | O (6) Turn Auto Time Stamp on or off                                                                  |  |  |  |
|                |                                                       | # Go back to the Mailbox Options Menu |                                                                                                    |  |  |  |
|                |                                                       | O Plays Help message.                 |                                                                                                    |  |  |  |

An extension user can transfer their trunk call to the Automated Attendant so the outside caller can use the Automated Attendant dialing options. This helps an outside caller, for example, that wants to return to the Automated Attendant so they can dial another co-worker or use a different Automated Attendant option.

# **Operation**

### **Automated Attendant Transfer**

To transfer an outside call to the Automated Attendant:

- 1. Press HOLD.
- 2. Dial the voice mail master number (e.g., 700).
- 3. Hang up.

# **Bilingual Voice Prompts**

# **Description**

**Compatibility Guidelines:** 

■ This option is not available on Aspire Mail. It is only available on Aspire Mail Plus.

Voice mail provides voice prompts in 2 languages. These 2 languages are available to Automated Attendant callers, specific trunks, or specific mailboxes. In addition, Automated Attendant callers may be able to select the language of their choice.

The Aspire Mail Plushas four languages stored on the hard disk:

| Stored Language Assignments |            |          |  |  |  |
|-----------------------------|------------|----------|--|--|--|
| Language Assignment Status  |            |          |  |  |  |
| English Mnemonic            | Language 1 | Active   |  |  |  |
| English Numeric             | Language 2 | Active   |  |  |  |
| Spanish                     | N/A        | Inactive |  |  |  |
| French                      | N/A        | Inactive |  |  |  |

Only 2 of these languages can be active at one time. By default, English mnemonic is active as Language 1 and English numeric is active as Language 2. The additional languages (Spanish or French) can be activated by the System Administrator as either Language 1 or Language 2, replacing the default assignments. For example, you can assign Spanish as Language 1 and French as Language 2. English mnemonic and English numeric would then be inactive. The System Administrator's Mailbox must have a Security Code enabled to activate a stored language.

|                |                                                                                                    |                                                                                                    | Activ                                                                                                    | vating a St   | ored Lang   | uage                                                                  |  |
|----------------|----------------------------------------------------------------------------------------------------|----------------------------------------------------------------------------------------------------|----------------------------------------------------------------------------------------------------|---------------|-------------|-----------------------------------------------------------------------|--|
|                | Log onto System Administrator's Mailbox (301)  You must have a Security Code enabled for the System Administrator's mailbox |                                                                                                    |                                                                                                    |               |             |                                                                       |  |
| <b>SA</b> (72) | Access th                                                                                                    | e System Ad                                                                                                    | ministrator                                                                                                    | Menu          |             |                                                                       |  |
|                | <b>L</b> (5)                                                                                                    | Select the                                                                                                    | Language (                                                                                                    | Option        |             |                                                                       |  |
|                |                                                                                                    | Select Language to Modify Select the active language you want to change (1 or 2) and go to Activate Stored Language (The voice prompts announce the current language after you make a selection) ■ 1 = Language 1 ■ 2 = Language 2 ■ If this is your first time using this menu: # = Go back to the System Administrator menu If you returned to this menu from Activate Stored Language below: # = Start the shutdown routine. Go to Shutdown Routine below. |                                                                                                    |               |             | guage after you make a selection)  menu  Stored Language below:       |  |
|                |                                                                                                    |                                                                                                    | Activate Stored Language Select the stored language (1-4) you want assigned to the active language selected in the previous step ■ 1 = English 2 (English numeric) ■ 2 = English (english mnemonic) ■ 3 = French ■ 4 = Spanish |               |             |                                                                       |  |
|                |                                                                                                    |                                                                                                    |                                                                                                    | #             |             | e selection made in the previous step and go elect Language to Modify |  |
|                |                                                                                                    | Shutdown<br>After you                                                                                                    | Routine<br>press # in S                                                                                                    | elect Langu   | age to Modi | ify:                                                                  |  |
|                |                                                                                                    |                                                                                                    |                                                                                                    | r security co |             | at shutdown has begun.                                                |  |
|                |                                                                                                    | Shutdown begins  After about 50 seconds, the voice mail restarts with your new language selections activated.                                                                                                    |                                                                                                    |               |             |                                                                       |  |
|                |                                                                                                    |                                                                                                    |                                                                                                    |               | #           | Optionally cancel shutdown.                                           |  |
| 0              | Plays Hel                                                                                                    | p message                                                                                                    |                                                                                                    |               |             |                                                                       |  |

# **Broadcast Message**

# **Description**

A prerecorded Broadcast Message automatically plays to each Subscriber, Guest, Message Center, or Network Mailbox user when they log into their mailbox. It also plays to a user that calls a Future Delivery Mailbox to listen to any undelivered messages. Broadcast Message is typically used for important company announcements. For example, the personnel manager could record a Broadcast Message announcing an important promotion. Whenever a user logs onto their mailbox, they will hear the promotion announcement.

The System Administrator can record the Broadcast Message. Once recorded, the Broadcast Message plays at mailbox log on until the System Administrator deletes it.

|                | Recording the Broadcast Message               |              |                                     |                            |  |  |  |
|----------------|-----------------------------------------------|--------------|-------------------------------------|----------------------------|--|--|--|
| Log onto       | Log onto System Administrator's mailbox (301) |              |                                     |                            |  |  |  |
| <b>SA</b> (72) | Access System Administrator options           |              |                                     |                            |  |  |  |
|                | <b>BR</b> (27)                                | Select Br    | oadcast Mes                         | sage                       |  |  |  |
|                |                                               | <b>L</b> (5) | Listen to o                         | current Broadcast Message  |  |  |  |
|                |                                               |              | <b>B</b> (2)                        | Backup                     |  |  |  |
|                |                                               |              | <b>BB</b> (22)                      | Backup to beginning        |  |  |  |
|                |                                               |              | <b>G</b> (4)                        | Go forward                 |  |  |  |
|                |                                               |              | *                                   | Pause or restart listening |  |  |  |
|                |                                               |              | VU (88) Turn volume up              |                            |  |  |  |
|                |                                               |              | VD (83) Turn volume down            |                            |  |  |  |
|                |                                               |              | <b>VN</b> (86)                      | Return volume to normal    |  |  |  |
|                |                                               |              | #                                   | Exit listen mode           |  |  |  |
|                |                                               | <b>R</b> (7) | Record a 1                          | new Broadcast Message      |  |  |  |
|                |                                               |              | Record me                           | essage                     |  |  |  |
|                |                                               |              | <b>B</b> (2)                        | Backup                     |  |  |  |
|                |                                               |              | <b>BB</b> (22)                      | Backup to beginning        |  |  |  |
|                |                                               |              | *                                   | Pause or restart recording |  |  |  |
|                |                                               |              | <b>E</b> (3)                        | Erase recording            |  |  |  |
|                |                                               |              | #                                   | Exit recording mode        |  |  |  |
|                |                                               | <b>E</b> (3) | Erase the                           | Broadcast Message          |  |  |  |
|                |                                               | #            | Go to the System Administrator Menu |                            |  |  |  |
| 0              | Plays Hel                                     | p message    | at any menu                         | level                      |  |  |  |

A subscriber can easily forward calls to their Subscriber Mailbox. Instead of dialing an extension as the forwarding destination, the user just press their message key instead. With Call Forward to a Mailbox, the subscriber is assured that their calls don't get forgotten when they are busy or unavailable. The subscriber can choose when and how they want their unanswered calls to go to voice mail.

# **Operation**

### **Call Forward to your Mailbox**

### To forward your calls to your mailbox:

- 1. Press idle CALL key.
- 2. Dial \*2.
- **3.** Dial the Call Forwarding type:
  - **0** = Cancel your extension's forwarding
  - **2** = Call Forwarding Busy/No Answer
  - **4** = Call Forwarding Immediate
  - **6** = Call Forwarding No Answer
- 4. Press your Voice Mail key.
- 5. Dial 2 to forward all calls.

Dial 3 to forward just outside calls.

Dial 4 to forward just Intercom calls.

### **Compatibility Guidelines:**

Call Queuing is available only on Aspire Mail Plus. It is not available on Aspire Mail.

Automated Attendant callers can wait in line (without hanging up) for a busy extension to become free. Voice mail tells the caller their place in queue while they wait. While the caller is in queue, voice mail plays a Music on Hold program and periodically announces their position in line. The caller can continue to wait, leave a message for the called extension, go back to the Automated Attendant for other options, or hang up. With Call Queuing, the Automated Attendant caller will know they have not been forgotten while they wait – and will be reminded as their wait time shortens.

### Here's how Call Queuing works:

- 1. An Automated Attendant caller dials a busy extension (that has Call Queuing enabled).
- 2. Voice mail tells the caller how many other caller's are waiting ahead of them, and offers 3 choices:
  - Dial 1 to leave a message.
  - Dial 2 to wait for the extension to become free.
  - Dial **3** to go back to the Automated Attendant for other options. (The caller then hears the active Call Routing Mailbox's Instruction Menu message.)

If the caller dials **2** to wait for the extension to become free:

- 1. Voice mail waits for the Call Queuing Hold time (see *Programming* below) and tries the extension again.
  - While voice mail retires the extension, the caller hears, "Please continue to hold. I will try to connect you."
- **2.** If the extension is available, voice mail puts the call through.

OR

If the extension is unavailable:

- The next caller in line hears, "(Name or extension number) is still busy. You are the next caller for the extension. You may continue to wait. Or, to leave a message, press 1. For other options, press 2."
- All other waiting callers hear, "(Name or extension number) is still busy. There are/is (position) caller(s) waiting ahead of you. You may continue to wait. Or, to leave a message, press 1. For other options, press 2."

The caller can:

- Do nothing and continue to wait.
- Dial **1** to leave a message in the extension's mailbox.
- Dial **2** to go back to the Automated Attendant for other options. (The caller hears the active Call Routing Mailbox's Instruction Menu message.)

### **Notes:**

- Each caller waiting for a busy extension ties up a voice mail port for the duration of their wait. Always consider this when sizing your voice mail system.
- To obtain the highest possible Music on Hold recording quality, consider using a a customer-provided handset recording device connected to the administrator's telephone.

|                |                                     |              | Re                             | ecording Music On Hold                                            |  |  |  |
|----------------|-------------------------------------|--------------|--------------------------------|-------------------------------------------------------------------|--|--|--|
|                |                                     |              | s mailbox (30<br>er-provided l | 01) nandset recording device to the administrator's telephone.    |  |  |  |
| <b>SA</b> (72) | Access System Administrator options |              |                                |                                                                   |  |  |  |
|                | <b>MH</b> (64)                      | Select the   | e Music On I                   | Hold options                                                      |  |  |  |
|                |                                     | <b>L</b> (5) | Listen to                      | current Music on Hold recording                                   |  |  |  |
|                |                                     |              | <b>B</b> (2)                   | Backup                                                            |  |  |  |
|                |                                     |              | <b>BB</b> (22)                 | Backup to beginning                                               |  |  |  |
|                |                                     |              | <b>G</b> (4)                   | Go forward                                                        |  |  |  |
|                |                                     |              | * Pause or restart listening   |                                                                   |  |  |  |
|                |                                     |              | VU (88) Turn volume up         |                                                                   |  |  |  |
|                |                                     |              | <b>VD</b> (83)                 | Turn volume down                                                  |  |  |  |
|                |                                     |              | <b>VN</b> (86)                 | Return volume to normal                                           |  |  |  |
|                |                                     |              | #                              | Exit listen mode                                                  |  |  |  |
|                |                                     | <b>R</b> (7) | Record ne                      | w Music on Hold                                                   |  |  |  |
|                |                                     |              | Begin reco                     | ording                                                            |  |  |  |
|                |                                     |              | <b>B</b> (2)                   | Backup                                                            |  |  |  |
|                |                                     |              | <b>BB</b> (22)                 | Backup to beginning                                               |  |  |  |
|                |                                     |              | *                              | Pause or restart recording                                        |  |  |  |
|                |                                     |              | <b>E</b> (3)                   | Erase recording (and reinstate the default Music on Hold)         |  |  |  |
|                |                                     |              | #                              | Exit recording mode                                               |  |  |  |
|                |                                     | <b>E</b> (3) | Erase the                      | Music on Hold recording (and reinstate the default Music on Hold) |  |  |  |
|                |                                     | #            | Go back to                     | o the System Administrator options                                |  |  |  |
| 0              | Plays Hel                           | p message    | at any menu                    | level                                                             |  |  |  |

Automated Attendant callers can wait in line (without hanging up) for a busy extension to become free. Voice mail sends a beep to the busy extension letting them know a call is waiting. Call Waiting is only available to Subscriber Mailboxes, and only when the outside caller is routed from the Automated Attendant by a Screened Transfer (TRF) action or by Directory Dialing. Call Waiting is beneficial if the receiving extension doesn't want waiting callers to automatically go to their mailbox when they are unavailable. They will wait in line to be answered instead.

# **Operation**

| Turning Call Waiting On or Off |                                 |                                                                                                 |       |                                     |
|--------------------------------|---------------------------------|-------------------------------------------------------------------------------------------------|-------|-------------------------------------|
| Log onto Subscriber Mailbox    |                                 |                                                                                                 |       |                                     |
| <b>OP</b> (67)                 | Access the Mailbox Options Menu |                                                                                                 |       |                                     |
|                                | <b>CW</b> (29)                  | Access Call Waiting                                                                             |       |                                     |
|                                |                                 | Voice mail plays a summary of your Call Waiting setting -By default, Call Waiting is turned off |       |                                     |
|                                |                                 |                                                                                                 | 0 (6) | Turn Call Waiting on or off         |
|                                |                                 |                                                                                                 | #     | Go back to the Mailbox Options Menu |
|                                |                                 | O Plays Help message.                                                                           |       |                                     |

### **Using Call Waiting**

### For the outside caller:

- 1. After Automated Attendant answers, dial busy extension.
  - You can also use Directory Dialing, if available.
- **2.** When you hear: "Extension xxx is busy. To leave a message, press 1. To wait for the extension to become available, press 2. For other options, press 3."
  - Dial 1 to leave a message in the called extension's mailbox.
  - Dial 2 to send a Call Waiting to the busy extension. (If the extension still doesn't answer, you'll go to the extension's mailbox so you can leave a message.)
  - Dial 3 to go back to the Automated Attendant.

Automated Attendant callers can use various voice mail features and then return to the Automated Attendant for additional dialing options. This lets the caller dial other extensions, leave messages for co-workers, or use other Automated Attendant features. The features below describe several ways to return to the Automated Attendant after using various voice mail features.

**Automated Attendant Transfer** (page 23) An extension user can transfer their trunk call to the Automated Attendant so the outside caller can use the Automated Attendant dialing options.

# **Operation**

Refer to the feature referenced in *Description* above.

# Checking/Deleting a Message

### **Description**

A Subscriber, Guest, or Message Center Mailbox user can check if a voice mail message they left for a coworker has been listened to by the co-worker. If not, they can delete it. The mailbox user can check on messages they sent using either the Message Record (RS) or Message Forward (MF) method. In addition, they can check on Future Delivery messages after the message has been delivered. Checking/Deleting a Message is a handy way to check on a message a subscriber left for a co-worker if the recipient co-worker is out of the office. Rather than trying to locate the co-worker outside of the office, the subscriber can just dial CM to find out if the message they left has been reviewed.

|          | Checking/Deleting a Message                                                                                   |             |                                |  |  |  |  |
|----------|----------------------------------------------------------------------------------------------------|-------------|--------------------------------|--|--|--|--|
| Log onto | Log onto Subscriber, Guest, or Message Center Mailbox                                                         |             |                                |  |  |  |  |
| CM (26)  | Access Ch                                                                                                    | necking/Del | eting a Message                |  |  |  |  |
|          | Enter the number of the mailbox whose messages you want to check                                              |             |                                |  |  |  |  |
|          | L (5) Listen to the message you sent (If you sent multiple messages, dial L repeatedly to cycle through them) |             |                                |  |  |  |  |
|          | <b>E</b> (3)E Erase the message you just heard                                                                |             |                                |  |  |  |  |
|          |                                                                                                    | #           | Exit to your mailbox Main Menu |  |  |  |  |

A subscriber user can leave a Confidential Message for a co-worker that cannot be forwarded to another user. The subscriber can tag a message as confidential after using Message Record (RS), Message Forward (MF), or Future Delivery (FD) to record the message. Confidential Message provides the message sender with the confidence of knowing that an important message they sent will not be inappropriately shared with other co-workers.

|                                                   | Tagging a Message as Confidential                                                                                 |                                                                                                    |  |  |  |  |  |  |
|---------------------------------------------------|----------------------------------------------------------------------------------------------------|----------------------------------------------------------------------------------------------------|--|--|--|--|--|--|
| To record a message, then tag it as confidential: |                                                                                                    |                                                                                                    |  |  |  |  |  |  |
| Log onto                                          | Subscriber I                                                                                                    | Mailbox                                                                                                    |  |  |  |  |  |  |
| <b>RS</b> (77)                                    |                                                                                                    | e message + # + Dial mailbox number to receive message<br>essage Record on page 84 for more.                                      |  |  |  |  |  |  |
|                                                   | *C (*2)                                                                                                    | Tag the message you just recorded as confidential + #                                                                             |  |  |  |  |  |  |
| To tag a r                                        | nessage yo                                                                                                    | u are forwarding as confidential:                                                                                                 |  |  |  |  |  |  |
| Log onto                                          | Subscriber I                                                                                                    | Mailbox                                                                                                    |  |  |  |  |  |  |
| <b>L</b> (5)                                      | Listen to your message  ■ See Listening to Messages on page 57 for more.                                          |                                                                                                    |  |  |  |  |  |  |
|                                                   | <b>MF</b> (63)                                                                                                    | Access Message Forward                                                                                                    |  |  |  |  |  |  |
|                                                   |                                                                                                    | Record a comment to add to the beginning of the forwarded message + #, or Press # to forward the message without adding a comment |  |  |  |  |  |  |
|                                                   |                                                                                                    | Enter the mailbox to receive the forwarded message  See Message Forward on page 72 for more.                                      |  |  |  |  |  |  |
|                                                   |                                                                                                    | *C (*2) Tag the message you just recorded as confidential + #                                                                     |  |  |  |  |  |  |
| To tag a F                                        | uture Deliv                                                                                                    | ery Message as confidential:                                                                                                    |  |  |  |  |  |  |
| Log onto                                          | Subscriber I                                                                                                    | Mailbox                                                                                                    |  |  |  |  |  |  |
| <b>FD</b> (33)                                    | Access Future Delivery Message                                                                                    |                                                                                                    |  |  |  |  |  |  |
|                                                   | Record the message + # + Dial mailbox number to receive message  See Future Delivery Mailbox on page 43 for more. |                                                                                                    |  |  |  |  |  |  |
|                                                   | *C (*2)                                                                                                    | Tag the message you just recorded as confidential + #                                                                             |  |  |  |  |  |  |
|                                                   |                                                                                                    | Enter the time and date you want the message to be delivered + <b>C</b> See <i>Future Delivery Mailbox</i> on page 43 for more.   |  |  |  |  |  |  |

### **Conversation Record**

### **Description**

Conversation Record allows a subscriber to record their active call as a new message in their mailbox, which they can review later on. Conversation Record can be helpful when an extension user is on a call that involves a lot of detail (such as a technical discussion or extensive directions). Rather than taking notes as the call progresses, the user can record the conversation and carefully review it later on. Voice mail broadcasts a beep and a voice prompt to the callers as Conversation Record begins. After calling their mailbox, the subscriber can save, edit, or delete the recorded conversation.

#### Caution

The use of monitoring, recording, or listening devices to eavesdrop, monitor, retrieve, or record telephone conversations or other sound activities, whether or not contemporaneous with transmission, may be illegal in certain circumstances under federal or state laws. Legal advice should be sought prior to implementing any practice that monitors or records any telephone conversation. Some federal and state laws require some form of notification to all parties to a telephone conversation, such as using a beep tone or other notification methods or requiring the consent of all parties to the telephone conversation, prior to monitoring or recording the telephone conversation. Some of these laws incorporate strict penalties.

### **Operation**

#### **Conversation Record**

#### To record your active call in your mailbox:

- 1. Press your voice mail Record key.
  - You hear 2 beeps and your Record key flashes. The beeps periodically repeat to remind you that you are recording. You and your caller hear the voice prompt "Recording."
  - If you are using an optional Conversation Record One Touch Key, press **HOLD** + One Touch Key to start Conversation Record.

#### To turn conversation record off:

- **1.** Press your voice mail Record key.
  - Recording stops.

Directory Dialing allows an Automated Attendant caller to reach an extension by dialing the first few letters in the extension user's name. With Directory Dialing, the caller does not have to remember the extension number of the person they wish to reach — just their name. Here's how Directory Dialing works.

- 1. When the Automated Attendant answers:
  - It routes the call automatically to a Directory Dialing Mailbox. OR
  - It routes the call to a Call Routing mailbox which requests the caller to dial a digit to access Directory Dialing.
- **2.** In either case, the caller is asked to dial letters for the name of the person they wish to reach.
- **3.** The caller dials the letters for the person's name plus #. They can dial by first name or last name, depending on how the voice mail is set up.
- **4.** The voice mail searches a list of programmed names for a match of the caller-entered letters.
- **5.** Voice prompts announce the matches, and allow the caller to dial a digit to reach one of the announced matches.
- **6.** The caller dials the digit for the extension they wish to reach, and voice mail sends the call to that extension. The call is sent as a Screened Transfer, Unscreened Transfer, or is sent directly to the destination's mailbox (depending on programming).

For callers to use Directory Dialing, voice mail must have a name programmed for each destination mailbox. To make resolving dialing conflicts easier, each mailbox should also have a name recorded.

#### **Directory Lists**

The extensions that the Automated Attendant caller can Directory Dial is determined by the Directory List programming of the *answering mailbox* and the *destination mailbox*. The *answering mailbox* is the Call Routing or Directory Dialing Mailbox the Automated Attendant uses to answer the call. The *destination mailbox* is the mailbox the Automated Attendant caller reaches when they dial the mailbox name. The voice mail has 100 Directory Lists. The *answering mailbox* and the *destination mailbox* can belong to a specific Directory List or to all Directory Lists.

# **Directory Dialing**

# Operation

|                | Red            | ording a Di     | rectory D    | ialing Mess                                                                                                    | sage for a Directory Dialing Mailbox          |  |  |
|----------------|----------------|-----------------|--------------|----------------------------------------------------------------------------------------------------|-----------------------------------------------|--|--|
| Log onto       | System Adn     | ninistrator's 1 | nailbox (3   | 01)                                                                                                    |                                               |  |  |
| <b>SA</b> (72) | Access Sy      | stem Admin      | istrator opt | tions                                                                                                    |                                               |  |  |
|                | <b>DD</b> (33) | Select Dire     | ctory Dial   | ing Message                                                                                                    | es .                                          |  |  |
|                |                | Enter the D     | Directory D  | ialing or Ca                                                                                                    | ll Routing Mailbox number                     |  |  |
|                |                |                 | <b>L</b> (5) | Listen to t                                                                                                    | he current Directory Dialing Message (if any) |  |  |
|                |                |                 |              | <b>B</b> (2)                                                                                                    | Backup                                        |  |  |
|                |                |                 |              | <b>BB</b> (22)                                                                                                  | Backup to beginning                           |  |  |
|                |                |                 |              | <b>G</b> (4)                                                                                                    | Go forward                                    |  |  |
|                |                |                 |              | * Pause or restart listening  VU (88) Turn volume up  VD (83) Turn volume down  VN (86) Return volume to normal |                                               |  |  |
|                |                |                 |              |                                                                                                    |                                               |  |  |
|                |                |                 |              |                                                                                                    |                                               |  |  |
|                |                |                 |              |                                                                                                    |                                               |  |  |
|                |                |                 |              | # Exit listen mode                                                                                              |                                               |  |  |
|                |                |                 | <b>C</b> (2) | Copy the Directory Dialing Message from another Directory Dialing Mailbox                                       |                                               |  |  |
|                |                |                 |              | Enter Dire                                                                                                    | ectory Dialing Mailbox number                 |  |  |
|                |                |                 | <b>R</b> (7) | Record a                                                                                                    | new Directory Dialing Message                 |  |  |
|                |                |                 |              | Record m                                                                                                    | essage                                        |  |  |
|                |                |                 |              | <b>B</b> (2)                                                                                                    | Backup                                        |  |  |
|                |                |                 |              | <b>BB</b> (22)                                                                                                  | Backup to beginning                           |  |  |
|                |                |                 |              | *                                                                                                    | Pause or restart recording                    |  |  |
|                |                |                 |              | <b>E</b> (3)                                                                                                    | Erase recording                               |  |  |
|                |                |                 |              | #                                                                                                    | Exit recording mode                           |  |  |
|                |                |                 | <b>E</b> (3) | Erase the                                                                                                    | Directory Dialing Message                     |  |  |
|                |                |                 | #            | Go to ano                                                                                                    | ther Directory Dialing Mailbox                |  |  |
|                |                |                 | ##           | Go back to                                                                                                    | o the System Administrator options            |  |  |
| 0              | Plays Hel      | p message at    | any menu     | level                                                                                                    |                                               |  |  |

#### **Using Directory Dialing**

#### For the outside caller:

- 1. After Automated Attendant answers, the voice prompts will instruct you on which digits to dial.
  - The voice prompts will also tell you how many digits you must dial to reach the called party.
  - If there are name conflicts, the voice prompts will help you resolve those as well.

A Directory Dialing Mailbox lets you set up a type of Directory Dialing that bypasses the Automated Attendant. The Directory Dialing Mailbox can answer outside calls, play a unique message, and let callers immediately dial by name. Outside callers do not have to go through the Automated Attendant, listen to the Welcome Message and Instruction Menu, and then dial additional codes. Refer to Directory Dialing in the System Guide (P/N 17710SWGxx).

# **Operation**

See Directory Dialing on page 35 for more.

# **Directory Dialing Message**

# **Description**

The Directory Dialing Message is the announcement the Directory Dialing Mailbox provides to incoming callers. This announcement tells the callers how to use the Directory Dialing feature.

# **Operation**

To record a message for a Directory Dialing Mailbox, see Recording a Directory Dialing Message for a Directory Dialing Mailbox on page 36.

The Distribution List is the list of extensions that will receive a message sent to the associated Distribution Mailbox. Once you associate a Distribution List with a Distribution Mailbox, any message left in the Distribution Mailbox will automatically be sent to all the mailboxes in the list. The Distribution Lists can consist of Subscriber, Guest, Message Center, and Network Mailboxes. There are a total of 100 Distribution Lists. A Distribution List saves time when delivering the same message to many co-workers. Instead of recording the message and manually specifying a list of recipients, the user can send the message to a single Distribution List instead.

#### Notes

- Voice mail sends the messages to the mailboxes in the Distribution Lists in consecutive order (from low to high).
- If you leave a message for a Distribution List to which you belong, you will not be sent the message you recorded.
- The maximum number of mailboxes allowed in a single Distribution List, and the total of all mailboxes in all lists, is the total of all mailboxes in the voice mail database. For example, Aspire Mail Plus can have up to 1000 mailboxes in a single Distribution List. However, the total of all mailboxes in all lists cannot exceed 1000.

|                | Recording a Distribution List Message |                                                                                                    |  |  |  |  |  |  |  |
|----------------|---------------------------------------|----------------------------------------------------------------------------------------------------|--|--|--|--|--|--|--|
| Log onto       | og onto your mailbox.                 |                                                                                                    |  |  |  |  |  |  |  |
| <b>RS</b> (77) | Access Record and Send a Message.     |                                                                                                    |  |  |  |  |  |  |  |
|                | Record Message + #.                   |                                                                                                    |  |  |  |  |  |  |  |
|                |                                       | Enter the Distribution Mailbox number  The Distribution List must be configured prior to recording the message. |  |  |  |  |  |  |  |
|                | * <b>U</b> (*8)                       | ) Mark the message as urgent.                                                                                   |  |  |  |  |  |  |  |
|                | * <b>C</b> (*2)                       | Mark the message as confidential.                                                                               |  |  |  |  |  |  |  |
|                | *R (*7)                               | Request a return receipt.                                                                                       |  |  |  |  |  |  |  |
|                | #                                     | Send the message,                                                                                               |  |  |  |  |  |  |  |
|                | *N (*6)                               | Specify recipients by name,                                                                                     |  |  |  |  |  |  |  |
|                | *                                     | Cancel mailbox entry,                                                                                           |  |  |  |  |  |  |  |
|                | **                                    | ** Ease the message.                                                                                            |  |  |  |  |  |  |  |
| 0              | Plays Help message.                   |                                                                                                    |  |  |  |  |  |  |  |

# **Distribution Mailbox**

# **Description**

Use a Distribution Mailbox when setting up a Distribution List. When you record a message and send it to the Distribution Mailbox, voice mail automatically sends the message to everyone on the predefined Distribution List. See Distribution List on page 39 for more.

# Operation

To record and send a message to a Distribution Mailbox, see Recording a Distribution List Message on page 39.

The System Administrator can delete all messages in a Subscriber, Guest, or Message Center Mailbox. The System Administrator can also delete all messages waiting to be delivered in a Network Mailbox. Erasing All Messages is an administrator's maintenance tool. The administrator may need to use this tool if an employee has left the company or has an excessive number of messages stored in their mailbox. By deleting the unwanted messages, the administrator can prevent the recording capacity from being reached (which would disable many of the voice mail messaging features).

|                | Erasing All Messages System-Wide                                          |                                                             |                                                                           |      |  |  |  |  |  |
|----------------|---------------------------------------------------------------------------|-------------------------------------------------------------|---------------------------------------------------------------------------|------|--|--|--|--|--|
| Log onto       | System Adn                                                                | ninistrator's                                               | mailbox (3                                                                | 01)  |  |  |  |  |  |
| <b>SA</b> (72) | Access Sy                                                                 | stem Admin                                                  | istrator opt                                                              | ions |  |  |  |  |  |
|                | <b>EM</b> (36)                                                            | Select Eras                                                 | Select Erase Messages                                                     |      |  |  |  |  |  |
|                |                                                                           | Enter the n                                                 | Enter the number of the mailbox containing the messages you want to erase |      |  |  |  |  |  |
|                |                                                                           | <b>C</b> (2) Dial C if you have entered the correct mailbox |                                                                           |      |  |  |  |  |  |
|                | Dial I to back up and enter a new mailbox number without erasing messages |                                                             |                                                                           |      |  |  |  |  |  |
| 0              | Plays Help                                                                | Plays Help message                                          |                                                                           |      |  |  |  |  |  |

# **Exiting a Mailbox**

### **Description**

A Subscriber, Guest, Message Center, or Future Delivery Mailbox user can exit their mailbox by dialing a code or by hanging up. After exiting, the mailbox user can use their extension for normal call processing.

Note: If you receive new messages while using your mailbox, you will hear, "You have received new messages" when you dial X to exit, \* to return to the Automated Attendant, or # to go back to your mailbox's Main Menu.

|                | Exiting a Mailbox              |                                                   |  |  |  |  |  |
|----------------|--------------------------------|---------------------------------------------------|--|--|--|--|--|
| To exit yo     | To exit your mailbox.          |                                                   |  |  |  |  |  |
| Log onto       | Subscriber,                    | Guest, Message Center, or Future Delivery Mailbox |  |  |  |  |  |
| <b>XX</b> (99) | Exit your                      | mailbox                                           |  |  |  |  |  |
| To exit an     | d immedia                      | tely return to your mailbox:                      |  |  |  |  |  |
| Log onto       | Subscriber,                    | Guest, Message Center, or Future Delivery Mailbox |  |  |  |  |  |
| <b>X#</b> (9#) | Exit and r                     | eturn to your mailbox                             |  |  |  |  |  |
| 0              | Plays Hel                      | p message                                         |  |  |  |  |  |
| If you rec     | eive new m                     | essages while using your mailbox:                 |  |  |  |  |  |
| You hear:      | You have re                    | ceived new messages                               |  |  |  |  |  |
|                | <b>X</b> (9) Exit your mailbox |                                                   |  |  |  |  |  |
|                | *                              | Return to the Automated Attendant                 |  |  |  |  |  |
|                | #                              | Go back you mailbox's Main Menu                   |  |  |  |  |  |

The Future Delivery Mailbox is the type of mailbox that allows users to leave Future Delivery Messages. Voice mail allows a single Future Delivery Mailbox. See *Future Delivery Message* on page 44 for more.

# **Operation**

See Future Delivery Message on page 44.

# **Future Delivery Message**

# **Description**

An extension user can record a voice message for a co-worker and have voice mail deliver it at a future time. If a co-worker is on vacation, for example, you can record a Future Delivery Message and have voice mail deliver it to them when they return. The Future Delivery Mailbox can hold multiple messages for varying future delivery times, limited by the Future Delivery Mailbox programming.

|                | Recording a Future Delivery Message |                                  |                                                       |                                                                                                    |  |  |  |  |
|----------------|-------------------------------------|----------------------------------|-------------------------------------------------------|----------------------------------------------------------------------------------------------------|--|--|--|--|
| Log onto       | Log onto your mailbox               |                                  |                                                       |                                                                                                    |  |  |  |  |
| <b>FD</b> (33) | Access Future Delive                | Access Future Deliver Message    |                                                       |                                                                                                    |  |  |  |  |
|                | Record Message + #                  |                                  |                                                       |                                                                                                    |  |  |  |  |
|                | Enter the                           | mailbox nui                      | mber to rece                                          | eive the message                                                                                             |  |  |  |  |
|                | *N (*6)                             | Specify re                       | ecipients by                                          | name                                                                                                    |  |  |  |  |
|                | **                                  | Erase the                        | message an                                            | d back up to main menu                                                                                       |  |  |  |  |
|                |                                     | Enter ano                        | ther mailbox                                          | x number to receive the message, or one of the following                                                     |  |  |  |  |
|                |                                     |                                  | <b>*U</b> (*8)                                        | Mark the message as urgent                                                                                   |  |  |  |  |
|                |                                     |                                  | *C (*2) Mark the message as confidential              |                                                                                                    |  |  |  |  |
|                |                                     | *R (*7) Request a return receipt |                                                       |                                                                                                    |  |  |  |  |
|                |                                     |                                  | # Send the message                                    |                                                                                                    |  |  |  |  |
|                |                                     |                                  | *N (*6)                                               | Specify recipients by name                                                                                   |  |  |  |  |
|                |                                     |                                  | *                                                     | Cancel the previous mailbox entry                                                                            |  |  |  |  |
|                |                                     |                                  | **                                                    | Erase the message and back up to main menu                                                                   |  |  |  |  |
|                |                                     |                                  |                                                       | message to be delivered. Entries are HHMM (2 digits for the hour inute) followed by A (for AM) or P (for PM) |  |  |  |  |
|                |                                     |                                  | *                                                     | Reenter the time if you make a mistake                                                                       |  |  |  |  |
|                |                                     |                                  | #                                                     | Exit without entering time and back up to main menu                                                          |  |  |  |  |
|                |                                     |                                  | date for the                                          | message to be delivered. Entries are MMDD (2 digits for the month ay)                                        |  |  |  |  |
|                |                                     |                                  | *                                                     | Reenter date if you make a mistake                                                                           |  |  |  |  |
|                |                                     |                                  | # Exit without entering date and back up to main menu |                                                                                                    |  |  |  |  |
|                |                                     | <b>C</b> (2)                     | Entry is c                                            | orrect. Voice mail will send Future Delivery Message                                                         |  |  |  |  |
|                |                                     | I (4)                            | Entry is in                                           | ncorrect. Voice mail asks you to reenter the time and date                                                   |  |  |  |  |
| 0              | Plays Help message                  |                                  |                                                       |                                                                                                    |  |  |  |  |

If a Subscriber, Guest, Message Center, Network, or Future Delivery Mailbox user dials an incorrect code or forgets what to dial while in their mailbox, they can request help from the voice mail voice prompts. Recorded

|          | Getting Recorded Help                                                                                                    |  |  |  |  |  |  |  |
|----------|----------------------------------------------------------------------------------------------------|--|--|--|--|--|--|--|
| Log onto | Log onto your mailbox                                                                                                    |  |  |  |  |  |  |  |
| 0        | Get recorded help.  Recorded help is always available from the Main Menu, while listening to a message, and while recording a |  |  |  |  |  |  |  |
|          | message.  ■ Recorded help may not be available at all levels.                                                                 |  |  |  |  |  |  |  |

# Greeting

### **Description**

A Subscriber or Guest Mailbox user can record up to 3 personalized greetings for their mailbox. One of the 3 greetings can be active, while the other 2 are stored. Caller's to the user's mailbox hear the active personalized greeting rather than a default message. The greeting can announce the subscriber's name, provide a personal message (such as "Hello - I am on vacation this week"), or instruct the caller how to leave a message or use other mailbox options. A greeting that provides mailbox instructions is very helpful if the mailbox has a Next Call Routing Mailbox set up that provides additional dialing options. Without the greeting, the caller would not know which digits to dial.

A Network Alias Mailbox user can also record a Greeting. A caller leaving a Quick Message in the Network Alias Mailbox hears the recorded Greeting.

#### **Remote Greetings**

A Subscriber or Guest Mailbox user can call into the Automated Attendant, access their mailbox, and remotely record their mailbox greeting. Following are two of the ways a user can do this:

- After the Automated Attendant answers, dial a digit (typically #) followed by their mailbox number. This method allows outside callers to log into their Subscriber or Guest Mailboxes from outside the company. Once they log into their mailbox, the user can dial **G** to record a greeting.
- If an extension has a Direct Inward Line that voice mail picks up, the caller can dial # and log into their mailbox (instead of leaving a message). Once they log into their mailbox, the user can dial **G** to record a greeting.

|              |                                              |                                                                                                    | Recording                                                                                                    | a Greeting                                           |  |  |  |  |
|--------------|----------------------------------------------|----------------------------------------------------------------------------------------------------|----------------------------------------------------------------------------------------------------|------------------------------------------------------|--|--|--|--|
| Log onto     | o Subscriber or Guest M                      | ailbox                                                                                                    |                                                                                                    |                                                      |  |  |  |  |
| <b>G</b> (4) | Access the Mailbox                           | Access the Mailbox Greeting options                                                                                            |                                                                                                    |                                                      |  |  |  |  |
|              | Voice mail plays a su<br>-By default, greeti | Voice mail plays a summary of your current settings -By default, greeting 1 is active and Auto Attendant Do Not Disturb is off |                                                                                                    |                                                      |  |  |  |  |
|              | <b>L</b> (5)                                 | Listen to t                                                                                                    | Listen to the active greeting (if recorded)                                                                      |                                                      |  |  |  |  |
|              |                                              | <b>B</b> (2)                                                                                                    | Backup                                                                                                    |                                                      |  |  |  |  |
|              |                                              | <b>BB</b> (22)                                                                                                    | Backup to                                                                                                    | beginning                                            |  |  |  |  |
|              |                                              | <b>G</b> (4)                                                                                                    | Go forwar                                                                                                    | rd                                                   |  |  |  |  |
|              |                                              | *                                                                                                    | Pause or restart listening Turn volume up                                                                        |                                                      |  |  |  |  |
|              |                                              | <b>VU</b> (88)                                                                                                    |                                                                                                    |                                                      |  |  |  |  |
|              |                                              | <b>VD</b> (83)                                                                                                    | Turn volume down                                                                                                 |                                                      |  |  |  |  |
|              |                                              | lume to normal                                                                                                    |                                                                                                    |                                                      |  |  |  |  |
|              |                                              | #                                                                                                    | Exit listen                                                                                                    | mode                                                 |  |  |  |  |
|              | 0 (6)                                        | Turn Auto                                                                                                    | Attendant l                                                                                                    | Do Not Disturb off or on (if a greeting is recorded) |  |  |  |  |
|              | <b>R</b> (7)                                 | recorded)                                                                                                    | g (if not recorded), or rerecord the active greeting (if very short, always check it to be sure it has been com- |                                                      |  |  |  |  |
|              |                                              | Record at                                                                                                    | the tone, the                                                                                                    | en press # when done                                 |  |  |  |  |
|              |                                              |                                                                                                    | <b>B</b> (2)                                                                                                    | Backup                                               |  |  |  |  |
|              |                                              |                                                                                                    | <b>BB</b> (22)                                                                                                   | Backup to beginning                                  |  |  |  |  |
|              |                                              |                                                                                                    | *                                                                                                    | Pause or restart recording                           |  |  |  |  |
|              |                                              |                                                                                                    | <b>E</b> (3)                                                                                                    | Erase the greeting                                   |  |  |  |  |
|              |                                              |                                                                                                    | #                                                                                                    | End the recording                                    |  |  |  |  |
|              |                                              |                                                                                                    | 0                                                                                                    | Play recording options                               |  |  |  |  |
|              | <b>E</b> (3)                                 | Erase the                                                                                                    | rase the currently recorded greeting (if any)                                                                    |                                                      |  |  |  |  |
|              | <b>A</b> (2)                                 | Activate a                                                                                                    | different gr                                                                                                    | reeting                                              |  |  |  |  |
|              |                                              | Enter gree                                                                                                    | eting numbe                                                                                                    | r (1-3) that you want to make active                 |  |  |  |  |
|              |                                              | #                                                                                                    | Exit Activ                                                                                                    | rate mode.                                           |  |  |  |  |
|              | #                                            | Go back to                                                                                                    | o mailbox N                                                                                                    | Main menu                                            |  |  |  |  |
|              | 0                                            | Plays Hel                                                                                                    | p message.                                                                                                    |                                                      |  |  |  |  |

An outside party can have their own Guest Mailbox for receiving and sending messages. A Guest Mailbox is similar in many respects to a Subscriber Mailbox, but normally does not have an extension associated with it. A company visitor with a Guest Mailbox could, for example:

- Go to any extension, get Intercom dial tone, dial 700, then dial their mailbox number.
- Review their messages, leave messages for associates, or record a new greeting for their mailbox.
- Use many other features available to a Subscriber Mailbox.

The following features are not available to a Guest Mailbox:

- Call Forward to a Mailbox (page 27)
- Call Queuing (page 28)
- Call Waiting (page 30)
- Park and Page (page 93)
- **Pre-Greeting Announcement Mailbox** (page 95)
- System Administrator (page 103)

### **Operation**

#### **Logging Onto a Guest Mailbox**

#### To log onto a Guest Mailbox:

- 1. Press an idle **CALL** key + dial the voice mail master number (e.g., 700).
- 2. When voice mail answers, dial the Guest Mailbox number.

#### Logging Onto a Guest Mailbox from the Automated Attendant

#### To log onto a Guest Mailbox from the Automated Attendant:

- 1. After the Automated Attendant answers, dial # + the Guest Mailbox number.
  - This capability may be disabled in the Automated Attendant.
  - Your automated attendant may have GOTO or LOGON actions assigned to the Guest Mailbox. Check with your Communications Manager.

# 1

# Description

The Instruction Menu is the second announcement that plays to Automated Attendant callers, right after the Welcome Message. Normally, the Instruction Menu provides callers with the Automated Attendant dialing options. The Instruction Menu is associated with the active Call Routing Mailbox. Normally, you should have the System Administrator customize (rerecord) the Instruction Menu to match the dialing options enabled in the active Dial Action Table. If a custom Instruction Menu is not recorded, the Automated Attendant callers hear:

"If you are calling from a touch tone phone, please dial the extension number you wish to reach, or dial 0 for assistance. If you are calling from a rotary dial phone, please stay on the line for assistance."

# **Instruction Menu**

|                |           | Recordi                             | ng an Inst                                            | ruction Me     | nu for a Call Routing Mailbox                      |  |  |  |  |
|----------------|-----------|-------------------------------------|-------------------------------------------------------|----------------|----------------------------------------------------|--|--|--|--|
| Log onto       | System Ac | dministrator's                      | mailbox (3                                            | 01)            |                                                    |  |  |  |  |
| <b>SA</b> (72) | Access    | Access System Administrator options |                                                       |                |                                                    |  |  |  |  |
|                | I (4)     | Select Inst                         | Select Instruction Menus                              |                |                                                    |  |  |  |  |
|                |           | Enter the 0                         | Call Routin                                           | g Mailbox n    | number                                             |  |  |  |  |
|                |           |                                     | L (5) Listen to the current Instruction Menu (if any) |                |                                                    |  |  |  |  |
|                |           |                                     |                                                       | <b>B</b> (2)   | Backup                                             |  |  |  |  |
|                |           |                                     |                                                       | <b>BB</b> (22) | Backup to beginning                                |  |  |  |  |
|                |           |                                     |                                                       | <b>G</b> (4)   | Go forward                                         |  |  |  |  |
|                |           |                                     |                                                       | *              | Pause or restart listening                         |  |  |  |  |
|                |           |                                     |                                                       | <b>VU</b> (88) | Turn volume up                                     |  |  |  |  |
|                |           |                                     |                                                       | <b>VD</b> (83) | Turn volume down                                   |  |  |  |  |
|                |           |                                     |                                                       | <b>VN</b> (86) | Return volume to normal                            |  |  |  |  |
|                |           |                                     |                                                       | #              | Exit listen mode                                   |  |  |  |  |
|                |           |                                     | <b>C</b> (2)                                          | Copy the       | Instruction Menu from another Call Routing Mailbox |  |  |  |  |
|                |           |                                     |                                                       | Enter Call     | Routing Mailbox number                             |  |  |  |  |
|                |           |                                     | <b>R</b> (7)                                          | Record a       | new Instruction Menu                               |  |  |  |  |
|                |           |                                     |                                                       | Record m       | essage                                             |  |  |  |  |
|                |           |                                     |                                                       | <b>B</b> (2)   | Backup                                             |  |  |  |  |
|                |           |                                     |                                                       | <b>BB</b> (22) | Backup to beginning                                |  |  |  |  |
|                |           |                                     |                                                       | *              | Pause or restart recording                         |  |  |  |  |
|                |           |                                     |                                                       | <b>E</b> (3)   | Erase recording                                    |  |  |  |  |
|                |           |                                     |                                                       | #              | Exit recording mode                                |  |  |  |  |
|                |           |                                     | <b>E</b> (3)                                          | Erase the      | Instruction Menu                                   |  |  |  |  |
|                |           |                                     | #                                                     | Go to ano      | ther Call Routing Mailbox                          |  |  |  |  |
|                |           |                                     | ##                                                    | Go back t      | o the System Administrator options                 |  |  |  |  |
| 0              | Plays He  | elp message a                       | t any menu                                            | level          |                                                    |  |  |  |  |

The Interactive Mailbox is a "question and answer" mailbox that provides callers with the ability to record answers to a sequence of pre-recorded Interactive Prompts. Voice mail saves the answers as new messages in the Subscriber, Guest, or Message Center Mailbox assigned to store the responses. See Interactive Messaging on page 52 for more.

# **Operation**

Refer to Interactive Messaging on page 52.

# **Interactive Messaging**

### **Description**

Interactive Messaging provides callers with a "question and answer" order taker. It uses an Interactive Mailbox to give callers the ability to record answers to a sequence of pre-recorded Interactive Prompts. Voice mail saves the answers as new messages in the Subscriber, Guest, or Message Center Mailbox assigned to store the responses. You could set up Interactive Messaging, for example, to take a customer service automated survey. This would free up customer service agents to help with customer orders.

Here is how Interactive Messaging works:

- 1. The System Administrator records the questions (called Interactive Prompts) in the Interactive Mailbox.
  - Normally, the recorded Interactive Prompt asks the caller to dial # when they are done with their answer. (Interactive Messaging will, however, normally advance to the next prompt after a short delay.)
- 2. An Automated Attendant caller is routed to the Interactive Mailbox.
  - The caller can be routed via an Automated Attendant LOGON, GOTO, UTRF, TRF, or Quick Message.
- 3. The caller listens to the first question, records their answer, and dials # to advance to the next question.
  - The caller can optionally wait for the next question without dialing #.
- 4. After answering the next question, the caller repeats the process until all questions are answered.
  - When all questions are answered, voice mail can optionally provide a reference (tracking) number for
  - Depending on how Interactive Messaging is set up, responses may be required for all questions.
- 5. The caller's responses to the questions are stored as a single new message in the mailbox programmed to receive the Interactive Messages.
  - When reviewing the caller's answers, the reviewer can dial TI to hear the reference number for the call (if enabled).

|                |                | Red                                 | ording Inter               | ractive Pro        | mpts                                   |  |  |  |  |
|----------------|----------------|-------------------------------------|----------------------------|--------------------|----------------------------------------|--|--|--|--|
| Log onto       | System Ad      | ministrator's mailbox (             | 301)                       |                    |                                        |  |  |  |  |
| <b>SA</b> (72) | Access S       | Access System Administrator options |                            |                    |                                        |  |  |  |  |
|                | <b>IP</b> (47) | Select Interactive Pr               | Select Interactive Prompts |                    |                                        |  |  |  |  |
|                |                | Enter the Interactive               | Mailbox Nu                 | mber               |                                        |  |  |  |  |
|                |                | (If there                           | are no Inter               | ractive Pro        | mpts recorded)                         |  |  |  |  |
|                |                | <b>R</b> (7)                        | Access the                 | e record me        | nu for prompt 1                        |  |  |  |  |
|                |                |                                     | Record prompt              |                    |                                        |  |  |  |  |
|                |                |                                     |                            | <b>B</b> (2)       | Backup                                 |  |  |  |  |
|                |                |                                     |                            | <b>BB</b> (22)     | Backup to beginning                    |  |  |  |  |
|                |                |                                     |                            | *                  | Pause or restart recording             |  |  |  |  |
|                |                |                                     |                            | <b>E</b> (3)       | Erase recording                        |  |  |  |  |
|                |                |                                     |                            | #                  | Exit recording mode                    |  |  |  |  |
|                |                | (If there                           | are Interact               | tive Promp         | ts recorded)                           |  |  |  |  |
|                |                | <b>L</b> (5)                        | Listen to a                | Listen to a prompt |                                        |  |  |  |  |
|                |                |                                     | Enter pro                  | npt number         | +#                                     |  |  |  |  |
|                |                |                                     |                            | <b>B</b> (2)       | Backup                                 |  |  |  |  |
|                |                |                                     |                            | <b>BB</b> (22)     | Backup to beginning                    |  |  |  |  |
|                |                |                                     |                            | <b>G</b> (4)       | Go forward                             |  |  |  |  |
|                |                |                                     |                            | *                  | Pause or restart listening             |  |  |  |  |
|                |                |                                     |                            | <b>VU</b> (88)     | Turn volume up                         |  |  |  |  |
|                |                |                                     |                            | <b>VD</b> (83)     | Turn volume down                       |  |  |  |  |
|                |                |                                     |                            | <b>VN</b> (86)     | Return volume to normal                |  |  |  |  |
|                |                |                                     |                            | #                  | Exit listen mode                       |  |  |  |  |
|                |                | <b>R</b> (7)                        | Rerecord                   | a prompt           |                                        |  |  |  |  |
|                |                |                                     | Enter pro                  | npt number         | +#                                     |  |  |  |  |
|                |                |                                     |                            | <b>B</b> (2)       | Backup                                 |  |  |  |  |
|                |                |                                     |                            | <b>BB</b> (22)     | Backup to beginning                    |  |  |  |  |
|                |                |                                     |                            | *                  | Pause or restart recording             |  |  |  |  |
|                |                |                                     |                            | <b>E</b> (3)       | Erase recording                        |  |  |  |  |
|                |                |                                     |                            | #                  | Exit recording mode                    |  |  |  |  |
|                |                | I (4)                               |                            | ew prompt          |                                        |  |  |  |  |
|                |                |                                     | Enter pro                  | npt number         | for new prompt + # + Record new prompt |  |  |  |  |
|                |                |                                     |                            | <b>B</b> (2)       | Backup                                 |  |  |  |  |
|                |                |                                     |                            | <b>BB</b> (22)     | Backup to beginning                    |  |  |  |  |
|                |                |                                     |                            | *                  | Pause or restart recording             |  |  |  |  |

# **Interactive Messaging**

|   | Recording Interactive Prompts |   |              |                                       |                              |                            |  |  |
|---|-------------------------------|---|--------------|---------------------------------------|------------------------------|----------------------------|--|--|
|   |                               |   |              |                                       | <b>E</b> (3) Erase recording |                            |  |  |
|   |                               |   |              |                                       | #                            | Exit recording mode        |  |  |
|   |                               |   | <b>A</b> (2) | Add a nev                             | v prompt at                  | the end of the list        |  |  |
|   |                               |   |              | Record ne                             | w prompt +                   | · #                        |  |  |
|   |                               |   |              |                                       | <b>B</b> (2)                 | Backup                     |  |  |
|   |                               |   |              |                                       | <b>BB</b> (22)               | Backup to beginning        |  |  |
|   |                               |   |              |                                       | *                            | Pause or restart recording |  |  |
|   |                               |   |              |                                       | <b>E</b> (3)                 | Erase recording            |  |  |
|   |                               |   |              |                                       | #                            | Exit recording mode        |  |  |
|   |                               |   | <b>E</b> (3) | Erase a pr                            | ompt                         |                            |  |  |
|   |                               |   |              | Enter pro                             | npt number                   | to erase + #, or # to exit |  |  |
|   |                               |   | *            | Review all prompts                    |                              |                            |  |  |
|   |                               |   | #            | Go to another Interactive mailbox     |                              |                            |  |  |
|   |                               | # |              | Exit to the System Administrator Menu |                              |                            |  |  |
| 0 |                               |   | 0            | Plays Hel                             | p message                    |                            |  |  |

#### **Calling an Interactive Mailbox**

(to use Interactive Messaging)

- 1. Dial voice mail master number (e.g., 700).
- 2. Dial the Interactive Mailbox number.
  - You can also access the Interactive Mailbox through the Automated Attendant.
- **3.** Answer each Interactive Prompt, pressing # after each response.

The Interactive Prompts are the Interactive Messaging pre-recorded prompts. When a caller logs into an Interactive Mailbox, they hear the Interactive prompts and can record responses to these prompts. See Interactive Messaging on page 52 for more.

# Operation

See Recording Interactive Prompts on page 53 for instructions on how to record the Interactive Prompts.

# Leaving a Message

### **Description**

An extension user can leave a voice message in a co-worker's mailbox if that extension is busy, unanswered, or in Do Not Disturb. Leaving a voice message is a handy and efficient way to communicate with co-workers that avoids post-it notes, message pads, and unnecessary email.

#### **Leaving a Message for Automated Attendant Callers**

If an Automated Attendant caller leaves a message in a mailbox and dials #, voice mail sends the message and routes the caller back to the Automated Attendant. They are routed back to the Call Routing Mailbox that initially handled the call (termed the *previous* Call Routing Mailbox.). Note that if a caller who was not routed from the Automated Attendant dials # after leaving a message, voice mail sends the message and hangs up.

# **Operation**

#### Leaving a Message

#### To leave a message in the mailbox of an unanswered extension:

- 1. Press your message key.
- 2. Leave message and hang up.

OR

Leave message and dial #.

- If you are leaving a message from inside the company, dialing # sends the message and hangs up.
- If your are an Automated Attendant caller leaving a message, dialing # sends you back to the Automated Attendant.

While or after listening to a message, a Subscriber, Guest, Message Center, or Network Mailbox user has many message handling options from which to choose. The listening options let you quickly and efficiently manage your voice mail messages, respond to the message sender, or forward the message to a co-worker for additional handling. The following table shows these options.

| Option                                   | Description                                                                                                    | Mailbox Availability |       |           |  |
|------------------------------------------|----------------------------------------------------------------------------------------------------|----------------------|-------|-----------|--|
| Option                                   | Description                                                                                                    | Subscriber           | Guest | Msg. Cnti |  |
| <b>RE</b> (73)                           | Record a reply. See <i>Message Reply</i> on page 87.                                                                                    | Yes                  | Yes   | No        |  |
| <b>MF</b> (63)                           | Forward the message to another mailbox. See <i>Message Forward</i> on page 72.                                                          | Yes                  | No    | Yes       |  |
| MC (62)                                  | Make a call to the message sender.<br>See <i>Make Call</i> on page 66.                                                                  | Yes                  | Yes   | Yes       |  |
| <b>TI</b> (84)                           | Hear the time and date the message was sent.  ■ See <i>Time and Date</i> on page 105.                                                   | Yes                  | Yes   | Yes       |  |
| <b>SA</b> (72)                           | Save the message in your mailbox.                                                                                                    | Yes                  | Yes   | Yes       |  |
| <b>E</b> (3)                             | Erase the message.  ■ See <i>Message Delete</i> on page 71 for more.                                                                    | Yes                  | Yes   | Yes       |  |
| <b>RL</b> (75)                           | Reverse the message listen order.  See Message Listen Mode on page 74.                                                                  | Yes                  | Yes   | Yes       |  |
| <b>L</b> (5)                             | Listen to the next message.                                                                                                    | Yes                  | Yes   | Yes       |  |
| <b>B</b> (2)                             | Back up a few seconds.                                                                                                    | Yes                  | Yes   | Yes       |  |
| <b>BB</b> (22)                           | Back up to the beginning of the message.                                                                                                | Yes                  | Yes   | Yes       |  |
| <b>G</b> (4)                             | Go ahead a few seconds.                                                                                                    | Yes                  | Yes   | Yes       |  |
| *                                        | Pause/resume recording.                                                                                                    | Yes                  | Yes   | Yes       |  |
| 1N (16)<br>1S (17)<br>1H (14)<br>1A (12) | Listen to new messages. Listen to saved messages. Listen to held messages. Listen to all messages.  See Message Listen Mode on page 74. | Yes                  | Yes   | Yes       |  |
| <b>VU</b> (88)                           | Turn the message volume up.  ■ See <i>Volume Control</i> on page 110.                                                                   | Yes                  | Yes   | Yes       |  |
| <b>VD</b> (83)                           | Tag the message volume down.  ■ See <i>Volume Control</i> on page 110.                                                                  | Yes                  | Yes   | Yes       |  |
| <b>VN</b> (86)                           | Restore the message volume to normal.  See <i>Volume Control</i> on page 110.                                                           | Yes                  | Yes   | Yes       |  |
| #                                        | Exit the listen mode.                                                                                                    | Yes                  | Yes   | Yes       |  |

# Listening to Messages

| Listening to Messages |                                                                                                    |  |  |  |  |
|-----------------------|----------------------------------------------------------------------------------------------------|--|--|--|--|
| Log onto              | Log onto Subscriber, Guest, Message Center, or Network Mailbox                                                     |  |  |  |  |
| <b>L</b> (5)          | Access the Message Listen mode  See Message Listen Options on page 57 for an explanation of the available options. |  |  |  |  |
| 0                     | Plays Help message                                                                                                 |  |  |  |  |

A subscriber can log onto their mailbox using a method that best suits their needs and location. While at their own phone, the subscriber just presses a single key to log onto their mailbox. To use their mailbox while at a co-worker's phone, the subscriber dials the voice mail master number, followed by their mailbox number (which is normally the same as their extension number). If they are away from the office, the subscriber can still use their mailbox by calling in through the Automated Attendant.

#### Local (On-site) Logon

A user can log onto their mailbox in the following ways:

- Press their **MSG** or Voice Mail key to log onto their Subscriber Mailbox.
- Dial the voice mail master number (e.g., 700), followed by their mailbox number. This method is typically used by Guest and Message Center Mailbox users, as well as subscribers attempting to log into their Subscriber Mailbox from a co-worker's phone.

#### Remote Log On

A Subscriber, Guest, or Message Center Mailbox user can call into the Automated Attendant, and log onto their mailbox. Following are two of the ways a user can do this:

- After the Automated Attendant answers, dial a digit (typically #) followed by their mailbox number. This method allows outside callers to log into their Subscriber, Guest, or Message Center Mailboxes from outside the company. Once they log into their mailbox, they can use the allowed features in the mailbox main menu.
- If an extension has a Direct Inward Line that voice mail picks up, the caller can dial # and log into their mailbox (instead of leaving a message). Once they log into their mailbox, they can use the allowed features in the mailbox main menu.

# Log Onto Voice Mail

### **Operation**

#### **Logging Onto Your Mailbox**

#### To log onto your Subscriber Mailbox:

- **1.** Press your Voice Mail key.
  - From an on-premise single line telephone, lift handset and dial \*8.
  - You can optionally press **MSG** instead (if programmed).

#### To log onto your Guest or Message Center Mailbox, or your Subscriber Mailbox from a co-worker's extension:

- 1. Press an idle **CALL** key.
- 2. Dial the voice mail master number (e.g., 700).
- **3.** Dial your mailbox number.

#### To log onto your Subscriber, Guest, or Message Center Mailbox from the Automated Attendant:

- 1. Wait for the Automated Attendant to answer.
- 2. Dial # and your mailbox number.
  - This option may be different in your system. Check with your Communications Manager,

#### If you call your Direct Inward Line and voice mail picks up the call:

- 1. Dial # to log onto your mailbox (instead of leaving a message).
  - This lets you dial your own number and then use the features of your mailbox.

When a Greeting is not recorded, a caller leaving a message in a Subscriber, Guest, Message Center, or Network Alias Mailbox can hear the mailbox's prerecorded name instead of the mailbox number. The prerecorded Mailbox Name gives the mailbox that personal touch. Prior to leaving a message, caller's will hear the name instead of the default "extension xxx" prompt. Mailbox names can be up to 10 seconds long.

|                | Recording Your Mailbox Name                           |                              |                                     |  |  |  |  |
|----------------|-------------------------------------------------------|------------------------------|-------------------------------------|--|--|--|--|
| Log onto       | Log onto Subscriber, Guest, or Message Center Mailbox |                              |                                     |  |  |  |  |
| <b>RN</b> (76) | Access the                                            | e Mailbox N                  | Mailbox Name Menu                   |  |  |  |  |
|                | <b>L</b> (5)                                          | Listen to t                  | he currently recorded name (if any) |  |  |  |  |
|                |                                                       | <b>B</b> (2)                 | Backup                              |  |  |  |  |
|                |                                                       | <b>BB</b> (22)               | Backup to beginning                 |  |  |  |  |
|                |                                                       | <b>G</b> (4)                 | Go forward                          |  |  |  |  |
|                |                                                       | *                            | Pause or restart listening          |  |  |  |  |
|                |                                                       | <b>VU</b> (88)               | Turn volume up                      |  |  |  |  |
|                |                                                       | <b>VD</b> (83)               | Turn volume down                    |  |  |  |  |
|                |                                                       | <b>VN</b> (86)               | Return volume to normal             |  |  |  |  |
|                |                                                       | #                            | Exit listen mode                    |  |  |  |  |
|                | <b>R</b> (7)                                          | Record a new name            |                                     |  |  |  |  |
|                |                                                       | Record me                    | essage                              |  |  |  |  |
|                |                                                       | <b>B</b> (2)                 | Backup                              |  |  |  |  |
|                |                                                       | <b>BB</b> (22)               | Backup to beginning                 |  |  |  |  |
|                |                                                       | * Pause or restart recording |                                     |  |  |  |  |
|                |                                                       | <b>E</b> (3)                 | Erase recording                     |  |  |  |  |
|                |                                                       | #                            | Exit recording mode                 |  |  |  |  |
|                | <b>E</b> (3)                                          |                              | currently recorded name             |  |  |  |  |
|                | #                                                     | Go back to                   | o the Mailbox Main Menu             |  |  |  |  |
|                | 0                                                     | Plays Help                   | Plays Help message                  |  |  |  |  |

# Mailbox Name

|                | Re                                      | cording Co-worker's     | Names fron     | n a System Administrator's Mailbox   |  |
|----------------|-----------------------------------------|-------------------------|----------------|--------------------------------------|--|
| Log onto       | System Ad                               | ministrator's Mailbox ( | 301)           |                                      |  |
| <b>SA</b> (72) | Access the System Administrator options |                         |                |                                      |  |
|                | <b>N</b> (6)                            | Access the Mailbox      | Name menu      |                                      |  |
|                |                                         | Enter the number of     | the mailbox    | whose name you want to record        |  |
|                |                                         | <b>L</b> (5)            | Listen to t    | the currently recorded name (if any) |  |
|                |                                         |                         | <b>B</b> (2)   | Backup                               |  |
|                |                                         |                         | <b>BB</b> (22) | Backup to beginning                  |  |
|                |                                         |                         | <b>G</b> (4)   | Go forward                           |  |
|                |                                         |                         | *              | Pause or restart listening           |  |
|                |                                         |                         | <b>VU</b> (88) | Turn volume up                       |  |
|                |                                         |                         | <b>VD</b> (83) | Turn volume down                     |  |
|                |                                         |                         | <b>VN</b> (86) | Return volume to normal              |  |
|                |                                         |                         | #              | Exit listen mode                     |  |
|                |                                         | <b>R</b> (7)            | Record a       | new name                             |  |
|                |                                         |                         | Record m       | essage                               |  |
|                |                                         |                         | <b>B</b> (2)   | Backup                               |  |
|                |                                         |                         | <b>BB</b> (22) | Backup to beginning                  |  |
|                |                                         |                         | *              | Pause or restart recording           |  |
|                |                                         |                         | <b>E</b> (3)   | Erase recording                      |  |
|                |                                         |                         | #              | Exit recording mode                  |  |
|                |                                         | <b>E</b> (3)            | Erase the      | currently recorded name              |  |
|                |                                         | #                       | Go to ano      | ther mailbox                         |  |
|                |                                         | ##                      | Go to the      | System Administrator Menu            |  |
|                |                                         | 0                       | Plays Hel      | p message.                           |  |

The System Administrator can delete the security code for any Announcement, Future Delivery, Guest, Message Center, Modem, Network, or Subscriber Mailbox. This effectively unlocks the mailbox. If mailbox security is not necessary, deleting a mailbox's security code speeds up mailbox logon. Without a security code, the user just presses their or voice mail key to immediately log onto their mailbox.

|                | Deleting a Mailbox Security Code                |            |                                                                                            |                       |                                     |  |  |
|----------------|-------------------------------------------------|------------|--------------------------------------------------------------------------------------------|-----------------------|-------------------------------------|--|--|
| Log onto       | Log onto System Administrator's Mailbox (301)   |            |                                                                                            |                       |                                     |  |  |
| <b>SA</b> (72) | SA (72) Access the System Administrator options |            |                                                                                            |                       |                                     |  |  |
|                | <b>DS</b> (37)                                  | Access the | Access the Security Code Delete menu                                                       |                       |                                     |  |  |
|                |                                                 | Enter the  | Enter the number of the mailbox whose security code you want to delete                     |                       |                                     |  |  |
|                |                                                 |            | D (3) Delete the security code for the mailbox and return to the System Administrator Menu |                       |                                     |  |  |
|                |                                                 |            |                                                                                            | O Plays Help message. |                                     |  |  |
|                |                                                 |            |                                                                                            | #                     | Go to the System Administrator Menu |  |  |
|                |                                                 | #          | Go to the System Administrator Menu                                                        |                       |                                     |  |  |

After a Subscriber, Guest, Message Center, or Network Mailbox user logs into their mailbox, voice mail provides them with the Main Menu of options. The Main Menu provides quick access to the most commonly used mailbox features in a central location. The chart below summarizes these options, and indicates which options are available to each mailbox type. The chart lists features that appear on the Main Menu, and to which mailbox types they apply.

| Mailbox Main Menu                                                    |                                                                                                    |            |                      |           |         |  |  |
|----------------------------------------------------------------------|----------------------------------------------------------------------------------------------------|------------|----------------------|-----------|---------|--|--|
| Option                                                               | Description                                                                                                    |            | Mailbox Availability |           |         |  |  |
|                                                                      | Description                                                                                                    | Subscriber | Guest                | Msg. Cntr | Network |  |  |
| <b>L</b> (5)                                                         | Listen to messages. ■ See Listening to Messages on page 57.                                                                                                    | Yes        | Yes                  | Yes       | Yes     |  |  |
| <b>RS</b> (77)                                                       | Record and send a message.  See Message Record on page 84.                                                                                                    | Yes        | Yes                  | No        | No      |  |  |
| <b>CM</b> (26)                                                       | Check on a message sent.  ■ See Checking/Deleting a Message on page 32.                                                                                                    | Yes        | Yes                  | No        | No      |  |  |
| <b>G</b> (4)                                                         | Record a mailbox greeting.  See <i>Greeting</i> on page 46.                                                                                                    | Yes        | Yes                  | No        | Yes     |  |  |
| <b>RN</b> (76)                                                       | Record a mailbox name.  See <i>Mailbox Name</i> on page 61.                                                                                                    | Yes        | Yes                  | Yes       | Yes     |  |  |
| <b>FD</b> (33)                                                       | Record a Future Delivery Message.  See Future Delivery Message on page 44.                                                                                                    | Yes        | Yes                  | No        | No      |  |  |
| <b>PG</b> (74)                                                       | Record a Paging Message.  See <i>Park and Page</i> on page 93.                                                                                                    | Yes        | Yes                  | No        | No      |  |  |
| <b>OP</b> (67)                                                       | Use the Mailbox Options. See the following:  See Security Code on page 99.  Message Notification on page 75.  Auto Help on page 21.  Auto Forward on page 20.  Auto Time Stamp on page 22.  Call Waiting on page 30.  Call Forward to a Mailbox on page 27 | Yes        | Yes                  | Yes       | Yes     |  |  |
| <b>TI</b> (84)                                                       | Check the time/date a message was sent.  ■ See <i>Time and Date</i> on page 105.                                                                                                    | Yes        | Yes                  | Yes       | Yes     |  |  |
| <b>SA</b> (72)                                                       | Access the System Administrator options.  See System Administrator on page 103.                                                                                                    | Yes        | No                   | No        | No      |  |  |
| <b>1N</b> (16)<br><b>1S</b> (17)<br><b>1H</b> (14)<br><b>1A</b> (12) | Listen to new messages. Listen to saved messages. Listen to held messages. Listen to all messages.  See Message Listen Mode on page 74.                                                                                                    | Yes        | Yes                  | Yes       | Yes     |  |  |

| Accessing the Mailbox Main Menu |                                                                                                    |                                                                                                    |  |  |  |
|---------------------------------|----------------------------------------------------------------------------------------------------|----------------------------------------------------------------------------------------------------|--|--|--|
|                                 | Log onto Subscriber, Guest, or Message Center Mailbox  You automatically go to the mailbox Main Menu. |                                                                                                    |  |  |  |
|                                 | 0                                                                                                    | Plays Help message which summarizes the Main Menu options  See <i>Customize: Mailbox Main Menu</i> on page 64 for the Main Menu options |  |  |  |

Make Call lets a Subscriber, Guest, or Message Center Mailbox user listen to a voice message and dial MC to return the call without knowing their caller's phone number. Make Call automates returning messages since you don' have to dial the message sender's telephone number. Make Call is always available for messages received from co-workers. Make Call is available for messages received from outside callers if the telephone system has Caller ID enabled, Caller ID is provided by the connected telco, and the telephone system is set up to pass the Caller ID information to the voice mail.

Make Call uses Message Notification programming when processing callbacks. Be sure the Message Notification programming allows callouts for the types of number the mailbox is likely to receive.

#### Ask Caller's Number

With Ask Caller's Number, voice mail requests an outside caller to enter their telephone number prior to leaving a message in a Subscriber or Guest Mailbox. The voice mail stores the caller-entered number and uses it for the return call. This helps automate returning outside calls if the telephone system does not have Caller ID. The Subscriber or Guest Mailbox *must* have a Greeting recorded to use Ask Caller's Number.

If the voice mail is programmed to receive Caller ID, Ask Caller's Number does not occur.

### **Operation**

|              | Using Make Call from your Mailbox                              |                                                                                                    |  |  |  |  |
|--------------|----------------------------------------------------------------|----------------------------------------------------------------------------------------------------|--|--|--|--|
| Log onto     | Log onto Subscriber, Guest, or Message Center Mailbox          |                                                                                                    |  |  |  |  |
| <b>L</b> (5) | Listen to the message for which you want to make a return call |                                                                                                    |  |  |  |  |
|              | MC (62)                                                        | Dial this code while listening to the message you want to return  ■ Voice mail automatically places a return call to the party that left you the message  ■ You must have Message Notification callouts enabled at your extension to use Make Call. If you hear, "That number is restricted," your Message Notification setup does not allow callouts to the number stored. Check with your System Administrator. |  |  |  |  |

#### How Voice Mail Asks Outside Callers to Enter Their Telephone Number

- **1.** After the Automated Attendant answers, dial the extension number you wish to reach.
- 2. If the extension is unavailable, you hear: "Please enter your telephone number and press the pound key when you are done. Otherwise, press only the pound key."
- **3.** Enter your telephone number, and press # when you are done.
  - After pressing #, you can leave a message in the called extension's mailbox
  - If you want to leave a message without entering your telephone number, just press #.

A Message Center Mailbox is a unique mailbox type used to "collect" messages not intended for a specific mailbox. For example, a Technical Services group could have a Message Center Mailbox for storing shared messages. Automated Attendant callers could leave Quick Messages in the Message Center Mailbox, which could then be retrieved and processed by any member of the Technical Services group.

Although similar in many respects to a Subscriber Mailbox, a Message Center Mailbox does not provide the following features.

- Call Forward to a Mailbox (page 27)
- Call Forward to a Mailbox (page 27)
- Call Queuing (page 28)
- Call Waiting (page 30)
- Future Delivery Message (page 44)
- Mailbox Greeting (page 46) (Use the Welcome Message instead.)
- Make Call (page 66)
- Message Record (page 84)
- Message Reply (page 87)
- Park and Page (page 93)
- Pre-Greeting Announcement Mailbox (page 95)
- System Administrator (page 103)

## **Operation**

#### Logging Onto a Message Center Mailbox

#### To log onto a Message Center Mailbox:

- 1. Press an idle **CALL** key + dial the voice mail master number (e.g., 700).
- 2. When voice mail answers, dial the Message Center Mailbox number.

#### Logging Onto a Message Center Mailbox from the Automated Attendant

#### To log onto a Message Center Mailbox from the Automated Attendant:

- 1. After the Automated Attendant answers, dial # + the Message Center Mailbox number.
  - This capability may be disabled in the Automated Attendant.
  - Your automated attendant may have GOTO or LOGON actions assigned to the Message Center Mailbox. Check with your Communications Manager.

#### Leaving a Quick Message in a Message Center Mailbox from the Automated Attendant

#### To leave a Quick Message from the Automated Attendant:

- 1. After the Automated Attendant answers, dial \* + the Message Center Mailbox number.
  - This capability may be disabled in the Automated Attendant.

# Message Center Mailbox

|                | Recording and Sending a Message for a Message Center Mailbox                                                                          |             |             |  |  |  |
|----------------|----------------------------------------------------------------------------------------------------|-------------|-------------|--|--|--|
|                | Log onto Subscriber, Guest, or Message Center Mailbox  ■ See <i>Message Record</i> on page 84 for additional Record and Send options. |             |             |  |  |  |
| <b>RS</b> (77) | Record and send a message                                                                                                    |             |             |  |  |  |
|                | Record at the tone and press # when you are done.                                                                                     |             |             |  |  |  |
|                | Enter the number of the Message Center Mailbox to receive the message and press # when you are done.                                  |             |             |  |  |  |
|                | ** Erase the message and go back to the Main Menu                                                                                     |             |             |  |  |  |
| 0              | Plays Hel                                                                                                    | p message a | t any level |  |  |  |

If you press **CHECK** and dial \*0 at an idle keyset, the display will show the number of new messages waiting in the mailbox.

#### **Display Keyset Message Check Display**

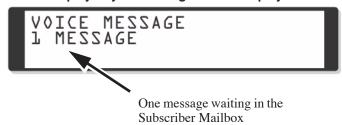

#### **Super Display Keyset Message Check Display**

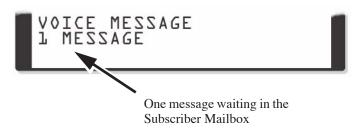

When you log onto your mailbox, your display shows the active Message List (New, Saved, Held, or All) and the number of messages in the active list. For display keysets, this information is on the top line. For Super Display keysets, this information is on the bottom line. For more on logon screens, turn to *Keyset Status Line* on page 113 and *Super Display Status Line* on page 120.

#### **Display Keyset Logon Display**

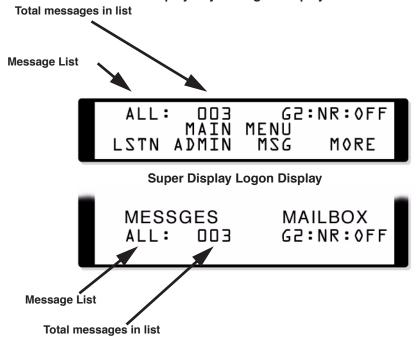

# **Message Count Display**

#### **Enhanced Message Key Operation**

When a keyset has 15-02-26: Multi-Line Telephone Basic Setup: MSG Key Operation Mode set to 1, the MSG key provides one-button access to voice mail. When the user presses MSG, they immediately call their mailbox.

When a keyset has 15-02-26: Multi-Line Telephone Basic Setup: MSG Key Operation Mode set to 0, the following occurs:

- If a user has new voice mail messages waiting, pressing **MSG** shows the number of waiting voice mail messages. Pressing **MSG** a second time calls voice mail.
- If a user has new Message Waiting indications left, pressing **MSG** shows the extension that left the Message Waiting. Pressing **MSG** a second time places an Intercom call to the co-worker that left the Message Waiting.
- If a user has both new voice mail messages and Messages Waiting:
  - Pressing **MSG** shows the number of new voice mail messages.
  - Pressing **Vol Up** and **Vol Down** scrolls between the voice mail messages count and the Message Waiting count.

Pressing **MSG** a second time will either call voice mail or return the Message Waiting call, depending on which count is displayed.

### **Operation**

#### **Using the Message Count Display**

#### To view the Message Count Display:

- 1. Press CHECK and dial \*0.
  - You can press Vol ▲ and Vol ▼ to scroll your voice mail messages, VAU (VRS) messages, and Message Waiting indications.
  - While your voice mail Message Count displays, press an idle **CALL** key to call your mailbox.

A Subscriber, Guest, Message Center, or Network Mailbox user can delete any messages left in their mailbox. In addition, a user can log onto a Future Delivery Mailbox and delete any undelivered messages in the Future Delivery Mailbox. Message Delete lets the user do their own mailbox maintenance. They can delete messages they no longer need and save messages that contain essential information. With Message Delete, the user doesn't have to rely on the System Administrator to perform these routine maintenance functions.

|              | Deleting a Message                                                                    |                                                                        |  |  |  |  |
|--------------|---------------------------------------------------------------------------------------|------------------------------------------------------------------------|--|--|--|--|
| Log onto     | Log onto Subscriber, Guest, Message Center, or Future Delivery Mailbox                |                                                                        |  |  |  |  |
| <b>L</b> (5) | (5) Access the Message Listen mode (to listen to the message that you want to delete) |                                                                        |  |  |  |  |
|              | <b>E</b> (3)                                                                          | Erase the message  You automatically return to the Message Listen mode |  |  |  |  |

# Message Forward

## **Description**

A Subscriber or Message Center Mailbox user can forward a message in their mailbox to up to 10 co-workers. Forwarding is helpful when a user receives a message with which a co-worker can assist them. Rather than sending a new message, the user can just forward the message with which they need help. The user can also optionally record a comment before the forwarded message. Typically, the comment would describe the reason for the message forwarding.

The Message Forward destination receives the forwarded message as a new message.

# **Operation**

Refer to the chart on the following page.

|                                |                |                                 |                      | Forwa                                                                           | arding a Me                                               | essage           |                                                                    |  |  |  |
|--------------------------------|----------------|---------------------------------|----------------------|---------------------------------------------------------------------------------|-----------------------------------------------------------|------------------|--------------------------------------------------------------------|--|--|--|
| og onto                        | Subscriber     | or Message Cen                  | ter Mail             | box                                                                             |                                                           |                  |                                                                    |  |  |  |
| <b>L</b> (5)                   | Access the     | e Message Liste                 | en mode              | (to listen to                                                                   | the messag                                                | e that you v     | vant to forward)                                                   |  |  |  |
|                                | <b>MF</b> (63) | Access the M                    | essage F             | Forward Me                                                                      | enu                                                       |                  |                                                                    |  |  |  |
|                                |                | Record a com<br>Dial # to forw  | ment the             | at will prec                                                                    | ede the forw<br>ment                                      | arded mess       | age + #, OR                                                        |  |  |  |
|                                |                | W                               | hen reco             | ording a co                                                                     | mment for y                                               | our forward      | led message                                                        |  |  |  |
|                                |                |                                 | <b>B</b> (2) Backup  |                                                                                 |                                                           |                  |                                                                    |  |  |  |
|                                |                | В                               | <b>B</b> (22)        | Backup to                                                                       | beginning                                                 |                  |                                                                    |  |  |  |
|                                |                |                                 | *                    | Pause or 1                                                                      | restart record                                            | ding             |                                                                    |  |  |  |
|                                |                |                                 | <b>E</b> (3)         | Erase reco                                                                      | ording                                                    |                  |                                                                    |  |  |  |
|                                |                | 1                               | TI (84)              | •                                                                               |                                                           |                  |                                                                    |  |  |  |
|                                |                |                                 | #                    |                                                                                 | rding mode                                                |                  |                                                                    |  |  |  |
| <b>X</b> (9) Exit your mailbox |                |                                 |                      |                                                                                 |                                                           |                  |                                                                    |  |  |  |
|                                |                |                                 | 0                    | Plays Help message                                                              |                                                           |                  |                                                                    |  |  |  |
|                                |                | Enter the mai<br>Dial *N (*6) t | lbox nur<br>o specif | oox number(s) to receive the message (up to 10), OR specify recipients by name. |                                                           |                  |                                                                    |  |  |  |
|                                |                | If                              | specifyi             | ng recipients by name                                                           |                                                           |                  |                                                                    |  |  |  |
|                                |                |                                 |                      | N Enter name                                                                    |                                                           |                  |                                                                    |  |  |  |
|                                |                |                                 |                      | Enter 4 or more letters for name + #                                            |                                                           |                  |                                                                    |  |  |  |
|                                |                |                                 |                      |                                                                                 |                                                           | 1                | Accept the selected name and go to After entering a mailbox number |  |  |  |
|                                |                |                                 |                      |                                                                                 |                                                           | #                | Exit without making a name selection                               |  |  |  |
|                                |                |                                 |                      |                                                                                 | #                                                         | Exit with        | out making a name selection                                        |  |  |  |
|                                |                |                                 |                      |                                                                                 |                                                           | You may name con | hear additional prompts to help you resolve flicts                 |  |  |  |
|                                |                |                                 |                      | *N                                                                              | Specify re                                                | cipients by      | mailbox number (i.e., back up in this menu                         |  |  |  |
|                                |                |                                 |                      | **                                                                              | Erase the                                                 | message          |                                                                    |  |  |  |
|                                |                | After entering                  | g a mailt            | oox number                                                                      | (or specifyi                                              | ng a mailbo      | ox by name).                                                       |  |  |  |
|                                |                | E                               | nter anot            | ther mailbo                                                                     | x number                                                  |                  |                                                                    |  |  |  |
|                                |                | *                               | <b>U</b> (*8)        | Mark the                                                                        | message as                                                | urgent           |                                                                    |  |  |  |
|                                |                | *                               | <b>C</b> (*2)        |                                                                                 | message as                                                |                  |                                                                    |  |  |  |
|                                | 1              | *                               | <b>R</b> (*7)        | Request a                                                                       | return rece                                               | ipt              |                                                                    |  |  |  |
|                                |                |                                 | ш                    | Send the message                                                                |                                                           |                  |                                                                    |  |  |  |
|                                |                |                                 | #                    |                                                                                 | Specify recipients by name (see above for the *N options) |                  |                                                                    |  |  |  |
|                                |                | *                               | <b>N</b> (*6)        | Specify re                                                                      | ecipients by                                              |                  | <u> </u>                                                           |  |  |  |
|                                |                | *                               | N (*6)               | Specify re<br>Cancel th                                                         | ecipients by                                              | nailbox entr     | у                                                                  |  |  |  |
|                                |                |                                 | N (*6) * **          | Specify re<br>Cancel th<br>Erase the                                            | ecipients by<br>e previous n<br>message an                | nailbox entr     | 1 ,                                                                |  |  |  |

# Message Listen Mode

# Description

Message Listen Mode determines the type of messages a Subscriber, Guest, Message Center, or Network Mailbox user will hear when they dial  $\mathbf{L}$  (5) after logging into their mailbox. The can hear all their messages, just their new messages, just their saved messages, or just their held messages. Message Listen Mode lets the subscriber customize their mailbox to initially play just the list of messages to which they want to listen.

The Select Listen Mode option from the mailbox Main Menu can temporarily override the setting of Message Listen Mode. See Operation below.

|                | Message Listen Mode                                   |  |  |  |  |
|----------------|-------------------------------------------------------|--|--|--|--|
| Log onto       | Log onto Subscriber, Guest, or Message Center Mailbox |  |  |  |  |
| <b>1N</b> (16) | Listen to new messages                                |  |  |  |  |
| <b>1S</b> (17) | Listen to saved messages                              |  |  |  |  |
| <b>1H</b> (14) | Listen to held messages                               |  |  |  |  |
| <b>1A</b> (12) | Listen to all messages                                |  |  |  |  |
| 0              | Plays Help message                                    |  |  |  |  |

Once activated by the Subscriber, Guest, or Message Center mailbox user, Message Notification dials up to 3 telephone numbers to let the user know when there are new messages in their mailbox. Notification can call extensions, local numbers, long distance numbers and pagers.

The options associated with each Message Notification callout number are combined into a Message Notification Group. When the user wants to set up a callout number, they program the options for the associated group. For example, to set up their first callout number, the user enters the options for Message Notification Group 1. For each group, these options are:

- If the group is enabled (activated) or disabled (deactivated). (Message Notification only calls groups that are active.)
- The time of day Message Notification should begin and end. (Callouts will only occur between the begin and end times.)
- The type of messages that will cause Message Notification to occur.

  (Notification can occur for all messages, messages just from a specific extension, or just urgent messages.)
- The type of device to which Message Notification will be calling.

  (Message Notification can call a normal telephone number, a radio pager, or a digital pager. Message Notification can also use Message Delivery, which plays all the user's messages when the recipient answers the notification callout.)
- The number Message Notification should dial. (The number should include any required digits, pauses, \* characters, or # characters.)
- Whether or not a Security Code is required.

  (If required, the recipient must enter the mailbox Security Code before they can hear the messages.)

#### **How Message Notification Works**

- **1.** Using the Admin program, enable Message Notification for the mailbox and enter the system-wide access codes for local and toll calls (if any).
  - The Admin program allows you to enter the callout numbers for a mailbox, but you *cannot* turn on or (activate) Message Notification for the mailbox.
- **2.** The user activates Message Notification for their mailbox using the instructions in *Setting Up Message Notification* on page 78.
- **3.** When the user receives a new message, voice mail dials the destination that should receive the Message Notification.
  - If the recipient answers and dials 1 to acknowledge, notification occurs (i.e., they automatically log onto their mailbox).
    - To acknowledge a digital pager call, the recipient must manually log onto their mailbox.
  - If the recipient doesn't answer, the system will retry the callout number. Message Notification will eventually cancel if the callout doesn't go through.
- **4.** Notification will not reoccur until the user gets new messages in their mailbox.

# Message Notification

#### Message Notification to Normal Telephone Numbers

Use Normal Notification when the Message Notification callout destination is a standard "voice" telephone. When the mailbox user receives a new message, voice mail dials the programmed callout number and waits for the recipient to answer. When the recipient answers, dials 1 to accept, and optionally enters the mailbox security code, they log into the user's mailbox.

To prevent an answering machine from answering a Message Notification callout and then inadvertently cancelling the notification, enable the Security Code for the active Message Notification groups.

#### **Message Notification to Radio Pagers**

Message Notification can call a radio pager, announce the number of new, held, and saved messages in the user's mailbox, and then hang up. The user must call their mailbox to retrieve their messages. Radio pagers are no longer commonly in use.

#### **Message Notification to Digital Pagers**

Voice mail can send Message Notification to a digital pager. The user must call their mailbox to retrieve their messages. When a Subscriber, Guest, or Message Center Mailbox user receives a new message, Message Notification can:

- Access an outside line.
- Call the pager service (i.e., dial the pager's phone number and wait for the pager service to answer).
- Send a dial string to the pager service which will cause the pager display to show the user's mailbox number – as well as the number of new messages in their mailbox.

#### Message Notification to Message Delivery

Message Delivery Message Notification delivers all of a mailbox's messages to an off-site location and then saves them in the mailbox. When the recipient answers the notification callout, voice mail will play all of the messages currently in the mailbox. New messages are automatically saved in the mailbox so they are not lost. (The Message Delivery recipient will never be asked to enter the mailbox Security Code.)

#### **Cascading Message Notification**

The voice mail system automatically provides Cascading Message Notification. This means that if a user sets up and enables all three Message Notification groups, the voice mail will cycle (cascade) through the groups in order when the mailbox receives a new message. Cascading will continue until Message Notification is acknowledged or until it cancels. Following are some of the basic principles used by the voice mail when processing Cascading Message Notification.

#### **Normal Notification**

- Message Notification callout uses the notification groups in order (from 1-3). For example, if the callout to group 1 is unanswered, voice mail will call group 2 next, followed by group 3.
- If a callout is acknowledged (by the user dialing 1 and logging into the mailbox), the next new message will begin the notification process all over again (starting with group 1).

#### **Pager Notification**

- Notification to a pager will not change the cascade in any way. Acknowledgement is the same as for normal voice notifications.
- The user can enable a unique notification type (e.g., normal, digital pager, etc.) for each of the 3 possible notification groups. However, if the *Retry Until Acknowledge* option is enabled for pager notification, the pager notification will continue after the voice (normal) notifications expire (cancel). The pager notification will continue indefinitely until the user calls in and logs onto their mailbox to acknowledge.

#### **Urgent Notification**

- Urgent Message Notification calls out according to the urgent message priority of the notification groups. For example, group 3 can have urgent priority 1, group 1 priority 2, etc. If there are both urgent and non-urgent messages, Urgent Message Notification overrides normal Message Notification.
- If an urgent message comes in after notification has begun, voice mail immediately switches to the urgent routing.
- If the mailbox has an urgent message to which the subscriber has not listened, a new normal message will activate Urgent Message Notification.

# Message Notification

|                |              |              | etting up N    | nessage N                                                                                                    | otification                                      | rage i of           | <i>ა)</i>                                                                        |  |  |  |  |
|----------------|--------------|--------------|----------------|----------------------------------------------------------------------------------------------------|--------------------------------------------------|---------------------|----------------------------------------------------------------------------------|--|--|--|--|
| Log onto       | Subscriber   | Guest, or N  | lessage Cen    | ter Mailbox                                                                                                    |                                                  |                     |                                                                                  |  |  |  |  |
| <b>OP</b> (67) | Access t     | he Mailbox   | Options men    | u                                                                                                    |                                                  |                     |                                                                                  |  |  |  |  |
|                | <b>N</b> (6) | Access th    | ne Message N   | Notification                                                                                                    | Options Me                                       | nu                  |                                                                                  |  |  |  |  |
|                |              | <b>S</b> (7) | Hear a sur     | mmary of y                                                                                                    | our Message                                      | Notificatio         | n Group settings                                                                 |  |  |  |  |
|                |              | <b>A</b> (2) | Select wh      | ich Messag                                                                                                    | e Notificatio                                    | n Groups sl         | nould be active                                                                  |  |  |  |  |
|                |              |              | <b>EF</b> (33) | Enable fir                                                                                                    | st Message                                       | Notification        | Group (if disabled)                                                              |  |  |  |  |
|                |              |              | <b>DF</b> (33) |                                                                                                    |                                                  |                     |                                                                                  |  |  |  |  |
|                |              |              | <b>ES</b> (37) |                                                                                                    |                                                  |                     |                                                                                  |  |  |  |  |
|                |              |              | <b>DS</b> (37) |                                                                                                    |                                                  |                     |                                                                                  |  |  |  |  |
|                |              |              | <b>ET</b> (38) | Enable th                                                                                                    | ird Message                                      | Notification        | n Group (if disabled)                                                            |  |  |  |  |
|                |              |              | <b>DT</b> (38) | Disable third Message Notification Group (if enabled)                                                                                                    |                                                  |                     |                                                                                  |  |  |  |  |
| #              |              |              | Exit and       | eturn to Mes                                                                                                    | ssage Notifi                                     | cation Options Menu |                                                                                  |  |  |  |  |
|                |              |              | 0              | Plays Help message                                                                                                    |                                                  |                     |                                                                                  |  |  |  |  |
|                |              | <b>M</b> (6) | Review or      | Review or modify the parameters of a Message Notification group                                                                                                    |                                                  |                     |                                                                                  |  |  |  |  |
|                |              |              | # to go ba     | Select the Message Notification group you want to modify, OR # to go back to the Message Notification Options Menu  ■ F(3) = Group 1, S(7) = Group 2, T(8) = Group 3                                                       |                                                  |                     |                                                                                  |  |  |  |  |
|                |              |              |                | Hear summary of the options for the group you select                                                                                                    |                                                  |                     |                                                                                  |  |  |  |  |
|                |              |              |                | C (2) Accept current settings for selected group and go bac to the Message Notification Options Menu                                                                                                    |                                                  |                     |                                                                                  |  |  |  |  |
|                |              |              |                | I (4)                                                                                                    | Do not accept current entries for selected group |                     |                                                                                  |  |  |  |  |
|                |              |              |                |                                                                                                    | ■ Enter 2                                        |                     | ant Message Notification to begin<br>the hour, then A for AM or P for<br>:00 AM) |  |  |  |  |
|                |              |              |                |                                                                                                    |                                                  | *                   | skip to next option                                                              |  |  |  |  |
|                |              |              |                |                                                                                                    |                                                  | #                   | Go back and select another group to modify                                       |  |  |  |  |
|                |              |              |                | Enter the hour you want Message Notification to end  Enter 2 digits for the hour, then A for AM or P for PM (e.g., 05P = 5:00 PM)  To have Message Notification call 24 hours a day, enter the same time as the start time |                                                  |                     |                                                                                  |  |  |  |  |
|                |              |              |                |                                                                                                    |                                                  | *                   | skip to next option                                                              |  |  |  |  |
|                |              |              |                |                                                                                                    |                                                  | #                   | Go back and select another group to modify                                       |  |  |  |  |
|                |              |              |                |                                                                                                    | Select the                                       | type of mes         | ssages that should notify you                                                    |  |  |  |  |
|                |              |              |                |                                                                                                    |                                                  | <b>A</b> (2)        | To be notified of all new messages                                               |  |  |  |  |

|              | Setting Up N | /lessage N    | otification                                                                                                    | Page 2 of                   | 3)                                                            |
|--------------|--------------|---------------|----------------------------------------------------------------------------------------------------|-----------------------------|---------------------------------------------------------------|
|              |              |               |                                                                                                    | <b>S</b> (7)                | To be notified only for new messages from a specific mail-box |
|              |              |               |                                                                                                    |                             | Enter the specific mailbox number                             |
|              |              |               |                                                                                                    | <b>U</b> (8)                | To be notified only for urgent messages                       |
|              |              |               |                                                                                                    | *                           | skip to next option                                           |
|              |              |               |                                                                                                    | #                           | Go back and select another group to modify                    |
|              |              |               |                                                                                                    | type of dev<br>Notification | rice you will use to receive your                             |
|              |              |               |                                                                                                    | <b>N</b> (6)                | Telephone number                                              |
|              |              |               |                                                                                                    | <b>R</b> (7)                | Radio pager                                                   |
|              |              |               |                                                                                                    | <b>D</b> (3)                | Digital pager                                                 |
|              |              |               |                                                                                                    | <b>L</b> (5)                | Message Delivery number                                       |
|              |              |               | <ul> <li>Special Dial Codes on page 80)</li> <li>For Digital Pager Notification, be sure to include several pauses at the end of the pager number to give the pager service adequate time to answer.</li> <li>You cannot use this option to enter digital pager callout numbers because they require the T command.</li> </ul> |                             |                                                               |
|              |              |               |                                                                                                    | *                           | skip to next option                                           |
|              |              |               |                                                                                                    | #                           | Go back and select another group to modify                    |
|              |              |               | Select the                                                                                                    | Security C                  | ode mode for notification                                     |
|              |              |               |                                                                                                    | S                           | Security code required                                        |
|              |              |               |                                                                                                    | N                           | Security code not required                                    |
|              |              |               |                                                                                                    | #                           | Go back and select another group to modify                    |
| <b>U</b> (8) | Set the pri  | iority of eac | ch group for                                                                                                    | Urgent Me                   | ssage Notification                                            |
|              | Plays sum    | mary of cu    | rrent Urgent                                                                                                    | Message N                   | lotification Group priority                                   |
|              |              | <b>C</b> (2)  |                                                                                                    |                             | ty list as correct and return to the Options Menu             |
|              |              | I (4)         | Do not acc                                                                                                    | cept current                | priority list as correct                                      |
|              |              |               | Select the group to have the highest priority.  When you make an entry for the first group, voice mail prompts you to select the next highest group, etc.                                                                                                    |                             |                                                               |
|              |              |               |                                                                                                    | <b>F</b> (3)                | Selects group 1                                               |
|              |              |               |                                                                                                    | <b>S</b> (7)                | Selects group 2                                               |

# Message Notification

|   |                  | Setting Up Message    | Notification (F | Page 3 of    | f 3)                                                                             |
|---|------------------|-----------------------|-----------------|--------------|----------------------------------------------------------------------------------|
|   |                  |                       |                 | <b>T</b> (8) | Selects group 3                                                                  |
|   |                  |                       |                 | *            | Make no selection                                                                |
|   |                  |                       |                 | #            | Go back to Message Notification Options Menu without changing the priority order |
| 0 | Plays Help messa | ge at any menu level. |                 |              |                                                                                  |

|                                       | Entering Special Dial Codes                                                                                                    |                                |
|---------------------------------------|----------------------------------------------------------------------------------------------------|--------------------------------|
| Function                              | Description                                                                                                    | Dial Code                      |
| <b>S</b> (Wait for sound)             | Wait 2 seconds for any constant sound (such as non-standard dial tone), then continue if sound is detected.                           | * <b>H</b> (*4)                |
| <b>W</b> (Wait for dial tone)         | Wait for CO dial tone and then continue.                                                                                              | * <b>W</b> (*9)                |
| P (Pause)                             | Wait 2 seconds and then continue.                                                                                                    | <b>*P</b> (*7)                 |
| T (Switch to voice mail DTMF dialing) | Always enter T after any special dial codes in a dial string or the voice mail will not dial any DTMF digits after the special codes. | * <b>T</b> (*8)                |
| The T special dial code must          | follow any S, W P, M or A special codes                                                                                               | you enter in your dial string. |
| M (Monitored pause)                   | Wait 2 seconds, and then continue if busy tone or reorder tone are not detected.                                                      | *M (*6)                        |
| A (Analyzed pause)                    | Wait 4 seconds, and then continue if busy tone or reorder tone are not detected.                                                      | <b>*A</b> (*2)                 |
| *                                     | Dials the digit *.                                                                                                    | **                             |
| #                                     | Dials the digit #.                                                                                                    | *#                             |
| Erase number                          | Erases the entire callout number.                                                                                                    | *0                             |

#### **Answering a Message Notification Callout**

#### To answer a Normal Message Notification callout:

- 1. Answer callout at programmed destination.
  - Voice mail must hear your answer to proceed.
- **2.** Dial 1 to accept the Message Notification, OR

Hang up to have Message Notification call back later.

- **3.** Enter the mailbox's Security Code (if requested).
- **4.** You automatically log onto the user's mailbox.

#### To answer a Radio Pager or Digital Pager Message Notification callout:

**1.** Operation is automatic.

#### **Answering a Message Notification Callout**

#### To answer a Message Delivery Message Notification callout:

- **1.** Answer callout at programmed destination.
  - Voice mail must hear your answer to proceed.
- **2.** You hear all of the mailbox's new messages.
  - The new messages are automatically saved in the mailbox.

# Message Notification for Urgent Messages

## **Description**

A Subscriber, Guest, or Message Center Mailbox user can set up Message Notification to provide unique handling for urgent messages. A user can be notified of just urgent messages, or be notified of all messages but have urgent messages given priority and special handling. This ensures that important messages always get through.

If the user sets up Message Notification just for urgent messages, only urgent messages will initiate a notification callout. Other types of messages will be received as new messages in the mailbox, but will not notify the mailbox user.

When the user sets up Message Notification for all messages, urgent messages automatically have priority and can have unique callout routing. In the example below, non-urgent messages will notify the home office first, while urgent messages will immediately call the user's cell phone. See Message Notification on page 75 for more on how to set this up.

| Notification Group | Urgent Message Notifica-<br>tion Group Priority | Destination |
|--------------------|-------------------------------------------------|-------------|
| 1                  | 3                                               | Home Office |
| 2                  | 2                                               | Pager       |
| 3                  | 1                                               | Cell Phone  |

# **Operation**

Refer to Setting Up Message Notification on page 78 for more.

When a user dials **L** (5) after logging into their mailbox, voice mail will play their messages in either LIFO (last-in-first-out) or FIFO (first-in-first-out) order. In addition, the user can dial **RL** (75) to reverse the listening order temporarily while listening to their messages. Message Playback Direction applies to Subscriber, Guest, and Message Center Mailboxes. It also applies to undelivered messages in a Future Delivery Mailbox.

Since Message Playback Direction lets a subscriber listen to messages in the order they find the most helpful, check with them to find out how they want this option set. If the user prefers to hear their new messages first, enable LIFO (last-in-first-out) listening order. The newest (last-in) messages are at the top of the message list and the oldest messages are at the bottom of the list. If the user wants to be reminded of their oldest messages first, enable FIFO (first-in-first out) listening order. The oldest (first-in) messages are at the top of the message list and the newest messages are at the bottom.

|              | Message Playback Direction                                                         |  |  |  |  |  |  |
|--------------|------------------------------------------------------------------------------------|--|--|--|--|--|--|
| Log onto     | Log onto Subscriber, Guest, or Message Center Mailbox                              |  |  |  |  |  |  |
| <b>L</b> (5) | L (5) Listen to your messages                                                      |  |  |  |  |  |  |
|              | RL (75) While listening to your messages, this reverses the message playback order |  |  |  |  |  |  |
| 0            | Plays Help message at any level                                                    |  |  |  |  |  |  |

A Subscriber or Guest Mailbox user can record and send a message to up to 10 Subscriber, Guest, Message Center, Network, or Future Delivery Mailboxes. Additionally, a Guest Mailbox user may be restricted to recording a Message Reply only, rather than an entire new message. Message Record is the heart of the voice messaging system. It allows co-workers to efficiently stay in touch and exchange essential information without relying on message slips, memos, or email.

#### **Recording Options**

While recording a message, an Subscriber or Guest Mailbox user has many recording options from which to choose. The following table shows these options.

|                                                                                                    | Message Record Options                                                                                |  |  |  |  |  |
|----------------------------------------------------------------------------------------------------|----------------------------------------------------------------------------------------------------|--|--|--|--|--|
| Option                                                                                                    | Description                                                                                           |  |  |  |  |  |
| Options av                                                                                                    | vailable while recording:                                                                             |  |  |  |  |  |
| <b>B</b> (2) Back up a few seconds.                                                                                                    |                                                                                                    |  |  |  |  |  |
| <b>BB</b> (22)                                                                                                    | Back up to the beginning of the message.                                                              |  |  |  |  |  |
| *                                                                                                    | Pause/resume recording.                                                                               |  |  |  |  |  |
| <b>E</b> (3)                                                                                                    | Erase the recording.                                                                                  |  |  |  |  |  |
| <b>TI</b> (84)                                                                                                    | Hear the time and date you recorded your message.  See <i>Time and Date</i> on page 105.              |  |  |  |  |  |
| #                                                                                                    | End recording.                                                                                        |  |  |  |  |  |
| Options av                                                                                                    | vailable when you have completed recording:                                                           |  |  |  |  |  |
| xxx                                                                                                    | Enter the recipients mailbox number.                                                                  |  |  |  |  |  |
| <b>*N</b> (*6)                                                                                                    | Select recipients by name.  See <i>Mailbox Name</i> on page 61.                                       |  |  |  |  |  |
| **                                                                                                    | Erase your recording and return to the mailbox Main Menu.  See <i>Main Menu</i> on page 64.           |  |  |  |  |  |
| Options av                                                                                                    | vailable after you have selected a message recipient:                                                 |  |  |  |  |  |
| <b>*R</b> (*7)                                                                                                    | Request a Return Receipt.  See Return Receipt on page 98.                                             |  |  |  |  |  |
| <b>*U</b> (*8)                                                                                                    | Tag the message as urgent.  ■ See <i>Urgent Message</i> on page 108.                                  |  |  |  |  |  |
| * <b>C</b> (*2)                                                                                                    | Tag the message as confidential.  ■ See Confidential Message on page 33.                              |  |  |  |  |  |
| #                                                                                                    | Send the message and return to the mailbox Main Menu.                                                 |  |  |  |  |  |
| *N (*6) Select the next recipient by the opposite method (i.e., if you selected last recipient by name, dialing *N lets you select the next recipient by mailbox number).  See Mailbox Name on page 61. |                                                                                                    |  |  |  |  |  |
|                                                                                                    | Cancel your previous mailbox entry                                                                    |  |  |  |  |  |
| *                                                                                                    | * Cancel your previous mailbox entry.      ** Erase the message and go back to the mailbox Main Menu. |  |  |  |  |  |

# Operation

See the chart on the following page.

# Message Record

|                                                                                                    |                    |                                   | Me                                                                     | ssage Rec       | ord              |                                                                           |  |  |  |  |
|----------------------------------------------------------------------------------------------------|--------------------|-----------------------------------|------------------------------------------------------------------------|-----------------|------------------|---------------------------------------------------------------------------|--|--|--|--|
| Log onto                                                                                                    | Subscriber, Guest, | or Message Cen                    | ter Mailbox                                                            |                 |                  |                                                                           |  |  |  |  |
| <b>RS</b> (77)                                                                                                | Record and send    | Record and send a message         |                                                                        |                 |                  |                                                                           |  |  |  |  |
|                                                                                                    | Record at the ton  | e and press # wh                  | nen you are                                                            | done.           |                  |                                                                           |  |  |  |  |
|                                                                                                    | Optio              | Options available while recording |                                                                        |                 |                  |                                                                           |  |  |  |  |
|                                                                                                    |                    | <b>B</b> (2)                      | Backup                                                                 |                 |                  |                                                                           |  |  |  |  |
|                                                                                                    |                    | <b>BB</b> (22)                    | Backup to                                                              | beginning       |                  |                                                                           |  |  |  |  |
|                                                                                                    |                    | *                                 | Pause or 1                                                             | restart recor   | ding             |                                                                           |  |  |  |  |
|                                                                                                    |                    | <b>E</b> (3)                      | Erase reco                                                             | ording          |                  |                                                                           |  |  |  |  |
|                                                                                                    |                    | <b>TI</b> (84)                    | Hear the t                                                             | time and dat    | te you recor     | ded the comment                                                           |  |  |  |  |
|                                                                                                    |                    | #                                 | # Exit recording mode X (9) Exit your mailbox                          |                 |                  |                                                                           |  |  |  |  |
|                                                                                                    |                    | <b>X</b> (9)                      |                                                                        |                 |                  |                                                                           |  |  |  |  |
|                                                                                                    |                    | 0                                 | Plays Help message                                                     |                 |                  |                                                                           |  |  |  |  |
| Enter the mailbox number(s) to receive the message (up to 10), OR Dial *N (*6) to specify recipients by name. |                    |                                   |                                                                        |                 |                  |                                                                           |  |  |  |  |
|                                                                                                    |                    | If specify                        | /ing recipients by name                                                |                 |                  |                                                                           |  |  |  |  |
|                                                                                                    |                    |                                   | N (6) Enter name                                                       |                 |                  |                                                                           |  |  |  |  |
|                                                                                                    |                    |                                   |                                                                        | rs for name + # |                  |                                                                           |  |  |  |  |
|                                                                                                    |                    |                                   |                                                                        |                 | 1                | Accept the selected name and go to <i>After</i> entering a mailbox number |  |  |  |  |
|                                                                                                    |                    |                                   |                                                                        |                 | #                | Exit without making a name selection                                      |  |  |  |  |
|                                                                                                    |                    |                                   |                                                                        | #               | Exit with        | out making a name selection                                               |  |  |  |  |
|                                                                                                    |                    |                                   |                                                                        |                 | You may name con | hear additional prompts to help you resolve flicts                        |  |  |  |  |
|                                                                                                    |                    |                                   | *N (*6) Specify recipients by mailbox number (i.e., back up in this ma |                 |                  |                                                                           |  |  |  |  |
|                                                                                                    |                    |                                   | **                                                                     | Erase the       | message          |                                                                           |  |  |  |  |
|                                                                                                    | After              | entering a mailt                  | oox number                                                             | (or specify     | ing a mailbo     | ox by name).                                                              |  |  |  |  |
|                                                                                                    |                    | Enter ano                         | ther mailbo                                                            | x number        |                  |                                                                           |  |  |  |  |
|                                                                                                    |                    | *U (*8)                           | Mark the                                                               | message as      | urgent           |                                                                           |  |  |  |  |
|                                                                                                    |                    | *C (*2)                           | Mark the                                                               | message as      | confidentia      | 1                                                                         |  |  |  |  |
|                                                                                                    |                    | *R (*7)                           | Request a                                                              | return rece     | ipt              |                                                                           |  |  |  |  |
|                                                                                                    |                    | #                                 | Send the                                                               | message         |                  |                                                                           |  |  |  |  |
|                                                                                                    |                    | *N (*6)                           | Specify re                                                             | ecipients by    | name (see a      | above for the *N options)                                                 |  |  |  |  |
|                                                                                                    |                    | *                                 | Cancel th                                                              | e previous r    | nailbox entr     | у                                                                         |  |  |  |  |
|                                                                                                    |                    | **                                | Erase the                                                              | message an      | d back up to     | o main menu                                                               |  |  |  |  |
|                                                                                                    | **                 | Erase the                         | message an                                                             | d go back to    | the Main N       | Menu                                                                      |  |  |  |  |
| 0                                                                                                    | Plays Help messa   | nge at any level                  |                                                                        |                 |                  |                                                                           |  |  |  |  |

A Subscriber or Guest Mailbox user can reply to a message from a co-worker by dialing a simple code, without knowing the caller's extension or mailbox number. Message Reply saves the user valuable time since they don't need to know the sender's extension number or send a separate message to respond. The subscriber can just listen to the co-worker's message, dial a code, and record their answer. The message sender receives the reply as a new message.

|                                  |                         |           | IV                                                    | lessage Re                            | ply        |                  |            |                                                                     |  |
|----------------------------------|-------------------------|-----------|-------------------------------------------------------|---------------------------------------|------------|------------------|------------|---------------------------------------------------------------------|--|
| Log onto                         | Subscriber or Guest     | Mailbox   |                                                       |                                       |            |                  |            |                                                                     |  |
| <b>L</b> (5)                     | Listen to your messages |           |                                                       |                                       |            |                  |            |                                                                     |  |
|                                  | While listening to      | a message |                                                       |                                       |            |                  |            |                                                                     |  |
|                                  | <b>RE</b> (73           | Reply to  | the message                                           | e                                     |            |                  |            |                                                                     |  |
|                                  |                         | Record a  | Record at the tone + # (or hang up) when you are done |                                       |            |                  |            |                                                                     |  |
| If caller's mailbox is not known |                         |           |                                                       |                                       |            |                  |            |                                                                     |  |
| * To specify mailbox number      |                         |           |                                                       |                                       |            |                  |            |                                                                     |  |
|                                  |                         |           |                                                       | Dial Mai                              | lbox numbe | r and back up    | to Record  | l at the tone                                                       |  |
|                                  |                         |           |                                                       | * Specify the reply recipient by name |            |                  |            |                                                                     |  |
|                                  |                         |           |                                                       |                                       |            | Enter 4 or 1     | more lette | ore letters for name + #                                            |  |
|                                  |                         |           |                                                       |                                       |            |                  | 1          | Accept the selected name and go to  After entering a mailbox number |  |
|                                  |                         |           |                                                       |                                       |            |                  | #          | Exit without making a name selection                                |  |
|                                  |                         |           |                                                       | #                                     | Back up t  | to If caller's n | nailbox is | not known                                                           |  |
|                                  |                         | #         | Go back                                               | to Message                            | Listen Men | u                |            |                                                                     |  |
| 0                                | Plays Help messag       | ge        |                                                       |                                       |            |                  |            |                                                                     |  |

# Message Waiting Lamp

## **Description**

An extension's Message Waiting lamp flashes on the telephone to indicate that the user has new messages waiting in their mailbox. Once voice mail is properly installed and programmed, telephone Message Waiting Lamp operation is automatic.

■ The Voice Mail key flashes green when there are new messages in the extension user's mailbox.

The Message Waiting Lamp is a visual reminder of new messages. The subscriber does not have to call their mailbox and listen to the voice prompts to find out when they have new messages.

## **Operation**

N/A

#### **Compatibility Guidelines:**

Music On Hold is available only on Aspire Mail Plus. It is not available on Aspire Mail.

When an Automated Attendant caller uses Call Queuing to wait for a busy extension to become free, voice mail plays a Music on Hold program and periodically announces their position in line. By default, the Music On Hold program that plays is Baby Elephant Walk alternating with a synthesized music program. The System Administrator can record an announcement or alternate music program in place of the default recording. The announcement can provide important company information such as product announcements and updates, pricing, and special offers.

#### **Important**

In accordance with U.S. copyright law, a license may be required from the American Society of Composers, Authors and Publishers (ASCAP) or other similar organizations, if radio, television broadcasts or music other than material not in the public domain are transmitted through the Music on Hold feature of telecommunications systems. NEC Unified Solutions, Inc. hereby disclaims any liability arising out of the failure to obtain such a license.

**Note:** To obtain the highest possible Music on Hold recording quality, consider using a customer-provided handset recording device connected to the administrator's telephone.

|                |                              |                                                 | Re                                                                          | ecording Music On Hold                                         |  |
|----------------|------------------------------|-------------------------------------------------|-----------------------------------------------------------------------------|----------------------------------------------------------------|--|
|                |                              |                                                 | s mailbox (30<br>er-provided l                                              | 01) nandset recording device to the administrator's telephone. |  |
| <b>SA</b> (72) | Access Sy                    | ystem Administrator options                     |                                                                             |                                                                |  |
|                | <b>MH</b> (64)               | Select the                                      | e Music On I                                                                | Hold options                                                   |  |
|                |                              | <b>L</b> (5)                                    | Listen to o                                                                 | current Music on Hold recording                                |  |
|                |                              |                                                 | <b>B</b> (2)                                                                | Backup                                                         |  |
|                |                              |                                                 | <b>BB</b> (22)                                                              | Backup to beginning                                            |  |
|                |                              |                                                 | <b>G</b> (4)                                                                | Go forward                                                     |  |
|                | * Pause or restart listening |                                                 |                                                                             |                                                                |  |
|                |                              | VU (88) Turn volume up VD (83) Turn volume down |                                                                             |                                                                |  |
|                |                              |                                                 |                                                                             |                                                                |  |
|                |                              |                                                 | <b>VN</b> (86)                                                              | Return volume to normal                                        |  |
|                |                              |                                                 | #                                                                           | Exit listen mode                                               |  |
|                |                              | <b>R</b> (7)                                    | Record new Music on Hold                                                    |                                                                |  |
|                |                              |                                                 | Begin reco                                                                  | ording                                                         |  |
|                |                              |                                                 | <b>B</b> (2)                                                                | Backup                                                         |  |
|                |                              |                                                 | <b>BB</b> (22)                                                              | Backup to beginning                                            |  |
|                |                              |                                                 | *                                                                           | Pause or restart recording                                     |  |
|                |                              |                                                 | <b>E</b> (3)                                                                | Erase recording (and reinstate the default Music on Hold)      |  |
|                |                              |                                                 | #                                                                           | Exit recording mode                                            |  |
|                |                              | <b>E</b> (3)                                    | Erase the Music on Hold recording (and reinstate the default Music on Hold) |                                                                |  |
|                |                              | #                                               | Go back to                                                                  | o the System Administrator options                             |  |
| 0              | Plays Hel                    | p message                                       | at any menu level                                                           |                                                                |  |

The Paging Message is the prerecorded announcement used for Park and Page. When the Paging Message is recorded and turned on, voice mail can Park an Automated Attendant call at the extension and automatically page with the prerecorded message. The Paging Message typically says something like, "Mike Smart, you have a call." See Park and Page on page 93 for more.

Note: The Paging Message is only available at Subscriber Mailboxes.

# **Operation**

See the chart on the following page.

# Paging Message

|                |              |                                                                                                    |                                                                                               | Recording the Paging Message             |  |  |
|----------------|--------------|----------------------------------------------------------------------------------------------------|-----------------------------------------------------------------------------------------------|------------------------------------------|--|--|
| Log onto       | Subscriber   | Mailbox                                                                                                    |                                                                                               |                                          |  |  |
| <b>PG</b> (74) | Access Pa    | ging Message options Paging Message is recorded, voice mail tells you if it is on (active) or off (inactive) |                                                                                               |                                          |  |  |
|                | <b>L</b> (5) | Listen to the                                                                                                | Paging N                                                                                      | Message                                  |  |  |
|                |              | Options avai                                                                                                 | ilable whi                                                                                    | le listening                             |  |  |
|                |              |                                                                                                    | <b>B</b> (2)                                                                                  | Back up a few seconds.                   |  |  |
|                |              |                                                                                                    | <b>BB</b> (22)                                                                                | Back up to the beginning of the message. |  |  |
|                |              |                                                                                                    | G (4) Go ahead a few seconds.  * Pause/resume listening.  VU (88) Turn the message volume up. |                                          |  |  |
|                |              |                                                                                                    |                                                                                               |                                          |  |  |
|                |              | ,                                                                                                    |                                                                                               |                                          |  |  |
|                |              | <b>VD</b> (83) Tag the message volume down.                                                                  |                                                                                               |                                          |  |  |
|                |              | ,                                                                                                    | VN (86) Restore the message volume to normal.  # Exit the listen mode.                        |                                          |  |  |
|                |              |                                                                                                    |                                                                                               |                                          |  |  |
|                | <b>O</b> (6) | Turn Paging                                                                                                  | Turn Paging Message on or off                                                                 |                                          |  |  |
|                | <b>R</b> (7) | Record (or r                                                                                                 | Record (or re-record) Paging Message + #                                                      |                                          |  |  |
|                |              | Options avai                                                                                                 | ilable whi                                                                                    | le recording                             |  |  |
|                |              |                                                                                                    | <b>B</b> (2)                                                                                  | Backup                                   |  |  |
|                |              |                                                                                                    | <b>BB</b> (22)                                                                                | Backup to beginning                      |  |  |
|                |              |                                                                                                    | *                                                                                             | Pause or restart recording               |  |  |
|                |              |                                                                                                    | <b>E</b> (3)                                                                                  | Erase recording                          |  |  |
|                |              |                                                                                                    | #                                                                                             | Exit recording mode                      |  |  |
|                |              |                                                                                                    | 0                                                                                             | Plays Help message                       |  |  |
|                | <b>E</b> (3) | Erase the Pa                                                                                                 | ging Mes                                                                                      | sage                                     |  |  |
|                | #            | Go back to t                                                                                                 | the mailbo                                                                                    | ox Main Menu                             |  |  |
| 0              | Plays Hel    | ays Help message at any level                                                                                |                                                                                               |                                          |  |  |

Voice mail can Park an Automated Attendant Screened Transfer at an extension and automatically Page with a prerecorded Paging Message announcing the parked call. The Paging Message typically says something like, "Mike Smart, you have a call." With Park and Page, voice mail automatically tries to locate the subscriber instead of just sending the call to the mailbox. Additionally, there is no need for an operator or receptionist to manually answer the call, park it, and then try to locate the employee. To activate park and page, the subscriber records the Paging Message. Depending on how the subscriber wants Park and Page to operate, they can turn the Paging Message on or off. For more on the Paging Message, see page 91.

When the Paging Message is recorded and turned on:

■ Park and Page occurs immediately when an Automated Attendant caller dials the subscriber's extension.

When the Paging Message is recorded but turned off:

■ Park and Page will occur only if the extension is unanswered.

When the Paging Message is not recorded:

■ Park and Page cannot occur.

Note: Park and Page is only available at Subscriber Mailboxes.

#### Park and Page and Direct Inward Lines

To have Park and Page activate for an extension's Direct Inward Line (DIL), the extension user should forward their calls to voice mail. The following chart shows the interaction between voice mail and the forwarded DIL. The operation occurs regardless of whether the Paging Message is on or off.

| Call Forwarding Type | Action at the Extension                                                                                                    |
|----------------------|----------------------------------------------------------------------------------------------------|
| Ring No Answer       | When Extension is Busy or Unanswered: Voice mail answers the call and lets the caller dial:  ■ 1 to leave a message in the called extension's mailbox.  ■ 2 to page the user (i.e., activate Park and Page).  ■ 3 for other options (based on the extension's Next Call Routing Mailbox settings).                                                                             |
| Busy/No Answer       | When Extension is Busy: ■ Sends the DIL immediately to the called extension's mailbox. When Extension is Unanswered: Voice mail answers the call and lets the caller dial: ■ 1 to leave a message in the called extension's mailbox. ■ 2 to page the user (i.e., activate Park and Page). ■ 3 for other options (based on the extension's Next Call Routing Mailbox settings). |
| Immediate            | Voice mail sends the DIL immediately to the called extension's mailbox.                                                                                                    |

For more on forwarding to voice mail, see *Call Forward to a Mailbox* on page 27.

# Park and Page

## **Operation**

#### Park and Page

(With Automated Attendant Screened Transfers)

#### When the subscriber's Paging Message is recorded and turned on:

- 1. After the Automated Attendant answers, dial the subscriber's extension number.
- 2. Voice mail parks the call at the subscriber's extension and pages them with the Paging Message.
  - The call will remain parked for telephone system's Park Recall time.
- **3.** To pick up the call:
  - Subscriber presses idle **CALL** key + \*\* + Their extension number.

If the subscriber does not pick up the call, you can dial:

- 1 to leave a message in the subscriber's mailbox.
- 2 to page again.
- 3 for other options (depending on the Next Call Routing Mailbox setting for the called subscriber's mailbox).

#### When the subscriber's Paging Message is recorded and turned off:

- 1. After the Automated Attendant answers, dial the subscriber's extension number.
  - If the subscriber's extension is busy, Park and Page does not occur. You are asked to leave a message in the called extension's mailbox instead.
- 2. Voice mail tries (rings) the subscriber's extension. If unanswered, you can dial:
  - 1 to leave a message in the subscriber's mailbox.
  - 2 to page again.
  - 3 for other options (depending on the Next Call Routing Mailbox setting for the called subscriber's mailbox).

#### Park and Page

(With Automated Attendant Unscreened Transfers and Directory Dialing)

#### When the subscriber's Paging Message is recorded and turned on or off:

- 1. After the Automated Attendant answers, dial the subscriber's extension number.
- 2. If the subscriber's extension is unanswered or busy, you can dial:
  - 1 to leave a message in the subscriber's mailbox
  - 2 to page (i.e., use Park and Page)
  - 3 for other options (depending on the Next Call Routing Mailbox setting for the called subscriber's mailbox).

When you specify a Pre-Greeting Announcement Mailbox for a Subscriber Mailbox, callers leaving a message in the Subscriber Mailbox hear the Announcement Message recorded for the Pre-Greeting Announcement Mailbox prior to the Subscriber Mailbox's Greeting. The announcement can contain important legal information, a product advisory, or just general information about the company. The caller will only hear the Pre-Greeting Announcement message if the Subscriber Mailbox greeting is recorded and activated.

Note: Pre-Greeting Announcement Mailbox is only available at Subscriber Mailboxes.

# **Pre-Greeting Announcement Mailbox**

|                |                                     | Recording a                                                        | an Announc                                         | ement Mailbox Message              |  |  |  |
|----------------|-------------------------------------|--------------------------------------------------------------------|----------------------------------------------------|------------------------------------|--|--|--|
| Log onto       | System Adr                          | ministrator's mailbox (                                            | (301)                                              |                                    |  |  |  |
| <b>SA</b> (72) | Access System Administrator options |                                                                    |                                                    |                                    |  |  |  |
|                | <b>AN</b> (26)                      | Select Prompt Customization  Enter the Announcement Mailbox number |                                                    |                                    |  |  |  |
|                |                                     |                                                                    |                                                    |                                    |  |  |  |
|                |                                     | <b>L</b> (5)                                                       | L (5) Listen to current Announcement Mailbox messa |                                    |  |  |  |
|                |                                     |                                                                    | <b>B</b> (2)                                       | Backup                             |  |  |  |
|                |                                     |                                                                    | <b>BB</b> (22)                                     | Backup to beginning                |  |  |  |
|                |                                     |                                                                    | <b>G</b> (4)                                       | Go forward                         |  |  |  |
|                |                                     |                                                                    | *                                                  | Pause or restart listening         |  |  |  |
|                |                                     |                                                                    | <b>VU</b> (88)                                     | Turn volume up                     |  |  |  |
|                |                                     |                                                                    | <b>VD</b> (83)                                     | Turn volume down                   |  |  |  |
|                |                                     |                                                                    | VN (86)                                            | Return volume to normal            |  |  |  |
|                |                                     |                                                                    | #                                                  | Exit listen mode                   |  |  |  |
|                |                                     | <b>R</b> (7)                                                       | Record a                                           | new Announcement Mailbox message   |  |  |  |
|                |                                     |                                                                    | Record m                                           | essage                             |  |  |  |
|                |                                     |                                                                    | <b>B</b> (2)                                       | Backup                             |  |  |  |
|                |                                     |                                                                    | <b>BB</b> (22)                                     | Backup to beginning                |  |  |  |
|                |                                     |                                                                    | *                                                  | Pause or restart recording         |  |  |  |
|                |                                     |                                                                    | <b>E</b> (3)                                       | Erase recording                    |  |  |  |
|                |                                     |                                                                    | #                                                  | Exit recording mode                |  |  |  |
|                |                                     | <b>E</b> (3)                                                       | Erase the                                          | Announcement Mailbox message       |  |  |  |
|                |                                     | #                                                                  | Go to ano                                          | ther Announcement Mailbox          |  |  |  |
|                |                                     | ##                                                                 | Go back t                                          | o the System Administrator options |  |  |  |
| 0              | Plays Hel                           | p message at any men                                               | u level                                            |                                    |  |  |  |

Quick Message is a Dial Action Table action that allows Automated Attendant callers to dial a digit (normally \*) followed by a mailbox number to leave a message in a Subscriber, Guest, or Network Mailbox. Since Quick Message is enabled by default, it is an efficient way for experienced Automated Attendant callers to leave messages. There is no need to dial an extension first. To make this option more readily available to all Automated Attendant callers, consider having the active Instruction Menu describe how to use the Quick Message option.

There are 6 Quick Message Dial Action Table actions:

- Quick Message with Greeting (REC1)
   The caller hears the mailbox greeting and can leave a message.
- Quick Confidential Message with Greeting (REC1C)
  The caller hears the mailbox greeting and can leave a Confidential Message.
- Quick Urgent Message with Greeting (REC1U)
  The caller hears the mailbox greeting and can leave an Urgent Message.
- Quick Message without Greeting (REC2)
  The caller bypasses the mailbox greeting (hearing "Recording" and a beep instead) and can leave a message. This is typically used with a Next Call Routing Mailbox when the caller is asked to dial a digit (e.g., 1) to leave a message. Otherwise, the mailbox greeting (if recorded) would be heard again.
- Quick Confidential Message without Greeting (REC2C)
  The caller bypasses the mailbox greeting (hearing "Recording" and a beep instead) and can leave an Confidential Message. This is typically used with a Next Call Routing Mailbox when the caller is asked to dial a digit (e.g., 1) to leave a message. Otherwise, the mailbox greeting (if recorded) would be heard again.
- Quick Urgent Message without Greeting (REC2U)

  The caller bypasses the mailbox greeting (hearing "*Recording*" and a beep instead) and can leave an Urgent Message. This is typically used with a Next Call Routing Mailbox when the caller is asked to dial a digit (e.g., 1) to leave a message. Otherwise, the mailbox greeting (if recorded) would be heard again.

# **Operation**

#### Leaving a Quick Message from the Automated Attendant

#### To leave a Quick Message from the Automated Attendant:

- 1. After the Automated Attendant answers, dial \* + the Subscriber, Guest, Message Center, or Network Mailbox number.
  - This capability may be disabled in the Automated Attendant.

# **Return Receipt**

## **Description**

After recording and sending a message to a co-worker, a Subscriber or Guest Mailbox user can request a Return Receipt which notifies them when their co-worker has listened to the message. By requesting a Return Receipt, the user will know when the recipient has reviewed the message without having to call them back. The Return Receipt notification is sent to the mailbox as a new message. While listening to their messages, the subscriber or guest will hear: "The following Return Receipt arrived on (date and time) from (extension number or name)." Voice mail then plays the original message.

|                | Return Receipt                                                                                                    |                                                                                                    |                     |             |  |  |  |
|----------------|----------------------------------------------------------------------------------------------------|----------------------------------------------------------------------------------------------------|---------------------|-------------|--|--|--|
| Log onto       | Subscriber,                                                                                                    | Guest, or M                                                                                                    | essage Cent         | ter Mailbox |  |  |  |
| <b>RS</b> (77) | Record an                                                                                                    | Record and send a message                                                                                                    |                     |             |  |  |  |
|                | Record at the tone and press # when you are done.  For other recording options, see <i>Message Record</i> on page 84 |                                                                                                    |                     |             |  |  |  |
|                |                                                                                                    | Enter the mailbox number(s) to receive the message (up to 10).  For other recording options, see <i>Message Record</i> on page 84 |                     |             |  |  |  |
|                | *R (*7) Request a return receipt                                                                                     |                                                                                                    |                     |             |  |  |  |
|                |                                                                                                    | #                                                                                                    | # Send the message. |             |  |  |  |
| 0              | Plays Help message at any level                                                                                      |                                                                                                    |                     |             |  |  |  |

A mailbox can have a security code to protect it from unauthorized access. A Security Code can be six digits maximum, using 0-9. If a subscriber wants to keep their mailbox private, they can enter a Security Code. No one else can use the subscriber's mailbox unless they know the code.

|                |                                                                              |                                                                          |                                                                                   | g or Deleting a Security Code<br>m your Subscriber Mailbox) |  |  |
|----------------|------------------------------------------------------------------------------|--------------------------------------------------------------------------|-----------------------------------------------------------------------------------|-------------------------------------------------------------|--|--|
| Log onto       | Subscriber l                                                                 | Mailbox                                                                  |                                                                                   |                                                             |  |  |
| <b>OP</b> (67) | Access the Mailbox Options Menu                                              |                                                                          |                                                                                   |                                                             |  |  |
|                | <b>S</b> (7)                                                                 | Access the                                                               | e Security C                                                                      | ode options                                                 |  |  |
|                |                                                                              | Enter new Security Code + #                                              |                                                                                   |                                                             |  |  |
|                |                                                                              | C (2) Accept Security Code entry and go back to the Mailbox Options Menu |                                                                                   |                                                             |  |  |
|                | I (4) Do not accept Security Code entry and go back to the M<br>Options Menu |                                                                          |                                                                                   |                                                             |  |  |
|                | 0 + # Optionally erase your Security Code and go back to the Mailbox Option  |                                                                          |                                                                                   |                                                             |  |  |
|                |                                                                              | #                                                                        | Exit to the Mailbox Options Menu without making any changes to your Security Code |                                                             |  |  |
|                | 0                                                                            | Plays Hel                                                                | p message                                                                         |                                                             |  |  |
| 0              | Plays Help message                                                           |                                                                          |                                                                                   |                                                             |  |  |

# **Security Code**

|                |                                      |                                                                                                    | (From you                                                              | Peleting a Security Code<br>Ir System Administrator's Mailbox)          |  |  |  |
|----------------|--------------------------------------|----------------------------------------------------------------------------------------------------|------------------------------------------------------------------------|-------------------------------------------------------------------------|--|--|--|
| Log onto       | System Adn                           | ninistrator's                                                                                       | Mailbox (3                                                             | 301)                                                                    |  |  |  |
| <b>SA</b> (72) | Access the System Administrator Menu |                                                                                                    |                                                                        |                                                                         |  |  |  |
|                | <b>DS</b> (37)                       | Access th                                                                                           | Access the Delete Security Code options                                |                                                                         |  |  |  |
|                |                                      | Enter the                                                                                           | Enter the number of the mailbox whose Security Code you want to delete |                                                                         |  |  |  |
|                |                                      | <b>D</b> (3) Delete the Security Code for selected mailbox and go back to System Administrator Menu |                                                                        |                                                                         |  |  |  |
|                |                                      |                                                                                                    | #                                                                      | Go back to System Administrator Menu without deleting the Security Code |  |  |  |
|                |                                      | # Go back to System Administrator Menu without deleting a Security Code                             |                                                                        |                                                                         |  |  |  |
| 0              | Plays Help                           | p message                                                                                           | 1                                                                      |                                                                         |  |  |  |

A Subscriber Mailbox is the type of mailbox assigned to a telephone system extension. The telephone assigned to the Subscriber Mailbox is called the subscriber's extension. When an extension user accesses their voice mail, they are using their Subscriber Mailbox. It provides voice messaging services.

For a brief overview of the features available at a Subscriber Mailbox, review the Releated Features below. Then, go to the individual feature to find out how it operates.

#### Related Features

| Related                                  | Features                                                                                                    |
|------------------------------------------|----------------------------------------------------------------------------------------------------|
| Auto Forward (page 20)                   | Messages left in the Subscriber Mailbox can automatically forward to another mailbox.                                                                                                    |
| <b>Bilingual Voice Prompts</b> (page 24) | Choose the language that a subscriber hears they log onto their Subscriber Mailbox.                                                                                                    |
| Call Forward to a Mailbox (page 27)      | Call Announcing lets the subscriber know who is calling before they answer an Automated Attendant call.                                                                                                    |
| Call Queuing (page 28)                   | Automated Attendant callers can queue (wait in line) for a subscriber's busy extension. Voice mail tells them their position in line while they wait.                                                          |
| Call Waiting (page 30)                   | Automated Attendant callers can wait in line (without hanging up) for a busy subscriber's extension to become free.                                                                                            |
| Confidential Message (page 33)           | A Subscriber Mailbox user can send a Confidential Message.                                                                                                    |
| Conversation Record (page 34)            | Enable or disable the Conversation Record beep for the Subscriber Mailbox.                                                                                                    |
| <b>Directory Dialing</b> (page 35)       | Callers can use Directory Dialing to access a Subscriber Mailbox.                                                                                                    |
| Listening to Messages (page 57)          | Review this feature to learn which features are available to a subscriber while listening to messages.                                                                                                    |
| Make Call (page 66)                      | To simplify returning outside calls, voice mail can ask the caller leaving a message to enter their phone number prior to leaving the message. The subscriber can then dial <b>MC</b> to call the person back. |
| Mailbox Name (page 61)                   | The Subscriber Mailbox name facilitates Directory Dialing.                                                                                                    |
| Main Menu (page 64)                      | The Main Menu provides access to the features available to a Subscriber Mailbox.                                                                                                    |
| Message Listen Mode (page 74)            | Set the type of messages a guest will listen to when they dial <b>L</b> (5) after logging into their Subscriber Mailbox.                                                                                       |

## **Subscriber Mailbox**

**Message Notification** (page 75) Once activated, Message Notification dials

up to 3 telephone numbers to let the user know they have new messages in their Sub-

scriber Mailbox.

**Message Playback Direction** (page 83) Set the subscriber Mailbox message play-

back order.

Message Record (page 84) Review this feature to learn which features

are available to a subscriber while recording

and sending a message.

Park and Page (page 93) Voice mail can park an Automated Atten-

dant call at the subscriber's extension and automatically page with a prerecorded greeting announcing the parked call.

**Pre-Greeting Announcement Mailbox** 

(page 95)

When enabled for a Subscriber Mailbox, callers leaving a message in the mailbox hear the Announcement Message recorded

for the specified Pre-Greeting Announcement Mailbox prior to the Subscriber Mail-

box's Personal Greeting.

Security Code (page 99) If enabled, a subscriber must enter a security

code before logging onto their Subscriber

Mailbox.

**System Administrator** (page 103) A Subscriber Mailbox designated as a Sys-

tem Administrator provides the subscriber with unique system administration capabili-

ties through the **SA** menu.

**Urgent Message** (page 108) A Subscriber Mailbox user can send an

Urgent Message.

# **Operation**

N/A

### **Description**

The System Administrator is the Subscriber Mailbox that has unique system administration features such as recording Welcome Messages and Instruction Menus, and deleting messages in a co-worker's mailbox. The System Administrator features are an essential part of voice mail setup since they allow the recording of the system-wide messages and provide Subscriber Mailbox maintenance. After logging onto their Subscriber Mailbox, the System Administrator can use all of the features in the **SA** menu. The *System Administrator Options* table below shows these options.

|                | System Administrator (                                                | Options                                  |
|----------------|-----------------------------------------------------------------------|------------------------------------------|
| Option         | Description                                                           | For more, see:                           |
| <b>SA</b> (72) | Access the System Administrator options.                              |                                          |
| <b>BR</b> (27) | Record the Broadcast Message.                                         | Broadcast Message on page 26.            |
| <b>W</b> (9)   | Record a Welcome Message.                                             | Welcome Message on page 111.             |
| I (4)          | Record an Instruction Menu.                                           | Instruction Menu on page 49.             |
| <b>DD</b> (33) | Record a Directory Dialing Message.                                   | Directory Dialing Message on page 38.    |
| <b>AN</b> (26) | Record an Announcement Message.                                       | Announcement Message on page 14.         |
| <b>N</b> (6)   | Record a Mailbox Name.                                                | Mailbox Name on page 61.                 |
| <b>SO</b> (76) | Enable Answer Schedule Override.                                      | Answer Schedule Override on page 16.     |
| <b>MH</b> (64) | Record Music on Hold.                                                 | Music On Hold on page 89.                |
| <b>IP</b> (47) | Record the Interactive Prompts.                                       | Interactive Prompts on page 55.          |
| <b>PC</b> (72) | Customize the voice prompts.                                          | Voice Prompts on page 109.               |
| <b>SV</b> (78) | Get the system version number.                                        |                                          |
| <b>PD</b> (73) | Shut down voice mail prior to turning off the telephone system power. |                                          |
| <b>EM</b> (36) | Erase all messages in a mailbox.                                      | Erasing All Messages on page 41.         |
| <b>L</b> (5)   | Assign a stored language as an active language.                       | Bilingual Voice Prompts on page 24.      |
| <b>DS</b> (37) | Delete a mailbox security code.                                       | Mailbox Security Code Delete on page 63. |

### **Operation**

Refer to the individual features referenced in the System Administrator Options on page 103.

|                | Accessing the System Administrator Options                                                       |
|----------------|--------------------------------------------------------------------------------------------------|
| Log onto       | System Administrator's Mailbox (301)                                                             |
| <b>SA</b> (72) | Access the System Administrator Menu  Turn to System Administrator Options on page 103 for more. |
| 0              | Plays Help message                                                                               |

# **System Administrator Mailbox**

### **Description**

A System Administrator Mailbox is a Subscriber Mailbox in which you have enabled the System Administrator option. This provides the subscriber with system administration capabilities. Voice mail can have multiple System Administrator Mailboxes. Turn to System Administrator on page 103 for more.

# **Operation**

See Accessing the System Administrator Options on page 103.

### **Description**

A Subscriber, Guest, or Message Center Mailbox user can hear the time and date when they call their mailbox. This is frequently a convenient way to hear the time and date since the top line of the telephone display (which normally shows the time and date) changes when the user logs into their mailbox.

The voice mail clock will automatically synchronize with the telephone system clock as follows:

- When the telephone system resets.
- Once an hour.
- Whenever you change the date and time in the telephone system.

|                | Hearing the Current Time and Date                                                                                  |
|----------------|----------------------------------------------------------------------------------------------------|
| Log onto       | Subscriber, Guest, or Message Center Mailbox                                                                       |
| <b>TI</b> (84) | Access the Time and Date option  Voice mail plays the time and date, and then returns you to the mailbox Main Menu |
| 0              | Plays Help message                                                                                                 |

# **Time and Date Stamp**

### **Description**

While listening to a message, a Subscriber, Guest, or Message Center Mailbox user can dial TI to hear the Time and Date the message was left. In addition, a Future Delivery Mailbox caller can dial TI while listening to an undelivered Future Delivery message to find out when it was sent. With Network Mailboxes, Time and Date Stamp identifies the message as a network message, announces the sender's mailbox number, and announces the telephone number of the remote system. Time and Date Stamp is a handy option while reviewing messages. The subscriber can just dial a code to find out when the message arrived.

#### Time and Date Stamp with Caller ID

With caller ID installed, a mailbox user can dial TI to listening to a message to hear the time and date the message was sent, as well as the caller's number.

### **Operation**

|              |                | Hearing the Time and Date a Message was Left                                                                                     |
|--------------|----------------|----------------------------------------------------------------------------------------------------|
| Log onto     | Subscriber,    | Guest, or Message Center Mailbox                                                                                                 |
| <b>L</b> (5) | Access the     | e Message Listen mode                                                                                                    |
|              | <b>TI</b> (84) | Hear the time and date the message was sent  Turn to <i>Listening to Messages</i> on page 57 for more on your listening options. |
| 0            | Plays Hel      | p message                                                                                                    |

N/A

### **Description**

An extension user can transfer their active call to a co-worker's mailbox. This lets the caller leave a personal message for the co-worker. Transfer to a Mailbox is one of the big conveniences of voice mail since the caller can state their business and not have to call back later. It saves the caller time and cuts down on unnecessary telephone system call processing. Transfer to a Mailbox is frequently used by attendants and receptionists as well as other co-workers.

### **Operation**

#### Transferring your call to a Co-Worker's Mailbox

#### To transfer your active call to a co-worker's mailbox:

- 1. Press HOLD.
- **2.** Dial your co-worker's mailbox number (e.g., 301 for extension 301).
  - You can optionally press a One Touch Key instead of dialing a mailbox.
- **3.** Press your Voice Mail key.
- **4.** Press **SPK** to hang up.
  - To optionally transfer a call to co-worker's mailbox without first ringing their phone, press your Voice Mail key before dialing their mailbox number.

# **Urgent Message**

### **Description**

A Subscriber or Guest Mailbox user can leave an Urgent Message for a co-worker for priority handling. When the Urgent Message recipient logs onto their mailbox, they hear, "You have an Urgent Message." If they dial L (5) to listen to the message, they hear, "This is an Urgent Message." An urgent message automatically goes to the top of the recipient's new message list, assuring that it will be the first message the recipient listens to when they log onto their mailbox.

#### **Urgent Message Status**

Urgent Message Status can optionally provide the mailbox user with the status of Urgent Messages they have sent. When the user sends an urgent message, voice mail can wait a programmed interval (called the Urgent Message Return Time) to determine if the recipient has listened to the message. If not, when the user dials L to listen to their messages, voice mail will play a voice prompt indicating that the urgent message has not been heard. It will then play a copy of the urgent message.

|                |                                                                                                    |                                                                                                    |             | Urgent Message |  |  |  |  |
|----------------|----------------------------------------------------------------------------------------------------|----------------------------------------------------------------------------------------------------|-------------|----------------|--|--|--|--|
| Log onto       | Subscriber,                                                                                                    | Guest, or M                                                                                                    | essage Cent | ter Mailbox    |  |  |  |  |
| <b>RS</b> (77) | Record and send a message                                                                                                    |                                                                                                    |             |                |  |  |  |  |
|                |                                                                                                    | Record at the tone and press # when you are done.  • For other recording options, see <i>Message Record</i> on page 84 |             |                |  |  |  |  |
|                | Enter the mailbox number(s) to receive the message (up to 10).  For other recording options, see <i>Message Record</i> on page 84 |                                                                                                    |             |                |  |  |  |  |
|                |                                                                                                    | * <b>U</b> (*7) Tag the message as urgent.                                                                             |             |                |  |  |  |  |
|                |                                                                                                    | #                                                                                                    | Send the r  | nessage.       |  |  |  |  |
| 0              | Plays Helj                                                                                                    | p message a                                                                                                    | t any level |                |  |  |  |  |

### **Description**

Voice Prompts provide real-time instructions on how to use the voice mail features. The Voice Prompts are provided by default, but can be rerecorded as required by the System Administrator. For a list of all the prerecorded Voice Prompts, see Chapter 3: Voice Prompts on page 133.

|                |                |             | Customizing               | (Rerecor                                               | ding) the Voice Prompts          |  |  |  |  |  |  |
|----------------|----------------|-------------|---------------------------|--------------------------------------------------------|----------------------------------|--|--|--|--|--|--|
| Log onto       | System Adr     | ninistrator | 's mailbox (30            | 01)                                                    |                                  |  |  |  |  |  |  |
| <b>SA</b> (72) | Access Sy      | ystem Adm   | tem Administrator options |                                                        |                                  |  |  |  |  |  |  |
|                | <b>PC</b> (72) | Select Pr   | rompt Custon              | ompt Customization                                     |                                  |  |  |  |  |  |  |
|                |                | 1           | Select lan                | Select language 1                                      |                                  |  |  |  |  |  |  |
|                |                | 2           | Select lan                | Select language 2                                      |                                  |  |  |  |  |  |  |
|                |                |             | Enter pro                 | Enter prompt number + # to select a prompt             |                                  |  |  |  |  |  |  |
|                |                |             |                           | N (6) Hear current prompt number                       |                                  |  |  |  |  |  |  |
|                |                |             |                           | <b>L</b> (5)                                           | Listen to default prompt         |  |  |  |  |  |  |
|                |                |             |                           | <b>R</b> (7)                                           | Record a new prompt              |  |  |  |  |  |  |
|                |                |             |                           |                                                        | Record new prompt + #            |  |  |  |  |  |  |
|                |                |             |                           | <b>V</b> (8)                                           | Verify new prompt                |  |  |  |  |  |  |
|                |                |             |                           | Listen to new prompt + # <b>E</b> (3) Erase new prompt |                                  |  |  |  |  |  |  |
|                |                |             |                           |                                                        |                                  |  |  |  |  |  |  |
|                |                |             |                           | #                                                      | Back up to select another prompt |  |  |  |  |  |  |
|                |                |             |                           | *                                                      | Go to next consecutive prompt    |  |  |  |  |  |  |
|                |                |             | * to go to                | prompt 1                                               | ı                                |  |  |  |  |  |  |
|                |                |             | # to exit                 |                                                        |                                  |  |  |  |  |  |  |
| 0              | Plays Hel      | p message   | at any menu               | level                                                  |                                  |  |  |  |  |  |  |

### **Volume Control**

### **Description**

A Subscriber, Guest, or Message Center Mailbox user can use Volume Control to turn the volume up or down while listening to a message, greeting, or prerecorded voice prompt. Volume Control lets the user interactively adjust the loudness of the messages and prompts to a comfortable level. Volume Control is also available to a Future Delivery Mailbox caller while listening to undelivered Future Delivery messages.

|              |                                                     | ı                                                 | istening to Messages                          |  |  |  |  |
|--------------|-----------------------------------------------------|---------------------------------------------------|-----------------------------------------------|--|--|--|--|
| Log onto     | Subscriber,                                         | Guest, or Message Cen                             | ter Mailbox                                   |  |  |  |  |
| <b>L</b> (5) |                                                     | e Message Listen mode<br>Lessage Listen Options o | on page 57 for more on the listening options  |  |  |  |  |
|              |                                                     | While listening to a message                      |                                               |  |  |  |  |
|              | <b>VU</b> (88) Turn up the message listening volume |                                                   |                                               |  |  |  |  |
|              |                                                     | <b>VD</b> (83)                                    | Turn down the message listening volume        |  |  |  |  |
|              |                                                     | <b>VN</b> (86)                                    | Return the message listening volume to normal |  |  |  |  |
| 0            | Plays Hel                                           | p message                                         |                                               |  |  |  |  |

### **Description**

The Welcome Message is the first announcement that plays to Automated Attendant callers, just before the Instruction Menu. Normally, the Welcome Message provides the company greeting. The Welcome Message is associated with the active Call Routing Mailbox, and can be customized (rerecorded) by the System Administrator. If a custom Welcome Message is not recorded, the Automated Attendant callers hear:

"Thank you for calling."

#### **Disabling Default Messages and Single Digit Dialing**

You can optionally disable the default Welcome Message (and Instruction Menu). You may want to do this if you program a Call Routing Mailbox that provides single digit dialing to co-worker's extensions. To set this up, for example:

- In the Dial Action Table for the Call Routing Mailbox that initially answered the call, program a GOTO action (e.g., 1) to another Call Routing Mailbox.
- In that second Call Routing Mailbox, program its Dial Action Table to have a sequence of TRF or UTRF actions that route to specific extensions.
- Disable the default messages for the second Call Routing Mailbox.
- After the Automated Attendant answers, the caller can dial 1, then the single digits for extensions.

|                |              | Recordi                     | ng a Welco                                               | ome Message for a Call Routing Mailbox                     |  |  |  |  |  |  |
|----------------|--------------|-----------------------------|----------------------------------------------------------|------------------------------------------------------------|--|--|--|--|--|--|
| Log onto       | System Adr   | ninistrator's               | mailbox (3                                               | 01)                                                        |  |  |  |  |  |  |
| <b>SA</b> (72) | Access Sy    | ystem Administrator options |                                                          |                                                            |  |  |  |  |  |  |
|                | <b>W</b> (9) | Select We                   | Select Welcome Messages                                  |                                                            |  |  |  |  |  |  |
|                |              | Enter the                   | Enter the Call Routing Mailbox number                    |                                                            |  |  |  |  |  |  |
|                |              |                             | L (5) Listen to the current Welcome Message (if any) + # |                                                            |  |  |  |  |  |  |
|                |              |                             | <b>C</b> (2)                                             | Copy the Welcome Message from another Call Routing Mailbox |  |  |  |  |  |  |
|                |              |                             |                                                          | Enter Call Routing Mailbox number                          |  |  |  |  |  |  |
|                |              |                             | <b>R</b> (7)                                             | Record a new Welcome Message                               |  |  |  |  |  |  |
|                |              |                             |                                                          | Record message + #                                         |  |  |  |  |  |  |
|                |              |                             | <b>E</b> (3)                                             | Erase the Welcome Message                                  |  |  |  |  |  |  |
|                |              |                             | #                                                        | Go to another Call Routing Mailbox                         |  |  |  |  |  |  |
|                |              |                             | ##                                                       | Go back to the System Administrator options                |  |  |  |  |  |  |
| 0              | Plays Hel    | p message a                 | t any menu                                               | level                                                      |  |  |  |  |  |  |

# Welcome Message

# Chapter 2: **Soft Keys**

## **Keyset Soft Keys**

#### **Keyset Status Line**

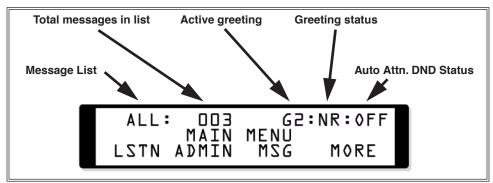

When you log onto your mailbox, the top line of your telephone display shows the following:

- Which Message List is active.
  - NEW = New Messages (1N)
  - **SAVED** = Saved Messages (1S)
  - **HELD** = Held Messages (1H)
  - ALL = All Messages (1A)
- The number of messages in the selected Message List.
  - **SAVED:003** = 3 saved messages
- Which Greeting is active.
  - **G1** = Greeting 1 active
- If the active Greeting is recorded.
  - $\mathbf{R}$  = Recorded
  - NR = Not recorded
- The status of Auto Attendant Do Not Disturb.
  - **ON** = Auto Attendant Do Not Disturb on
  - **OFF** = Auto Attendant Do Not Disturb off

### **Keyset Soft Key Chart**

The following chart shows the keyset soft keys.

|            |         |                | Keye                                                                                                    | et Soft Keys                                                                                                    | (Page 1 of 6)                  |                                                 |  |  |  |  |
|------------|---------|----------------|----------------------------------------------------------------------------------------------------|----------------------------------------------------------------------------------------------------|--------------------------------|-------------------------------------------------|--|--|--|--|
|            |         | (Mo            |                                                                                                    |                                                                                                    | ame level, <<<                 | = Go back.)                                     |  |  |  |  |
| Log onto n | nailbox |                |                                                                                                    |                                                                                                    |                                |                                                 |  |  |  |  |
| Listn      |         |                | Message Listen options                                                                                  |                                                                                                    |                                |                                                 |  |  |  |  |
|            |         |                | key only appears when you have messages in your mailbox                                                 |                                                                                                    |                                |                                                 |  |  |  |  |
|            | Prev    |                | Go to the previous message                                                                              |                                                                                                    |                                |                                                 |  |  |  |  |
|            | Forwd   |                | d soft keys for Message Reply and Message Forward require software version 11.05.02 or higher.          |                                                                                                    |                                |                                                 |  |  |  |  |
|            | Forwa   |                | Access the Message Forward options  Done Press to send the message (with or without a recorded comment) |                                                                                                    |                                |                                                 |  |  |  |  |
|            |         |                |                                                                                                    |                                                                                                    |                                |                                                 |  |  |  |  |
|            |         | Erase<br>Names |                                                                                                    |                                                                                                    | essage was sa                  | ved)                                            |  |  |  |  |
|            |         | Ivallies       | Erase                                                                                                   | pients by nan                                                                                                    |                                | osso co woo saved)                              |  |  |  |  |
|            |         |                | Name                                                                                                    |                                                                                                    | <u> </u>                       | essage was saved)                               |  |  |  |  |
|            |         |                | INAILIE                                                                                                 | Enter 4 or more letters for name  Pone Accept the selected name                                                            |                                |                                                 |  |  |  |  |
|            |         |                | Mbox                                                                                                    | Done Accept the selected name  Specify recipients by mailbox number                                                        |                                |                                                 |  |  |  |  |
|            |         |                | IVIDOX                                                                                                  | Erase                                                                                                    | -                              | age (unless message was saved)                  |  |  |  |  |
|            |         |                |                                                                                                    | Names Go back to Names (specify recipients by name)  delivery options after specifying the message recipient (by selecting |                                |                                                 |  |  |  |  |
|            |         | ■ Use the      | following del                                                                                           |                                                                                                    |                                |                                                 |  |  |  |  |
|            |         |                | or entering their mailbox number)                                                                       |                                                                                                    |                                |                                                 |  |  |  |  |
|            |         | DELIVERY       | OPTIONS:                                                                                                | Choose from the following delivery options.                                                                                |                                |                                                 |  |  |  |  |
|            |         |                | Cancl                                                                                                   | Cancel the 1                                                                                                    | cel the previous mailbox entry |                                                 |  |  |  |  |
|            |         |                | Names                                                                                                   | Specify add                                                                                                    | litional recipie               | ents by name (see <b>Name</b> options for more) |  |  |  |  |
|            |         |                |                                                                                                    | MAILBOX N                                                                                                    | NAME?                          | Enter 4 or more letters for name                |  |  |  |  |
|            |         |                |                                                                                                    |                                                                                                    | DONE                           | Accept the selected name                        |  |  |  |  |
|            |         |                | Mboxes                                                                                                  | Specify add                                                                                                    | itional recipier               | nts by mailbox number                           |  |  |  |  |
|            |         |                | Cnfdl                                                                                                   | Mark the m                                                                                                    | essage as Con                  | fidential                                       |  |  |  |  |
|            |         |                | Urgnt                                                                                                   | Mark the m                                                                                                    | essage as Urg                  | ent                                             |  |  |  |  |
|            |         |                | RRcpt                                                                                                   | _                                                                                                    | Leturn Receipt                 |                                                 |  |  |  |  |
|            |         |                | Erase                                                                                                   | Erase record                                                                                                    | ding                           |                                                 |  |  |  |  |
|            |         |                | Send                                                                                                    | Send the me                                                                                                    | essage                         |                                                 |  |  |  |  |
|            | Reply   | Access the     | Message Repl                                                                                            | <u> </u>                                                                                                    |                                |                                                 |  |  |  |  |
|            |         | Send           |                                                                                                    | re done recor                                                                                                    | ding, press to                 | send your reply to the message sender           |  |  |  |  |
|            | Next    |                | ext message                                                                                             |                                                                                                    |                                |                                                 |  |  |  |  |
| Admin      |         | administration |                                                                                                    |                                                                                                    |                                |                                                 |  |  |  |  |
|            | Systm   |                | System Admir<br>t key and the                                                                           |                                                                                                    |                                | ppear if you are a System Administrator.        |  |  |  |  |
|            |         | SYSTEM A       | DMINISTRAT                                                                                              | ION                                                                                                    | Listen to the                  | e System Administrator menu                     |  |  |  |  |
|            | -1      |                |                                                                                                    |                                                                                                    | 1                              |                                                 |  |  |  |  |

|      | (Moi                        | Keysore = Display mo                                   | et Soft Keys<br>ore options at sa | (Page 2 of 6)<br>ame level, <<< =                                             | = Go back.)                                                                            |  |
|------|-----------------------------|--------------------------------------------------------|-----------------------------------|-------------------------------------------------------------------------------|----------------------------------------------------------------------------------------|--|
|      | >>>                         |                                                        |                                   | ing screens the                                                               | at show the System Administrator dial e options.                                       |  |
|      | 6=>NAMES 37=>DEL SCRTY      |                                                        |                                   | Codes for re                                                                  | ecording a Mailbox Name and deleting a curity Code                                     |  |
| 2    | 27=>BRDC                    | AST 4=>INST                                            | TR MNU                            | Codes for recording a Broadcast Message and Instruction Menu                  |                                                                                        |  |
| 9    | 9=>WELCO                    | ME 33=>DIF                                             | R DIAL                            | Codes for recording a Welcome Message and Directory<br>Dialing Message        |                                                                                        |  |
| 2    | 26=>ANN M                   | SG 47=>I/A                                             | PRP                               | Codes for re<br>Interactive F                                                 | ecording an Announcement Message and Prompts                                           |  |
| 7    | 76=>SCH O                   | VR 72=>CS                                              | TM PR                             | Codes for Answer Schedule Override and rerecording the system's Voice Prompts |                                                                                        |  |
| 7    | 73=>VM SD                   | OWN 78=VE                                              | ER NO                             | Codes for sh<br>hearing its v                                                 | nutting down the voice mail application and version number                             |  |
| Mbox | <ul><li>This soft</li></ul> | Mailbox Option   key only appoint   xt level of option | ears if you ar                    | e a System Ad                                                                 | lministrator. The soft keys automatically skip                                         |  |
|      | Scrty                       | Access the S                                           | Security Code                     | option                                                                        |                                                                                        |  |
|      |                             | Done                                                   | Press after e                     | entering your                                                                 | security code                                                                          |  |
|      |                             |                                                        | Yes                               | Accept Security Code                                                          |                                                                                        |  |
|      |                             |                                                        | No                                | Do not acce                                                                   | ept Security Code                                                                      |  |
|      |                             | Del                                                    | Erase your S                      | Security Code                                                                 |                                                                                        |  |
|      | Name                        | Access the M                                           | Mailbox Name option               |                                                                               |                                                                                        |  |
|      |                             | Recrd                                                  | Record your mailbox name + #      |                                                                               |                                                                                        |  |
|      |                             |                                                        | Del Erase the mailbox name        |                                                                               |                                                                                        |  |
|      |                             |                                                        | Recrd                             | Rerecord yo                                                                   | our mailbox name                                                                       |  |
|      |                             |                                                        | Play                              | Listen to the                                                                 | e recorded mailbox name                                                                |  |
|      |                             | Del                                                    | Erase the m                       | ailbox name                                                                   |                                                                                        |  |
|      |                             | Play                                                   | Listen to yo                      | ur mailbox na                                                                 | ame (if recorded)                                                                      |  |
|      | Notfy                       | Access the I                                           | Message Noti                      | fication option                                                               | ns                                                                                     |  |
|      |                             | Gp1.D/E<br>Gp2.D/E<br>Gp3.D/E                          | (If you press                     |                                                                               | a group (1-3). E=enabled. D=disabled. ou will automatically go to that group's Mesnu.) |  |
|      |                             | Sumry                                                  |                                   |                                                                               | current notification options roup displays as the summary plays.)                      |  |
|      |                             | After selecti                                          | ing a notificat                   | ion group                                                                     |                                                                                        |  |
|      |                             |                                                        | Grpn                              | Press repeat                                                                  | edly to select group 1, 2 or 3                                                         |  |
|      |                             |                                                        | Enable or di                      | sable the sele                                                                | cted group                                                                             |  |
|      |                             |                                                        |                                   | Enbld                                                                         | Press to disable selected group                                                        |  |
|      |                             |                                                        |                                   | Dsbld                                                                         | Press to enable selected group                                                         |  |

| (Mo   | <b>Keys</b> ore = Display mo | et Soft Keys   | (Page 3 of 6)             | = Go back )                                                                                                    |
|-------|------------------------------|----------------|---------------------------|----------------------------------------------------------------------------------------------------|
| ()    |                              | Select the ty  |                           | e notification device                                                                                                    |
|       |                              |                | Change                    | Press to change the notification device, then dial the code for the desired device.  N (6) = Telephone number  R (7) = Radio pager  D (3) = Digital pager  L (5) = Message Delivery number     |
|       |                              | Tel#           | Enter the no              | otification callout number                                                                                                    |
|       |                              |                |                           | es that should notify you SSAGES (for example)                                                                                                    |
|       |                              |                | Change                    | Press to select the type of messages that should notify you, then dial code for the type you want.  A (2) = All new messages S (7) = Only from a specific mailbox U (8) = Only Urgent Messages |
|       |                              | Time           | Enter the no              | otification start and stop time.                                                                                                    |
|       |                              | Pri.n          | Go to the Us              | rgent Message Notification Group priority<br>GGNT)                                                                                                    |
| Urgnt | Access the                   | Urgent Messa   | ge Notificatio            | n Group priority options                                                                                                    |
|       | ОК                           | Accept curr    | ent settings ar           | nd go to NTFY option                                                                                                    |
|       | Gn=>G                        | n=>G3          | Shows curre               | ent group priority                                                                                                    |
|       | Modify                       | Modify the     | ne priority order         |                                                                                                    |
|       |                              | Grp1 Gr        | rp2 Grp3                  | Select which of the 3 groups you want to have the highest priority                                                                                                    |
|       |                              |                | Quit                      | Exit this option                                                                                                    |
|       |                              | Grpn           | Grpn                      | Select which of the remaining 2 groups should have the next highest priority                                                                                                    |
|       |                              |                | Save                      | Save your selection                                                                                                    |
|       |                              | GF             | RPn                       | Select the group with the lowest priority                                                                                                    |
|       |                              |                | Save                      | Save your selection                                                                                                    |
| Back  | Go back to                   | the administra | ation options             |                                                                                                    |
| AU    | JTO-HELP IS                  | nn             | Auto Help o               | option is selected. Also shows status (ON or                                                                                                    |
|       | Off                          | Turn Auto I    | Help off                  |                                                                                                    |
|       | On                           | Turn Auto I    | Help on                   |                                                                                                    |
|       | Next                         | Select the A   | uto Time Star             | mp option                                                                                                    |
|       | Back                         | Go back to     | the administra            | ation options                                                                                                    |
| AUTO  | -TIMESTAMP                   | IS nn          | Auto Time S<br>(ON or OFF | Stamp option is selected. Also shows status (7).                                                                                                    |
|       | Off                          | Turn Auto 7    | Time Stamp of             | ff                                                                                                    |
|       | Off                          | Turn Auto T    | Time Stamp of             | ff                                                                                                    |

| Next   Select the Auto Forward options is selected. Also shows start                                                                                                    | tus (ON or  |
|----------------------------------------------------------------------------------------------------|-------------|
| Next   Select the Call Waiting option                                                                                                    | itus (ON or |
| Back Go back to the administration options  CALL WAITING IS nn  Call Waiting option is selected. Also shows star OFF).  Off Turn Call Waiting off  On Turn Call Waiting on  Next Select the Auto Forward option  Back Go back to the administration options  AUTO-FORWARD IS nn Auto Forward option is selected. Also shows sor OFF).  Off Turn Auto Forward off  On Turn Auto Forward on  Next Select the Auto Help option  Back Go back to the administration options  Next Select the Auto Help option  Back Go back to the administration options  Next Select the Auto Help option  Record and send a message (RS)  Pause Pause recording (*) | itus (ON or |
| CALL WAITING IS nn  Call Waiting option is selected. Also shows state OFF).  Off Turn Call Waiting off  On Turn Call Waiting on  Next Select the Auto Forward option  Back Go back to the administration options  AUTO-FORWARD IS nn  Auto Forward option is selected. Also shows so or OFF).  Off Turn Auto Forward off  On Turn Auto Forward on  Next Select the Auto Help option  Back Go back to the administration options  Msg Access the message recording options  New Record and send a message (RS)  Pause Pause recording (*)                                                                                                    | itus (ON or |
| OFF).  OFF).  OFF).  OFF).  OFF).  OFF).  OFF).  OFF).  ON Turn Call Waiting on  Next Select the Auto Forward option  Back Go back to the administration options  AUTO-FORWARD IS nn Auto Forward option is selected. Also shows or OFF).  Off Turn Auto Forward off  On Turn Auto Forward on  Next Select the Auto Help option  Back Go back to the administration options  Msg Access the message recording options  New Record and send a message (RS)  Pause Pause recording (*)                                                                                                    | itus (ON or |
| On Turn Call Waiting on  Next Select the Auto Forward option  Back Go back to the administration options  AUTO-FORWARD IS nn Auto Forward option is selected. Also shows or OFF).  Off Turn Auto Forward off  On Turn Auto Forward on  Next Select the Auto Help option  Back Go back to the administration options  Msg Access the message recording options  New Record and send a message (RS)  Pause Pause recording (*)                                                                                                    |             |
| Next Select the Auto Forward option  Back Go back to the administration options  AUTO-FORWARD IS nn Auto Forward option is selected. Also shows or OFF).  Off Turn Auto Forward off  On Turn Auto Forward on  Next Select the Auto Help option  Back Go back to the administration options  Msg Access the message recording options  New Record and send a message (RS)  Pause Pause recording (*)                                                                                                    |             |
| Back Go back to the administration options  AUTO-FORWARD IS nn Auto Forward option is selected. Also shows or OFF).  Off Turn Auto Forward off  On Turn Auto Forward on  Next Select the Auto Help option  Back Go back to the administration options  Msg Access the message recording options  New Record and send a message (RS)  Pause Pause recording (*)                                                                                                    |             |
| AUTO-FORWARD IS nn  Auto Forward option is selected. Also shows a or OFF).  Off Turn Auto Forward off  On Turn Auto Forward on  Next Select the Auto Help option  Back Go back to the administration options  Msg Access the message recording options  New Record and send a message (RS)  Pause Pause recording (*)                                                                                                    |             |
| or OFF).  Off Turn Auto Forward off  On Turn Auto Forward on  Next Select the Auto Help option  Back Go back to the administration options  Msg Access the message recording options  New Record and send a message (RS)  Pause Pause recording (*)                                                                                                    |             |
| On Turn Auto Forward on  Next Select the Auto Help option  Back Go back to the administration options  Msg Access the message recording options  New Record and send a message (RS)  Pause Pause recording (*)                                                                                                    | tatus (ON   |
| Next Select the Auto Help option  Back Go back to the administration options  Msg Access the message recording options  New Record and send a message (RS)  Pause Pause recording (*)                                                                                                    |             |
| Back   Go back to the administration options                                                                                                    |             |
| Msg Access the message recording options  New Record and send a message (RS)  Pause Pause recording (*)                                                                                                    |             |
| New Record and send a message (RS)  Pause Pause recording (*)                                                                                                    |             |
| Pause Pause recording (*)                                                                                                    |             |
|                                                                                                    |             |
| Appnd Restart recording (*)                                                                                                    |             |
|                                                                                                    |             |
| Names Specify recipients by name                                                                                                    |             |
| Erase Erase recording                                                                                                    |             |
| Name Enter 4 or more letters for name                                                                                                    |             |
| Done Accept the selected name                                                                                                    |             |
| Mbox Specify recipients by mailbox number                                                                                                    |             |
| Erase Erase recording                                                                                                    |             |
| Names Go back to Names (specify recipients by names)                                                                                                    | ne)         |
| Mboxes Specify recipients by mailbox number                                                                                                    |             |
| Erase Erase recording                                                                                                    |             |
| Names Go back to Names (specify recipients by name)                                                                                                    |             |
| After specifying a message recipient by either method                                                                                                    |             |
| Cancl Cancel the previous mailbox entry                                                                                                    |             |
| Names Specify recipients by name (see NAMES above for options                                                                                                    | )           |
| Mboxes Specify recipients by mailbox number (see MBOXES above f                                                                                                    | or ontions) |
| Cnfdl Mark the message as Confidential                                                                                                    | or options) |
| Urgnt Mark the message as Urgent                                                                                                    |             |
| RRcpt Request a Return Receipt                                                                                                    |             |
| Erase Erase recording                                                                                                    | от орионо)  |
| Send Send the message                                                                                                    | от орионо)  |

|      |          | (Mo           | Keys            | et Soft Keys<br>ore options at s                                                | G (Page 5 of 6) ame level, <<< = Go back.)                       |  |  |  |  |
|------|----------|---------------|-----------------|---------------------------------------------------------------------------------|------------------------------------------------------------------|--|--|--|--|
|      | Future   | Record and    | send a Future   | Delivery Me                                                                     | essage                                                           |  |  |  |  |
|      |          | Pause         | Pause recording |                                                                                 |                                                                  |  |  |  |  |
|      |          | Appnd         | Restart reco    | ording                                                                          |                                                                  |  |  |  |  |
|      |          | Names         | Specify reci    | ipients by nan                                                                  | ne                                                               |  |  |  |  |
|      |          |               | Erase           | Erase recore                                                                    | ding                                                             |  |  |  |  |
|      |          |               | Name            | Enter 4 or n                                                                    | nore letters for name                                            |  |  |  |  |
|      |          |               |                 | Done                                                                            | Accept the selected name                                         |  |  |  |  |
|      |          |               | Mbox            | Specify rec                                                                     | ipients by mailbox number                                        |  |  |  |  |
|      |          |               |                 | Erase                                                                           | Erase recording                                                  |  |  |  |  |
|      |          |               |                 | Names                                                                           | Go back to <b>Names</b> (specify recipients by name)             |  |  |  |  |
|      |          | Mboxes        | Specify reci    | ipients by mai                                                                  | ilbox number                                                     |  |  |  |  |
|      |          |               | Erase           | Erase record                                                                    | ding                                                             |  |  |  |  |
|      |          |               | Names           | Go back to                                                                      | NAMS (specify recipients by name)                                |  |  |  |  |
|      |          | After specif  | ying a messag   | message recipient by either method                                              |                                                                  |  |  |  |  |
|      |          |               | Cancl           | Cancel the previous mailbox entry                                               |                                                                  |  |  |  |  |
|      |          |               | Names           | Specify recipients by name (see NAMS above for options)                         |                                                                  |  |  |  |  |
|      |          |               | Mboxes          | <b>Iboxes</b> Specify recipients by mailbox number (see MBXS above for options) |                                                                  |  |  |  |  |
|      |          |               | Cnfdl           | dl Mark the message as Confidential                                             |                                                                  |  |  |  |  |
|      |          |               | Urgnt           | Int Mark the message as Urgent                                                  |                                                                  |  |  |  |  |
|      |          |               | RRcpt           | Request a R                                                                     | Return Receipt                                                   |  |  |  |  |
|      |          |               | Erase           | Erase record                                                                    | ding                                                             |  |  |  |  |
|      |          |               | Send            | Send the me                                                                     | essage                                                           |  |  |  |  |
|      |          | DELIVER       | RY TIME?        | Enter the tin                                                                   | me for the message to be delivered                               |  |  |  |  |
|      |          | DELIVER       | RY DATE?        |                                                                                 | ate for the message to be delivered                              |  |  |  |  |
|      |          |               | No              | Reenter the                                                                     | delivery time and date if incorrect                              |  |  |  |  |
|      |          |               | Yes             | Press if time                                                                   | e and date are correct.                                          |  |  |  |  |
|      | Check    |               | cking/Deletin   | 0                                                                               |                                                                  |  |  |  |  |
|      |          | CHECK WH      | IICH MAILBO     | X?                                                                              | Enter the number of the mailbox whose messages you want to check |  |  |  |  |
|      |          |               | Del             | Delete the r                                                                    | nessage in the mailbox                                           |  |  |  |  |
|      |          |               | nnn             | Enter the number of another mailbox to check                                    |                                                                  |  |  |  |  |
|      |          |               | Listn           | Listen to the                                                                   | e message you sent                                               |  |  |  |  |
| Page |          | Paging Messa  | ge options      |                                                                                 |                                                                  |  |  |  |  |
|      | PAGE MES | SAGE: nn      |                 | Shows statu                                                                     | s of Paging Message (ON or OFF)                                  |  |  |  |  |
|      | Off      | Turn on the   | Paging Messa    | age                                                                             |                                                                  |  |  |  |  |
|      | On       | Turn off the  | Paging Mess     | age                                                                             |                                                                  |  |  |  |  |
|      | Play     | Listen to the | e Paging Mess   | sage                                                                            |                                                                  |  |  |  |  |

|        | Keyset Soft Keys (Page 6 of 6) (More = Display more options at same level, <<< = Go back.) |                                                                |                                                                 |                                           |  |  |  |  |  |  |  |
|--------|--------------------------------------------------------------------------------------------|----------------------------------------------------------------|-----------------------------------------------------------------|-------------------------------------------|--|--|--|--|--|--|--|
|        | Del Erase the Paging Message                                                               |                                                                |                                                                 |                                           |  |  |  |  |  |  |  |
|        | Recrd                                                                                      | Record (or                                                     | re-record) the                                                  | Paging Message                            |  |  |  |  |  |  |  |
|        |                                                                                            | Done                                                           | Press when                                                      | recording complete (instead of dialing #) |  |  |  |  |  |  |  |
| Greet  | Access the                                                                                 | options for the                                                | e active greeti                                                 | ing                                       |  |  |  |  |  |  |  |
|        | MAILBOX                                                                                    | GREETING:n                                                     | n                                                               | Shows status of Greeting (ON or OFF)      |  |  |  |  |  |  |  |
|        | Off                                                                                        | Turn Auto A                                                    | Attendant Do                                                    | Not Disturb on                            |  |  |  |  |  |  |  |
|        | On                                                                                         | Turn Auto A                                                    | Turn Auto Attendant Do Not Disturb off Play the active greeting |                                           |  |  |  |  |  |  |  |
|        | Play                                                                                       | Play the act                                                   |                                                                 |                                           |  |  |  |  |  |  |  |
|        | Back                                                                                       | Go back to                                                     | previous scre                                                   | en of Greeting Options                    |  |  |  |  |  |  |  |
|        | Del                                                                                        | Delete the a                                                   | ctive greeting                                                  |                                           |  |  |  |  |  |  |  |
|        | Recrd                                                                                      | Record gree                                                    | eting + #                                                       |                                           |  |  |  |  |  |  |  |
|        | +                                                                                          | Done                                                           | Press when                                                      | recording complete (instead of dialing #) |  |  |  |  |  |  |  |
|        | Active                                                                                     | Activate a greeting (1-3)  Press to activate the next greeting |                                                                 |                                           |  |  |  |  |  |  |  |
| Active |                                                                                            | greeting (1-3) activate the n                                  | ext greeting                                                    |                                           |  |  |  |  |  |  |  |

### **Super Display Soft Keys**

#### **Super Display Status Line**

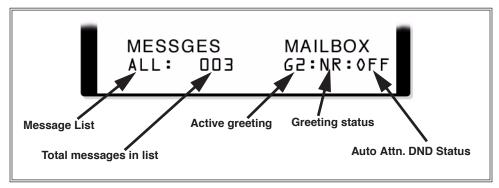

When you log onto your mailbox, the 8th line of your telephone display shows the following:

- Which Message List is active.
  - **NEW** = New Messages (1N)
  - **SAVED** = Saved Messages (**1S**)
  - **HELD** = Held Messages (**1H**)
  - **ALL** = All Messages (**1A**)
- The number of messages in the selected Message List.
  - **SAVED:003** = 3 saved messages
- Which Greeting is active.
  - **G1** = Greeting 1 active
- If the active Greeting is recorded.
  - $\mathbf{R}$  = Recorded
  - **NR** = Not recorded
- The status of Auto Attendant Do Not Disturb.
  - **ON** = Auto Attendant Do Not Disturb on
  - **OFF** = Auto Attendant Do Not Disturb off

### **Super Display Soft Key Chart**

The following chart shows the Super Display Telephone soft keys.

|                 |                                                                | Su <sub>l</sub><br>(MORE = Di                                                          | per Display<br>splay more op | Soft Keys                         | (Page 1 of 1<br>e level, <b>&lt;&lt;&lt;</b> = | 1)<br>Go back.)                                                            |  |  |  |  |
|-----------------|----------------------------------------------------------------|----------------------------------------------------------------------------------------|------------------------------|-----------------------------------|------------------------------------------------|----------------------------------------------------------------------------|--|--|--|--|
| Log onto mailbo | ox                                                             |                                                                                        |                              |                                   |                                                |                                                                            |  |  |  |  |
| Queue           | Alternately select the All, New, Saved, and Held Message Lists |                                                                                        |                              |                                   |                                                |                                                                            |  |  |  |  |
| Rec/Send        |                                                                | Record and send a message  If you press # after recording, skip to To.Mailboxes below. |                              |                                   |                                                |                                                                            |  |  |  |  |
|                 | Pause Pause recording                                          |                                                                                        |                              |                                   |                                                |                                                                            |  |  |  |  |
|                 | Resume.(append) Restart recording                              |                                                                                        |                              |                                   |                                                |                                                                            |  |  |  |  |
|                 | Lsn.Partl                                                      | Backup                                                                                 | •                            |                                   |                                                |                                                                            |  |  |  |  |
|                 | Lsn.All                                                        | Backup to                                                                              | beginning                    |                                   |                                                |                                                                            |  |  |  |  |
|                 | Erase                                                          | Erase reco                                                                             | ording                       |                                   |                                                |                                                                            |  |  |  |  |
|                 | To. Names                                                      | Specify m                                                                              | nessage recip                | pients by na                      | me                                             |                                                                            |  |  |  |  |
|                 |                                                                | Erase                                                                                  | Erase the                    | recording                         |                                                |                                                                            |  |  |  |  |
|                 |                                                                | Add.Nam                                                                                | ie                           | Press to se                       | elect a recip                                  | ient by their name                                                         |  |  |  |  |
|                 |                                                                |                                                                                        | End.Name                     | e                                 | Enter 4 or                                     | more letters of name then press this key                                   |  |  |  |  |
|                 |                                                                | Message Delivery Options 1 (After selecting recipient by name)                         |                              |                                   |                                                |                                                                            |  |  |  |  |
|                 |                                                                |                                                                                        |                              | Urgent Mark the message as urgent |                                                |                                                                            |  |  |  |  |
|                 |                                                                |                                                                                        |                              | Erase Erase recording             |                                                |                                                                            |  |  |  |  |
|                 |                                                                |                                                                                        |                              | Return.Rcpt                       |                                                | Request a Return Receipt                                                   |  |  |  |  |
|                 |                                                                |                                                                                        |                              | Add.Name                          |                                                | Go back to <b>To. Names</b> (specify more recipients by name)              |  |  |  |  |
|                 |                                                                |                                                                                        |                              | Add.Mailt                         | юх                                             | Go back to <b>To Mailboxes</b> (specify more recipients by mailbox number) |  |  |  |  |
|                 |                                                                |                                                                                        |                              | Cancel.Pi                         | rev                                            | Cancel the previous mailbox number or name                                 |  |  |  |  |
|                 |                                                                |                                                                                        |                              | Send.Mes                          | ssage                                          | Send the message                                                           |  |  |  |  |
|                 |                                                                |                                                                                        |                              | Confiden                          | tial                                           | Mark the message as Confidential                                           |  |  |  |  |
|                 |                                                                | Add.Mail                                                                               | box                          | Press to se                       | elect a recip                                  | ient by their mailbox number                                               |  |  |  |  |
|                 |                                                                |                                                                                        | Erase                        |                                   | Erase reco                                     | ording                                                                     |  |  |  |  |
|                 |                                                                |                                                                                        | Use.Name                     | es                                | Go back t                                      | o To.Names                                                                 |  |  |  |  |
|                 |                                                                |                                                                                        | After ente                   | ring the rec                      | pient's mai                                    | lbox number                                                                |  |  |  |  |
|                 |                                                                |                                                                                        | Message                      | e Delivery C                      | Options 2 (A                                   | After selecting recipient by mailbox number)                               |  |  |  |  |
|                 |                                                                |                                                                                        |                              | Urgent<br>Erase                   |                                                | Mark the message as urgent                                                 |  |  |  |  |
|                 |                                                                |                                                                                        |                              |                                   |                                                | Erase recording                                                            |  |  |  |  |
|                 |                                                                |                                                                                        |                              | Return.Re                         | pt                                             | Request a Return Receipt                                                   |  |  |  |  |
|                 |                                                                |                                                                                        |                              | Use.Name                          | es                                             | Go back to Message Delivery Options 1                                      |  |  |  |  |
|                 |                                                                |                                                                                        |                              | Cancel.Pi                         | ev                                             | Cancel the previous mailbox number or name                                 |  |  |  |  |
|                 |                                                                |                                                                                        |                              | Send.Mes                          | ssage                                          | Send the message                                                           |  |  |  |  |

|            |                 |                  |               | Confident                                                                 | ial                  | Mark the message as Confidential                              |  |  |
|------------|-----------------|------------------|---------------|---------------------------------------------------------------------------|----------------------|---------------------------------------------------------------|--|--|
|            | To. Mailboxes   | Specify r        | ecipients by  | mailbox nur                                                               | nber                 |                                                               |  |  |
|            |                 | Erase            |               | Erase recording                                                           |                      |                                                               |  |  |
|            |                 | Use.Nam          | nes           | Go back to                                                                | To.Names             | and specify recipients by mailbox name                        |  |  |
|            |                 | After ent        | ering a mailb | ox number                                                                 |                      |                                                               |  |  |
|            |                 |                  | Message       | sage Delivery Options 2 (After selecting recipient by mailbox number      |                      |                                                               |  |  |
|            |                 |                  |               | Urgent                                                                    |                      | Mark the message as urgent                                    |  |  |
|            |                 |                  |               | Erase                                                                     |                      | Erase recording                                               |  |  |
|            |                 |                  |               | Return.Ro                                                                 | pt                   | Request a Return Receipt                                      |  |  |
|            |                 |                  |               | Use.Name                                                                  | es                   | Go back to Message Delivery Options 1                         |  |  |
|            |                 |                  |               | Cancel.Pr                                                                 | ev                   | Cancel the previous mailbox number or name                    |  |  |
|            |                 |                  |               | Send.Mes                                                                  | ssage                | Send the message                                              |  |  |
|            |                 |                  |               | Confident                                                                 | ial                  | Mark the message as Confidential                              |  |  |
| Chk.Sent   | Access Checking | g/Deleting a     | Message       |                                                                           |                      |                                                               |  |  |
|            | WHICH MAILBO    | OX? Prompt check |               | ompts you to enter the number of the mailbox whose messages you want teck |                      |                                                               |  |  |
|            | Mailbox:        | xxx              | Displays t    | he number o                                                               | of the mailt         | oox you selected                                              |  |  |
|            |                 | PENDING          | MESSAGE       | Displays the number of messag selected mailbox                            |                      | the number of messages you sent to the nailbox                |  |  |
|            |                 | Erase            | Erase the     | message in t                                                              | ssage in the mailbox |                                                               |  |  |
|            |                 | Listen           |               | the message eatedly to cy                                                 |                      | h additional messages)                                        |  |  |
| Futr-Dlvry | Record and send | a Future D       | elivery Mess  | •                                                                         |                      |                                                               |  |  |
|            | Pause           | Pause rec        | cording       |                                                                           |                      |                                                               |  |  |
|            | Resume.(appen   | d)               | Restart red   | ecording                                                                  |                      |                                                               |  |  |
|            | Lsn.Partl       | Backup           |               |                                                                           |                      |                                                               |  |  |
|            | Lsn.All         | Backup t         | o beginning   |                                                                           |                      |                                                               |  |  |
|            | Erase           | Erase rec        | ording        |                                                                           |                      |                                                               |  |  |
|            | To. Names       | Specify r        | nessage recip | pients by nai                                                             | ne option            |                                                               |  |  |
|            |                 | Erase            | Erase reco    | ording                                                                    |                      |                                                               |  |  |
|            |                 | Add.Nan          | ne            | Press to se                                                               | lect a recip         | pient by their name                                           |  |  |
|            |                 |                  | End.Name      |                                                                           |                      | r more letters of name then press this key                    |  |  |
|            |                 |                  | Me            | ssage Deliv                                                               | ery Optior           | ns 1 (After selecting recipient by name)                      |  |  |
|            |                 |                  |               | Urgent                                                                    |                      | Mark the message as urgent                                    |  |  |
|            |                 |                  |               | Erase                                                                     |                      | Erase recording                                               |  |  |
|            |                 |                  |               | Return.Ro                                                                 | pt                   | Request a Return Receipt                                      |  |  |
|            |                 |                  |               | Add.Name                                                                  |                      | Go back to <b>To. Names</b> (specify more recipients by name) |  |  |

|               | Su<br>(MORE = D                                                 | iper Display<br>Display more of                                                                              | y Soft Keys<br>ptions at same | (Page 3 of 1<br>e level, <b>&lt;&lt;&lt;</b> = | 1)<br>Go back.)                                                 |                                                                            |                                      |  |
|---------------|-----------------------------------------------------------------|----------------------------------------------------------------------------------------------------|-------------------------------|------------------------------------------------|-----------------------------------------------------------------|----------------------------------------------------------------------------|--------------------------------------|--|
|               |                                                                 |                                                                                                    | Add.Maill                     | рох                                            |                                                                 | Go back to <b>To Mailboxes</b> (specify more recipients by mailbox number) |                                      |  |
|               |                                                                 |                                                                                                    | Cancel.P                      | rev                                            | Cancel th                                                       | Cancel the previous mailbox number or name                                 |                                      |  |
|               |                                                                 |                                                                                                    | Send.Mes                      | ssage                                          | Send the                                                        | message                                                                    |                                      |  |
|               |                                                                 |                                                                                                    |                               | DELIVER                                        | Y TIME?                                                         | Enter the to be deli                                                       | time for the message<br>vered        |  |
|               |                                                                 |                                                                                                    |                               | DELIVER                                        | Y DATE?                                                         | Enter the to be deli                                                       | date for the message<br>vered        |  |
|               |                                                                 |                                                                                                    |                               |                                                | ARE YOU                                                         | SURE?                                                                      | Prompts you to confirm date and time |  |
|               |                                                                 |                                                                                                    |                               |                                                |                                                                 | YES                                                                        | Press if time and date are correct   |  |
|               |                                                                 |                                                                                                    |                               |                                                |                                                                 | NO                                                                         | Press if time and date are incorrect |  |
|               |                                                                 |                                                                                                    | Confiden                      |                                                |                                                                 |                                                                            | Confidential                         |  |
|               | Add.Mailbox Press to select a recipient by their mailbox number |                                                                                                    |                               |                                                |                                                                 | umber                                                                      |                                      |  |
|               |                                                                 | Erase Erase recording                                                                                        |                               |                                                |                                                                 |                                                                            |                                      |  |
|               |                                                                 | Use.Names Go back to To.Names                                                                                |                               |                                                |                                                                 |                                                                            |                                      |  |
|               |                                                                 | After entering the recipient's mailbox number  Message Delivery Options 2 (After selecting recipient by mail |                               |                                                |                                                                 |                                                                            |                                      |  |
|               |                                                                 |                                                                                                    |                               |                                                |                                                                 |                                                                            |                                      |  |
|               |                                                                 |                                                                                                    | Urgent                        |                                                |                                                                 |                                                                            | sage as urgent                       |  |
|               |                                                                 |                                                                                                    | Erase                         |                                                |                                                                 | Erase recording                                                            |                                      |  |
|               |                                                                 |                                                                                                    | Return.R                      |                                                | Request a Return Receipt  Go back to Message Delivery Options 1 |                                                                            |                                      |  |
|               |                                                                 |                                                                                                    | Use.Nam                       |                                                |                                                                 |                                                                            |                                      |  |
|               |                                                                 |                                                                                                    | Cancel.P                      |                                                | Cancel the previous mailbox number or name                      |                                                                            |                                      |  |
|               |                                                                 |                                                                                                    | Send.Mes                      | _                                              | Send the                                                        | _                                                                          |                                      |  |
|               |                                                                 |                                                                                                    |                               |                                                |                                                                 | to be deli                                                                 |                                      |  |
|               |                                                                 |                                                                                                    |                               | DELIVER                                        | Enter the to be delivered to be delivered.                      |                                                                            |                                      |  |
|               |                                                                 |                                                                                                    |                               |                                                | ARE YOU                                                         | SURE?                                                                      | Prompts you to confirm date and time |  |
|               |                                                                 |                                                                                                    |                               |                                                |                                                                 | YES                                                                        | Press if time and date are correct   |  |
|               |                                                                 |                                                                                                    |                               |                                                |                                                                 | NO                                                                         | Press if time and date are incorrect |  |
|               |                                                                 |                                                                                                    | Confiden                      | tial                                           | Mark the                                                        | message as                                                                 | Confidential                         |  |
|               | Erase                                                           | Erase reco                                                                                                   | ording                        |                                                |                                                                 |                                                                            |                                      |  |
| To. Mailboxes | Specify r                                                       | recipients by                                                                                                | mailbox nu                    | mber                                           |                                                                 |                                                                            |                                      |  |

|                      |                                      | Su <sub>j</sub><br>(MORE = Di | per Display<br>splay more op | Soft Keys                                                         | (Page 4 of 1        | 1)<br>Go back.)                            |                                      |                                      |
|----------------------|--------------------------------------|-------------------------------|------------------------------|-------------------------------------------------------------------|---------------------|--------------------------------------------|--------------------------------------|--------------------------------------|
|                      |                                      | Erase                         |                              | Erase reco                                                        |                     |                                            |                                      |                                      |
|                      |                                      | Use.Nam                       | es                           | Go back to <b>To.Names</b> and specify recipients by mailbox name |                     |                                            |                                      |                                      |
|                      |                                      | After ente                    | ering a mailt                |                                                                   |                     |                                            | , <u>F</u>                           | - y                                  |
|                      |                                      | 7 12007 01110                 |                              |                                                                   | Options 2 (         | After selecti                              | ng recipient                         | by mailbox number)                   |
|                      |                                      |                               |                              | Urgent                                                            | - <b>F</b> (-       |                                            | message as                           | <u> </u>                             |
|                      |                                      |                               |                              | Erase                                                             |                     | Erase reco                                 |                                      |                                      |
|                      |                                      |                               |                              | Return.Re                                                         | ept                 |                                            | Return Rec                           | eipt                                 |
|                      |                                      |                               |                              | Use.Name                                                          | es                  | •                                          |                                      | Delivery Options 1                   |
|                      |                                      |                               |                              | Cancel.Pi                                                         | rev                 |                                            |                                      | nailbox number or                    |
|                      |                                      |                               |                              | Send.Mes                                                          | ssage               | Send the 1                                 | nessage                              |                                      |
|                      |                                      |                               |                              |                                                                   | DELIVER             | YTIME?                                     | Enter the to be deliv                | time for the message<br>vered        |
|                      |                                      |                               |                              |                                                                   | DELIVER             | Enter the date for the mes to be delivered |                                      |                                      |
|                      |                                      |                               |                              | ARE YOU SUI                                                       |                     | SURE?                                      | Prompts you to confirm date and time |                                      |
|                      |                                      |                               |                              |                                                                   |                     |                                            | YES                                  | Press if time and date are correct   |
|                      |                                      |                               |                              |                                                                   |                     |                                            | NO                                   | Press if time and date are incorrect |
|                      |                                      |                               |                              | Confiden                                                          | tial                | Mark the                                   | message as                           | Confidential                         |
| < Listen<br>Listen > | Listen to the pr<br>Listen to the ne |                               | ge                           |                                                                   |                     |                                            |                                      |                                      |
|                      | Make.Call                            | Press for                     | Make Call (                  | which auton                                                       | natically pla       | ices a return                              | call to the                          | message sender)                      |
|                      | Reply                                | Press to re                   | ecord a reply                | y to the mes                                                      | sage sender         |                                            |                                      |                                      |
|                      |                                      | Send                          | .Reply                       | When you sage sende                                               |                     | ecording, pr                               | ess to send y                        | your reply to the mes-               |
|                      | Forward                              | Press to se                   | et up Messa                  | ge Forward                                                        |                     |                                            |                                      |                                      |
|                      |                                      | Send                          | d.Msg                        | Press to se                                                       | end the mess        | sage (with o                               | or without a                         | recorded comment)                    |
|                      |                                      |                               | Erase                        |                                                                   | Erase reco          | ording                                     |                                      |                                      |
|                      |                                      |                               | Use.Nam                      | es                                                                | Specify re          | cipients by                                | mailbox naı                          | me                                   |
|                      |                                      |                               |                              | Add.Nam                                                           | е                   | Press to so                                | elect a recip                        | ient by their name                   |
|                      |                                      |                               |                              |                                                                   | End.Name            | e                                          | Enter 4 or then press                | more letters of name<br>this key     |
|                      |                                      |                               |                              |                                                                   | Message<br>by name) | Delivery O <sub>l</sub>                    | otions 1 (Af                         | fter selecting recipient             |
|                      |                                      |                               |                              |                                                                   |                     | Urgent                                     |                                      | Mark the message as urgent           |
|                      |                                      |                               |                              |                                                                   |                     | Erase                                      |                                      | Erase recording                      |

|               |                                 | Sup<br>(MORE = Dis                            | per Display                                   | Soft Keys                                                                 | (Page 5 of 1  | 1)<br>Go back.)                                       |                        |                                                                         |  |
|---------------|---------------------------------|-----------------------------------------------|-----------------------------------------------|---------------------------------------------------------------------------|---------------|-------------------------------------------------------|------------------------|-------------------------------------------------------------------------|--|
|               |                                 |                                               |                                               |                                                                           |               | Return.Re                                             | opt                    | Request a Return<br>Receipt                                             |  |
|               |                                 |                                               |                                               |                                                                           |               | Add.Nam                                               | e                      | Go back to Add. Names (specify more recipients by name)                 |  |
|               |                                 |                                               |                                               |                                                                           |               | Add.Maill                                             | оох                    | Go to Add.Mailbox<br>below (select recipi-<br>ent by mailbox<br>number) |  |
|               |                                 |                                               |                                               |                                                                           |               | Cancel.Pi                                             | ev                     | Cancel the previous mailbox number or name                              |  |
|               |                                 |                                               |                                               |                                                                           |               | Send.Mes                                              | ssage                  | Send the message                                                        |  |
|               |                                 |                                               |                                               |                                                                           |               | Confiden                                              | tial                   | Mark the message as Confidential                                        |  |
|               |                                 |                                               |                                               | Add.Maill                                                                 | рох           | Press to select a recipient number and go to the next |                        |                                                                         |  |
|               |                                 |                                               | After entering the recipient's mailbox number |                                                                           |               |                                                       |                        |                                                                         |  |
|               |                                 |                                               |                                               | <b>Message Delivery Options 2</b> (After selecting recipient by manumber) |               |                                                       |                        | g recipient by mailbox                                                  |  |
|               |                                 |                                               |                                               |                                                                           | Urgent        |                                                       |                        | ne message as urgent                                                    |  |
|               |                                 |                                               |                                               |                                                                           | Erase         |                                                       |                        | ording                                                                  |  |
|               |                                 |                                               |                                               |                                                                           | Return.R      | cpt                                                   | Request a              | Return Receipt                                                          |  |
|               |                                 |                                               |                                               |                                                                           | Use.Nam       | es                                                    | Go to Mes<br>Options 1 | ssage Delivery                                                          |  |
|               |                                 |                                               |                                               |                                                                           | Cancel.P      | rev                                                   | Cancel the             | e previous mailbox<br>r name                                            |  |
|               |                                 |                                               |                                               |                                                                           | Send.Me       | sssage                                                | Send the 1             | nessage                                                                 |  |
|               |                                 |                                               |                                               |                                                                           | Confiden      | itial                                                 | Mark the tial          | message as Confiden-                                                    |  |
| Greeting.#    | Press to activate  Also replays |                                               |                                               | essage                                                                    |               |                                                       |                        |                                                                         |  |
| Notify. Optns | Access the Mess                 | age Notifica                                  | tion options                                  | <b>,</b>                                                                  |               |                                                       |                        |                                                                         |  |
|               | Group.1                         |                                               | e options for<br>e options un                 |                                                                           | ry below.     |                                                       |                        |                                                                         |  |
|               |                                 | Disabled Press to enable notification group 1 |                                               |                                                                           |               |                                                       |                        |                                                                         |  |
|               |                                 | Enabled                                       |                                               | Press to d                                                                | isable notifi | cation group                                          | 1                      |                                                                         |  |
|               | Group.2                         |                                               | options for<br>e options un                   |                                                                           | ry below.     |                                                       |                        |                                                                         |  |
|               |                                 | Disabled                                      |                                               | Press to en                                                               | nable notific | cation group                                          | 2                      |                                                                         |  |
|               |                                 | Enabled                                       |                                               | Press to d                                                                | isable notifi | cation group                                          | 2                      |                                                                         |  |

|             |                  | Su <sub>l</sub><br>(MORE = Di | per Display<br>splay more op  | Soft Keys (Page 6 of 11) otions at same level, <<< = Go back.)                     |  |  |  |  |
|-------------|------------------|-------------------------------|-------------------------------|------------------------------------------------------------------------------------|--|--|--|--|
|             | Group.3          |                               | e options for<br>e options ur | r group 3<br>nder <i>Summary</i> below.                                            |  |  |  |  |
|             |                  | Disabled                      |                               | Press to enable notification group 3                                               |  |  |  |  |
|             |                  | Enabled                       |                               | Press to disable notification group 3                                              |  |  |  |  |
|             | Summary          | Hear a su                     | mmary of yo                   | our Message Notification options and modify the settings                           |  |  |  |  |
|             |                  | Group.n                       |                               | Select the notification group you want to review or modify                         |  |  |  |  |
|             |                  | Enabled                       |                               | The selected group is enabled - press to disable                                   |  |  |  |  |
|             |                  | Disabled                      |                               | The selected group is disabled - press to enable                                   |  |  |  |  |
|             |                  | nn:nnam                       |                               | Change the notification start time                                                 |  |  |  |  |
|             |                  | nn:nnpm                       |                               | Change the notification stop time                                                  |  |  |  |  |
|             |                  | All.Msgs                      |                               | Select the type of messages that should notify you                                 |  |  |  |  |
|             |                  | Urg.Pri: r                    | 1                             | Select the notification priority                                                   |  |  |  |  |
|             |                  | Phone                         |                               | Select the type of device that will receive the notification                       |  |  |  |  |
|             |                  | No.Sec.C                      | ode                           | Choose the Security Code mode for notification                                     |  |  |  |  |
|             |                  | No numb                       | er to dial                    | Enter the number that notification should dial  Back up without making any entries |  |  |  |  |
|             |                  | <<<                           |                               |                                                                                    |  |  |  |  |
|             |                  | Accept                        |                               | Accept (save) your selections                                                      |  |  |  |  |
|             | Priorities       | Set the U                     | rgent Messa                   | ge Notification Group priority                                                     |  |  |  |  |
|             |                  | Accept                        |                               | Accept the display priority sequence                                               |  |  |  |  |
|             |                  | Modify                        |                               | Modify the priority sequence                                                       |  |  |  |  |
|             |                  |                               | 1.Only                        | Group 1 only                                                                       |  |  |  |  |
|             |                  |                               | 2.Only                        | Group 2 only                                                                       |  |  |  |  |
|             |                  |                               | 3.Only                        | Group 3 only                                                                       |  |  |  |  |
|             |                  |                               | 1 - 2                         | Groups 1 and 2 in the displayed order                                              |  |  |  |  |
|             |                  |                               | 1 - 3                         | Groups 1 and 3 in the displayed order                                              |  |  |  |  |
|             |                  |                               | 2 - 3                         | Groups 2 and 3 in the displayed order                                              |  |  |  |  |
|             |                  |                               | 1 - 2 - 3                     | All groups in the displayed order                                                  |  |  |  |  |
|             |                  |                               | 1 - 3 - 2                     | All groups in the displayed order                                                  |  |  |  |  |
|             |                  |                               | 2 - 1 - 3                     | All groups in the displayed order                                                  |  |  |  |  |
|             |                  |                               | 2 - 3 - 1                     | All groups in the displayed order                                                  |  |  |  |  |
|             |                  |                               | 3 - 1 - 2                     | All groups in the displayed order                                                  |  |  |  |  |
| ·           |                  |                               | 3 - 2 - 1                     | All groups in the displayed order                                                  |  |  |  |  |
| Security.Cd | Access the Secur | ity Code op                   | otion                         | I                                                                                  |  |  |  |  |
|             | NEW SECURITY     | Y CODE?                       | Prompts y                     | ou to enter your Security Code                                                     |  |  |  |  |
|             | DONE             | Press afte                    | r entering yo                 | your Security Code                                                                 |  |  |  |  |
|             |                  | Security                      | Code:xxx                      | Displays your current Security Code entry                                          |  |  |  |  |
|             |                  | ARE YOU                       | SURE?                         | Prompts you to confirm your Security Code entry                                    |  |  |  |  |

|            |                  | Sup<br>(MORE = Dis | <b>Der Displa</b><br>splay more o                                                 | y Soft Keys (Page 7 of 11) ptions at same level, <<< = Go back.)                                                                                                    |  |  |  |  |  |
|------------|------------------|--------------------|-----------------------------------------------------------------------------------|----------------------------------------------------------------------------------------------------|--|--|--|--|--|
|            |                  |                    | Yes                                                                               | Accept Security Code                                                                                                    |  |  |  |  |  |
|            |                  |                    | No                                                                                | Do not accept Security Code                                                                                                    |  |  |  |  |  |
|            | Erase            | Erase you          | r Security (                                                                      | Code                                                                                                    |  |  |  |  |  |
| Recordings | Access the mails | oox and syste      | em-wide re                                                                        | cordings                                                                                                    |  |  |  |  |  |
|            | Page.Msg         | Record yo          | our Paging l                                                                      | Message                                                                                                    |  |  |  |  |  |
|            |                  | Record             |                                                                                   | Record your Paging Message                                                                                                    |  |  |  |  |  |
|            |                  |                    | Done                                                                              | Press when recording complete (instead of dialing #)                                                                                                    |  |  |  |  |  |
|            |                  | Erase              |                                                                                   | Erase your Paging Message (if already recorded)                                                                                                    |  |  |  |  |  |
|            |                  | Back               |                                                                                   | Go back to the mailbox and system-wide recordings menu                                                                                                    |  |  |  |  |  |
|            |                  | Listen             |                                                                                   | Listen to your Paging Message (if already recorded)                                                                                                    |  |  |  |  |  |
|            |                  | Msg.ls.Of          | ff                                                                                | Press to turn the Paging Message on                                                                                                    |  |  |  |  |  |
|            |                  | Msg.ls.O           | n                                                                                 | Press to turn the Paging Message off                                                                                                    |  |  |  |  |  |
|            |                  | Systemw            | Systemwide Go to the system-wide recordings (System Adminis See Systemwide below. |                                                                                                    |  |  |  |  |  |
|            | Mbox.Name        | Record yo          | our Mailbox                                                                       | Mailbox Name                                                                                                    |  |  |  |  |  |
|            |                  | Record             |                                                                                   | Record your Mailbox Name                                                                                                    |  |  |  |  |  |
|            |                  |                    | Done                                                                              | Press when recording complete (instead of dialing #)                                                                                                    |  |  |  |  |  |
|            |                  | Erase              | Erase your Mailbox Name (if already recorded)                                     |                                                                                                    |  |  |  |  |  |
|            |                  | Back               |                                                                                   | Go back to the mailbox and system-wide recordings menu.  Listen to your Mailbox Name (if already recorded)  Go to the system-wide recordings (System Administrator's only)  See Systemwide below. |  |  |  |  |  |
|            |                  | Listen             |                                                                                   |                                                                                                    |  |  |  |  |  |
|            |                  | Systemw            | ide                                                                               |                                                                                                    |  |  |  |  |  |
|            | Greeting 1       | Record G           | reeting 1                                                                         | <u> </u>                                                                                                    |  |  |  |  |  |
|            | Greeting 2       | Record G           | reeting 2                                                                         |                                                                                                    |  |  |  |  |  |
|            | Greeting 3       | Record G           | reeting 3                                                                         |                                                                                                    |  |  |  |  |  |
|            |                  | You have           | the following                                                                     | ng options while recording a Greeting                                                                                                    |  |  |  |  |  |
|            |                  | Record             |                                                                                   | Record your Greeting                                                                                                    |  |  |  |  |  |
|            |                  |                    | Done                                                                              | Press when recording complete (instead of dialing #)                                                                                                    |  |  |  |  |  |
|            |                  | Erase              | 1                                                                                 | Erase your Greeting (if already recorded)                                                                                                    |  |  |  |  |  |
|            |                  | Back               |                                                                                   | Go back to the mailbox and system-wide recordings menu                                                                                                    |  |  |  |  |  |
|            |                  | Listen             |                                                                                   | Listen to your Greeting (if already recorded)                                                                                                    |  |  |  |  |  |
|            |                  | DND.Is.<br>Off     |                                                                                   | Press to turn Auto Attendant Do Not Disturb on (requires softwar version 11.05.02 or higher)                                                                                                    |  |  |  |  |  |
|            |                  | DND.Is.<br>On      |                                                                                   | Press to turn Auto Attendant Do Not Disturb off (requires softwa version 11.05.02 or higher)                                                                                                    |  |  |  |  |  |
|            |                  | Systemw            | ide                                                                               | Go to the system-wide recordings (System Administrator's only)  See Systemwide below.                                                                                                    |  |  |  |  |  |
|            | Systemwide       | Access the         | e system-w                                                                        | ide recordings (System Administrator's only)                                                                                                    |  |  |  |  |  |
|            |                  | Welcome            |                                                                                   | Record a Welcome Message                                                                                                    |  |  |  |  |  |

| Super Disp<br>(MORE = Display more | lay Soft Key<br>e options at san | <b>S</b> (Page 8 of 11) ne level, <<< = Go back.)              |
|------------------------------------|----------------------------------|----------------------------------------------------------------|
|                                    | Сору                             | Copy the Welcome Message from another mailbox                  |
| N                                  | /lailbox:                        | Select another mailbox for recording                           |
| 1                                  | Record                           | Record the Welcome Message                                     |
|                                    | Erase                            | Erase the Welcome Message (if already recorded)                |
|                                    | Back                             | Go back to the system-wide recordings menu.                    |
|                                    | Listen                           | Listen to your Welcome Message (if already recorded)           |
| My                                 | /.Mailbox                        | Go back to the mailbox and system-wide recordings menu         |
| Instr.Menu                         | Record a                         | In Instruction Menu                                            |
|                                    | Сору                             | Copy the Instruction Menu from another mailbox                 |
| N.                                 | /lailbox:                        | Select another mailbox for recording                           |
|                                    | Record                           | Record the Instruction Menu                                    |
|                                    | Erase                            | Erase the Instruction Menu (if already recorded)               |
|                                    | Back                             | Go back to the system-wide recordings menu.                    |
|                                    | Listen                           | Listen to your Instruction Menu (if already recorded)          |
| My                                 | /.Mailbox                        | Go back to the mailbox and system-wide recordings menu         |
| Dir.Dial                           | Record a                         | Directory Dialing Message                                      |
|                                    | Сору                             | Copy the Directory Dialing Message from another mailbox        |
| N.                                 | /lailbox:                        | Select another mailbox for recording                           |
|                                    | Record                           | Record the Directory Dialing Message                           |
|                                    | Erase                            | Erase the Directory Dialing Message (if already recorded)      |
|                                    | Back                             | Go back to the system-wide recordings menu.                    |
|                                    | Listen                           | Listen to your Directory Dialing Message (if already recorded) |
| My                                 | /.Mailbox                        | Go back to the mailbox and system-wide recordings menu         |
| Music                              | Record a                         | Music on Hold program                                          |
|                                    | Record                           | Record a Music on Hold program                                 |
|                                    | Erase                            | Erase the Music on Hold program (if already recorded)          |
|                                    | Back                             | Go back to the system-wide recordings menu.                    |
|                                    | Listen                           | Listen to your Music on Hold program (if already recorded)     |
| My                                 | /.Mailbox                        | Go back to the mailbox and system-wide recordings menu         |
| Sys.Options                        | Access A                         | Additional System Administrator Options                        |
| Del.Se                             | c.Code                           | Delete a mailbox Security Code                                 |

| St<br>(MORE = I | uper Display<br>Display more op | Soft Keys      | (Page 9 of 1                                                           | 1)<br>Go back.)                                                                                                |  |
|-----------------|---------------------------------|----------------|------------------------------------------------------------------------|----------------------------------------------------------------------------------------------------|--|
|                 |                                 | Enter the i    | number of the                                                          | he mailbox whose Security Code you want to                                                                     |  |
|                 |                                 | Mailb          |                                                                        | Enter another mailbox number                                                                                   |  |
|                 |                                 | Ye             | es                                                                     | Delete the Security Code                                                                                       |  |
|                 |                                 | N              | lo                                                                     | Go back to the Additional System Administrator Options Menu without deleting the Security Code                 |  |
|                 |                                 | Ва             | ıck                                                                    | Go back to the Additional System Administrator Options menu                                                    |  |
|                 |                                 | My.Ma          | ailbox                                                                 | Go back to the mailbox and system-wide recordings menu                                                         |  |
|                 | Schedule                        | .Ovr           | Enable Ar                                                              | nswer Schedule Override                                                                                        |  |
|                 |                                 | Ва             | ick                                                                    | Go back to the Additional System Administrator Options menu with changing the Answer Schedule Override setting |  |
|                 |                                 | Ovr.I          | s.Off                                                                  | Press to enable Answer Schedule Override                                                                       |  |
|                 |                                 |                | Enter the                                                              | override mailbox number                                                                                        |  |
|                 |                                 | Ovr.I          | s.On                                                                   | Press to disable Answer Schedule Override                                                                      |  |
|                 |                                 | My.Ma          | ailbox                                                                 | Go back to the mailbox and system-wide recordings menu                                                         |  |
|                 | PBX.Cloc                        | k              | Not used                                                               |                                                                                                    |  |
|                 | Recording                       | gs             | Go back to the system-wide recordings  Shut down the voice mail system |                                                                                                    |  |
|                 | Shutdowr                        | n              |                                                                        |                                                                                                    |  |
|                 |                                 | Link.S         | Sdown                                                                  | Press to turn off the NSL link (which turns off the voice mail soft keys)                                      |  |
|                 |                                 | VCMail         | .Sdown                                                                 | Press to shut down voice mail                                                                                  |  |
|                 |                                 |                | Enter Sec                                                              | urity Code to confirm shutdown request                                                                         |  |
|                 |                                 | Cancel         | .Sdown                                                                 | Cancel your shut down request                                                                                  |  |
|                 | My.Mailbo                       | ΟX             | Go back to menu                                                        | o the mailbox and system-wide recordings                                                                       |  |
| Broadca         | ast                             | Record the     | e Broadcast                                                            | Message                                                                                                    |  |
|                 | Red                             | ord            | Record the                                                             | e Broadcast Message                                                                                            |  |
|                 | Era                             | ase            | Erase the                                                              | Broadcast Message (if already recorded)                                                                        |  |
|                 | Ва                              | Back<br>Listen |                                                                        | o the system-wide recordings menu                                                                              |  |
|                 | Lis                             |                |                                                                        | your Broadcast Message (if already recorded)                                                                   |  |
|                 | My.Ma                           | ailbox         | Go back to<br>menu                                                     | o the mailbox and system-wide recordings                                                                       |  |
| Prompt.         | Cust                            | Customize      | the Voice l                                                            | Prompts (i.e., record substitute prompts)                                                                      |  |
|                 | Select a la                     | inguage to p   | rogram (1 c                                                            | or 2)                                                                                                    |  |
|                 | nnnn                            | nnn (x)        |                                                                        | the active language - press to cancel the active and make a new selection                                      |  |

| (MORE = Di | per Display<br>isplay more op |           |                   |                                                                                              |
|------------|-------------------------------|-----------|-------------------|----------------------------------------------------------------------------------------------|
|            |                               | ack       |                   | to the system-wide recordings menu                                                           |
|            | First.F                       | Prompt    |                   | first prompt                                                                                 |
|            |                               |           | mpt:x             | Select another prompt                                                                        |
|            |                               | nnnnı     | nnn (x)           | Indicates the active language - press to cancel the active language and make a new selection |
|            |                               | Rec       | .Subst            | Record a substitute prompt                                                                   |
|            |                               | Eı        | ase               | Erase the substitute prompt and reinstate the default prompt                                 |
|            |                               | В         | ack               | Go back to the system-wide recordings menu                                                   |
|            |                               | Next      | Prompt            | Go to the next consecutive prompt                                                            |
|            |                               | Lsn.      | Default           | Listen to the default prompt                                                                 |
|            |                               | Lsn       | Subst             | Listen to the substitute prompt you recorded                                                 |
|            |                               | My.N      | lailbox           | Go back to the mailbox and system-wide recordings menu                                       |
|            | My.Ma                         | ailbox    | Go back menu      | to the mailbox and system-wide recordings                                                    |
| Mbox.Na    | mes                           | Record N  | Tailbox Nan       | nes                                                                                          |
|            | Enter the                     | number of | the mailbox       | whose name you want to record                                                                |
|            | Mailbo                        | ox: xxx   | Indicates mailbox | the mailbox selected - press to select another                                               |
|            | Red                           | cord      | Record th         | ne Mailbox Name                                                                              |
|            | Era                           | ase       | Erase the         | Mailbox Name (if recorded)                                                                   |
|            | Ва                            | ack       | Go back           | to the system-wide recordings menu                                                           |
|            | Lis                           | ten       | Listen to         | the Mailbox Name (if recorded)                                                               |
|            | My.Ma                         | ailbox    | Go back menu      | to the mailbox and system-wide recordings                                                    |
| Annound    | ement                         | Record a  | n Announce        | ment Message                                                                                 |
|            | record  The di                |           | s Repeat an       | d Hang Up settings for the Announcement                                                      |
|            | Mailbo                        | ox: xxx   |                   | the Announcement Mailbox selected - press another mailbox                                    |
|            | Red                           | cord      | Record th         | ne Announcement Message                                                                      |
|            | Era                           | ase       | Erase the         | Announcement Message (if already recorded)                                                   |
|            | Ва                            | ack       | Go back           | to the system-wide recordings menu                                                           |
|            | Lis                           | ten       | Listen to         | your Broadcast Message (if already recorded)                                                 |
|            | My.Ma                         | ailbox    | Go back           | to the mailbox and system-wide recordings                                                    |

|            |                   | Super<br>(MORE = Displ                                                                                                    | Display Sof<br>ay more option  | ft Keys (Page 11 of 11) is at same level, <<< = Go back.)                           |  |  |  |  |
|------------|-------------------|----------------------------------------------------------------------------------------------------|--------------------------------|-------------------------------------------------------------------------------------|--|--|--|--|
|            |                   | IA.Prompts                                                                                                    | Ro                             | ecord the Interactive Prompts                                                       |  |  |  |  |
|            |                   |                                                                                                    | Enter the num                  | nber of the Interactive Mailbox for the Interactive Prompts you d                   |  |  |  |  |
|            |                   |                                                                                                    | Erase.#                        | Erase the current prompt (if recorded) - x indicates the prompt number              |  |  |  |  |
|            |                   |                                                                                                    | Mailbox:                       | Indicates the Interactive Mailbox selected - press to select another mailbox        |  |  |  |  |
|            |                   |                                                                                                    | Record                         | Record the Interactive Prompt                                                       |  |  |  |  |
|            |                   |                                                                                                    | Erase                          | Erase the Interactive Prompt (if already recorded) the you select                   |  |  |  |  |
|            |                   |                                                                                                    | Back                           | Go back to the system-wide recordings menu                                          |  |  |  |  |
|            |                   |                                                                                                    | Insert                         | Insert an Interactive Prompt (that you specify)                                     |  |  |  |  |
|            |                   |                                                                                                    | Add.To.E                       | Add an Interactive Prompt to the end of the list                                    |  |  |  |  |
|            |                   |                                                                                                    | Listen                         | Listen to an Interactive Prompt (that you specify)                                  |  |  |  |  |
|            |                   |                                                                                                    | Review.                        | Listen to all the Interactive Prompts recorded for the selected Interactive Mailbox |  |  |  |  |
|            |                   |                                                                                                    | My.Mailb                       | Go back to the mailbox and system-wide recordings menu                              |  |  |  |  |
|            |                   | My.Mailbox                                                                                                    | G                              | o back to the mailbox recordings                                                    |  |  |  |  |
| DND.Is.Off | Press to turn Aut | o Attendant Do Not Disturb On                                                                                                    |                                |                                                                                     |  |  |  |  |
| DND.Is.On  | Press to turn Aut | o Attendant Do                                                                                                    | o Attendant Do Not Disturb Off |                                                                                     |  |  |  |  |
| Options    | Access the Maill  | s the Mailbox Options                                                                                                    |                                |                                                                                     |  |  |  |  |
|            | AutoHlp: Off      | Press to turn on Auto Help                                                                                                    |                                |                                                                                     |  |  |  |  |
|            | AutoHlp: On       | Press to turn off Auto Help                                                                                                    |                                |                                                                                     |  |  |  |  |
|            | AutoTS:Off        | Press to turn on Auto Time Stamp                                                                                                    |                                |                                                                                     |  |  |  |  |
|            | AutoTS: On        | Press to turn off Auto Time Stamp                                                                                                    |                                |                                                                                     |  |  |  |  |
|            | CallAnn: Off      | Press to turn on Call Announcing                                                                                                    |                                |                                                                                     |  |  |  |  |
|            | CallAnn: On       | Press to turn off Call Announcing                                                                                                    |                                |                                                                                     |  |  |  |  |
|            | CallWt: Off       | Press to turn on Call Waiting                                                                                                    |                                |                                                                                     |  |  |  |  |
|            | CallWt: On        | Press to turn off Call Waiting                                                                                                    |                                |                                                                                     |  |  |  |  |
|            | AutoFwd: Off      | Press to set up Auto Forward                                                                                                    |                                |                                                                                     |  |  |  |  |
|            |                   | Enter the number of the mailbox to receive the Auto Forward messages                                                                          |                                |                                                                                     |  |  |  |  |
|            | AutoFwd: On       | <ul> <li>Press to see the Auto Forward mailbox assignment (then # to cancel)</li> <li>Press a second time to turn Auto Forward off</li> </ul> |                                |                                                                                     |  |  |  |  |
|            | Systemwide        | de Access the System Administrator Options (System Administrator's only)                                                                      |                                |                                                                                     |  |  |  |  |

# **Chapter 3: Voice Prompts**

# **Voice Prompts**

|                |                | (                           | Customizing (Rereco                                                                                                    | ording) the Voice Prompts        |  |  |  |
|----------------|----------------|-----------------------------|----------------------------------------------------------------------------------------------------|----------------------------------|--|--|--|
| Log onto       | System Adr     | ninistrator                 | s mailbox (301)                                                                                                    |                                  |  |  |  |
| <b>SA</b> (72) | Access th      |                             |                                                                                                    |                                  |  |  |  |
|                | <b>PC</b> (72) | Select Prompt Customization |                                                                                                    |                                  |  |  |  |
|                |                | 1                           | Select language 1                                                                                                    |                                  |  |  |  |
|                |                | 2                           | Select language 2  Enter prompt number + # to select a prompt  Contact your dealer for more on customizing your voice prompts. |                                  |  |  |  |
|                |                |                             |                                                                                                    |                                  |  |  |  |
|                |                |                             | <b>N</b> (6)                                                                                                    | Hear current prompt number       |  |  |  |
|                |                |                             | <b>L</b> (5)                                                                                                    | Listen to default prompt         |  |  |  |
|                |                |                             | <b>R</b> (7)                                                                                                    | Record a new prompt              |  |  |  |
|                |                |                             |                                                                                                    | Record new prompt + #            |  |  |  |
|                |                |                             | <b>V</b> (8)                                                                                                    | Verify new prompt                |  |  |  |
|                |                |                             |                                                                                                    | Listen to new prompt + #         |  |  |  |
|                |                |                             | <b>E</b> (3)                                                                                                    | Erase new prompt                 |  |  |  |
|                |                |                             | #                                                                                                    | Back up to select another prompt |  |  |  |
|                |                |                             | *                                                                                                    | Go to next consecutive prompt    |  |  |  |
|                |                |                             | * to go to prompt 1                                                                                                    |                                  |  |  |  |
|                |                |                             | # to exit                                                                                                    |                                  |  |  |  |
| 0              | Plays Hel      | p message at any menu level |                                                                                                    |                                  |  |  |  |

# **Voice Prompts**

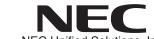

NEC Unified Solutions, Inc. 4 Forest Parkway, Shelton, CT 06484 TEL: 203-926-5400 FAX: 203-929-0535 www.necunifiedsolutions.com

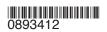